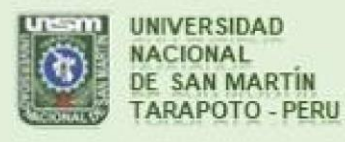

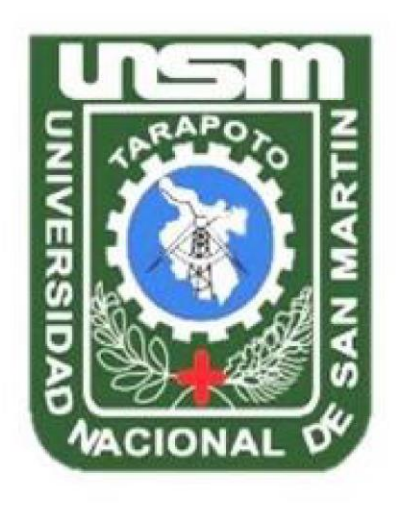

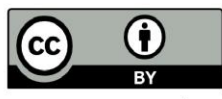

Esta obra está bajo una Licencia Creative Commons Atribución -4.0 Internacional (CC BY 4.0) Vea una copia de esta licencia en https://creativecommons.org/licenses/by/4.0/deed.es

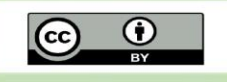

Obra publicada con autorización del autor

# **UNIVERSIDAD NACIONAL DE SAN MARTÍN**

# **FACULTAD DE ECOLOGÍA**

## **ESCUELA PROFESIONAL DE INGENIERÍA AMBIENTAL**

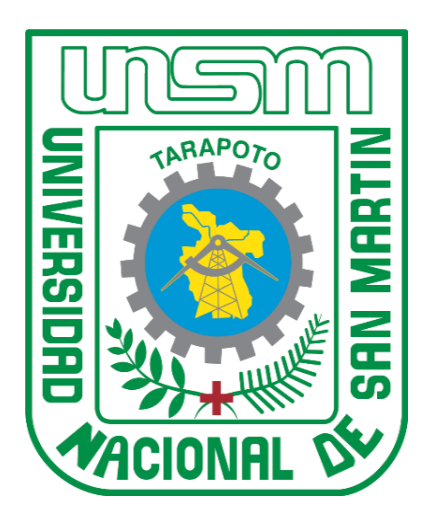

**Clasificación de los bosques utilizando imágenes de satélite landsat, con criterio fisiográfico, de la comunidad nativa Chirikyacu, Lamas, San Martín, 2019**

**Tesis para optar el Título Profesional de Ingeniero Ambiental**

**AUTOR:** Kevin Anthony Del Águila Herrera

**ASESOR:**

Ing. M.Sc. Santiago Alberto Casas Luna

## **CO - ASESOR:**

Ing. M.Sc. Percy Martínez Dávila

**Código N° 6053819**

**Moyobamba – Perú 2022**

# UNIVERSIDAD NACIONAL DE SAN MARTÍN

# **FACULTAD DE ECOLOGÍA**

# ESCUELA PROFESIONAL DE INGENIERÍA AMBIENTAL

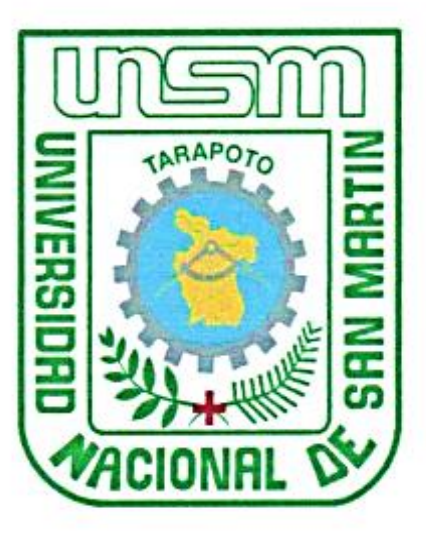

Clasificación de los bosques utilizando imágenes de satélite landsat, con criterio fisiográfico, de la comunidad nativa Chirikyacu, Lamas, San Martín, 2019

## **AUTOR:**

Kevin Anthony Del Águila Herrera

Sustentado y aprobado el 24 de agosto del 2022, ante el honorable jurado:

Ing. M.Sc. Rubén Ruíz Valles

Presidente

Blgo. M.Sc. Alfredo/Ibán Díaz Visitación Miembro

Ing. M.Sc. Gerardo Cáceres Bardález

Secretario

... ... ..

Ing. M. Sc Santiago Alberto Casas Luna

Asesor

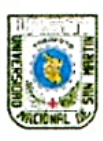

# UNIVERSIDAD NACIONAL DE SAN MARTÍN FACULTAD DE ECOLOGÍA

# ACTA DE SUSTENTACIÓN PARA OBTENER EL TÍTULO

## **PROFESIONAL DE INGENIERO AMBIENTAL**

Siendo las 5: 00 de la tarde del día miércoles 24 de agosto del 2022 en la ciudad de Moyobamba. según la Directiva Nº 01-2020-UNSM-T, aprobado con Resolución Nº 367-2020-UNSM/CU-R de fecha 29 de mayo del 2020, sobre Sustentación de Tesis de Pregrado según la Modalidad No Presencial (forma virtual) de la Facultad de Ecología, se reunieron virtualmente los miembros de jurado de tesis integrado por:

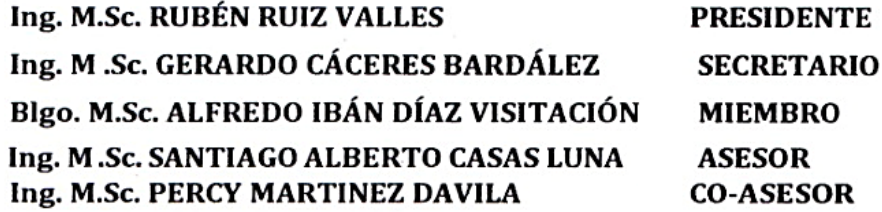

Para evaluar la sustentación de la tesis título: Clasificación de los bosques utilizando imágenes de satélite landsat, con criterio fisiográfico, de la comunidad nativa Chirikyacu, Lamas, San Martin, 2019; presentado por el Bachiller en Ingeniería Ambiental: Kevin Anthony Del Águila Herrera según Resolución Nº 166 -2019-UNSM/CFT/FE fecha 15 de julio del 2019. Los señores miembros del jurado, después de haber escuchado la sustentación virtual, las respuestas a las preguntas formuladas y terminada la réplica; luego de debatir entre sí, reservada y libremente lo declaran: APROBADO por UNANIMIDAD con el calificativo de: BUENO y nota dieciséis (16)

En fe de la cual se firma la presente acta, siendo las 19:00 horas del mismo día, con lo cual se dio por terminado el presente acto de sustentación.

Ing. M.Sc. Rubén Ruiz Valles Presidente

Blgo. M.Sc. Alfredo Iban Díaz Visitación Miembro Jurado de Tesis

Ing. M.Sc. Gerardo Cáceres Bardález Secretario

Ing. M.Sc. Saptiago Alberto Casas Luna Asesor

## Declaratoria de autenticidad

Kevin Anthony Del Águila Herrera, con DNI Nº 73480837, egresado de la Escuela Profesional de Ingeniería Ambiental, Facultad de Ecología de la Universidad Nacional de San Martín, autor de la tesis titulada: Clasificación de los bosques utilizando imágenes de satélite landsat, con criterio fisiográfico, de la comunidad nativa Chirikyacu, Lamas, San Martín, 2019.

Declaro bajo juramento que:

- 1. La tesis presentada es de mi autoría.
- 2. La redacción fue realizada respetando las citas y referencias de las fuentes bibliográficas consultadas.
- 3. Toda la información que contiene la tesis no ha sido auto plagiada;
- 4. Los datos presentados en los resultados son reales, no han sido alterados ni copiados, por tanto, la información de esta investigación debe considerarse como aporte a la realidad investigada.

Por lo antes mencionado, asumo bajo responsabilidad las consecuencias que deriven de mi accionar, sometiéndome a las leyes de nuestro país y normas vigentes de la Universidad Nacional de San Martín.

Moyobamba, 24 de agosto del 2022.

Kevin Anthony Del Águila Herrera DNI Nº 73480837

## <span id="page-5-0"></span>**Dedicatoria**

Primero agradezco inmensamente a Dios por la sabiduría, inteligencia, salud que permitió llegar a cumplir una de mis metas.

A mis padres y hermanos:

Sara Herrera Benavides, William Omar Del Aguila Isuiza, Daniela Isabel Del Aguila Herrera y William Omar Del Aguila Herrera, quienes forjaron en mí a ser perseverante, además, por el gran esfuerzo que hicieron por apoyarme a terminar mi profesión.

## **Kevin Anthony Del Aguila Herrera**

## <span id="page-6-0"></span>**Agradecimientos**

Mi agradecimiento a mis asesores el Ing. M. Sc. Santiago Alberto Casas Luna, al Ing.M. Sc. Rubén Ruiz Valles y al Ing. M. Sc. Martínez Dávila Percy por orientarme y guiarme durante todo el proceso del proyecto de investigación.

Además, agradecer a la Universidad Católica de Lovaina, Pontificia Universidad Católica del Perú, Universidad Nacional de San Martín y el Fondo Mundial para la Naturaleza.

Al financiamiento del Instituto de Investigación y Desarrollo de la UNSM, concurso de proyectos de tesis de pregrado, periodo 2019. A los pobladores de la comunidad nativa Chirikyacu.

A todos mis amigos, familiares, profesores, quienes fueron los que me motivaron día a día.

*Que Dios los bendiga.*

## **Kevin Anthony Del Aguila Herrera**

# Índice general

<span id="page-7-0"></span>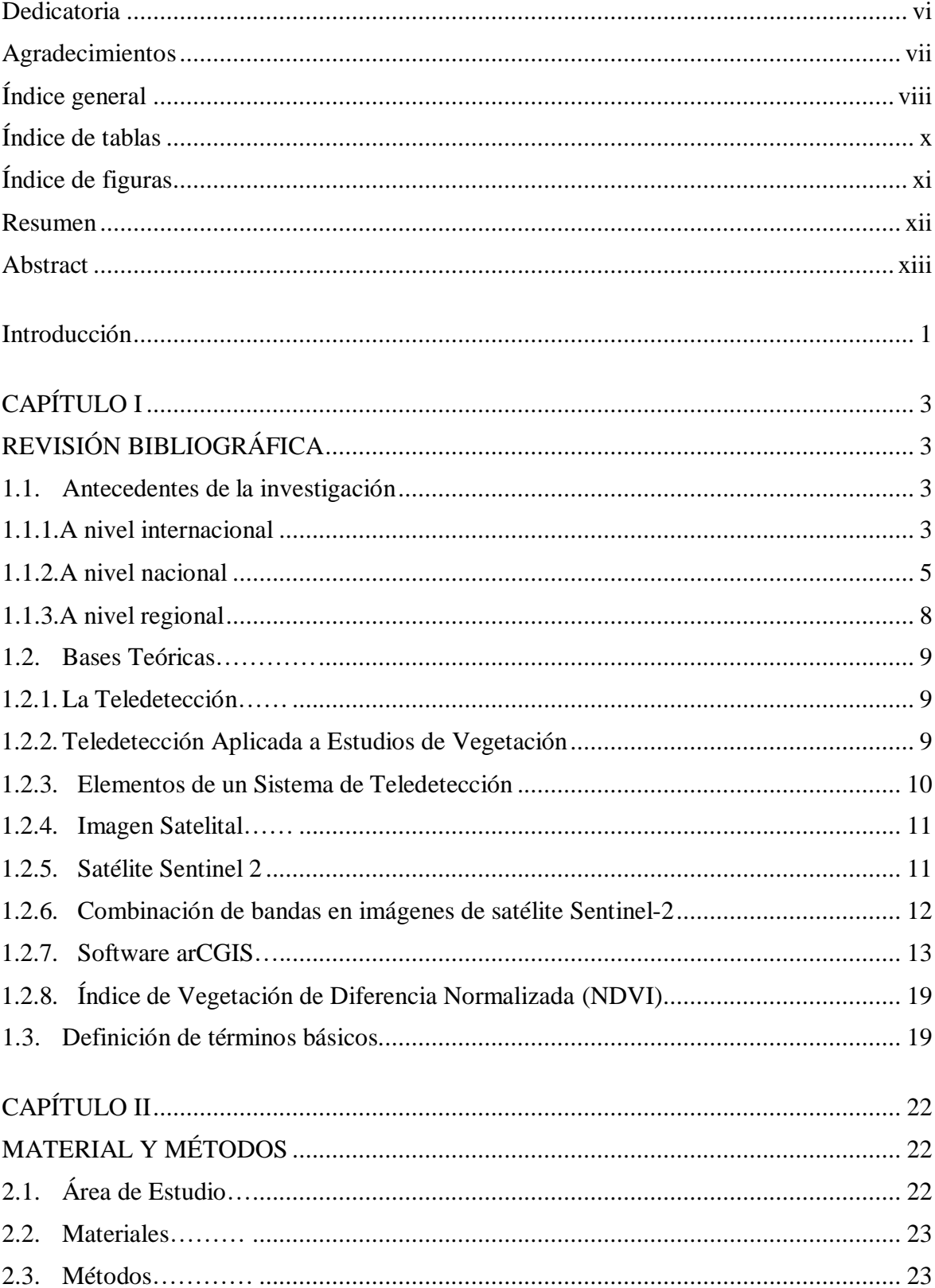

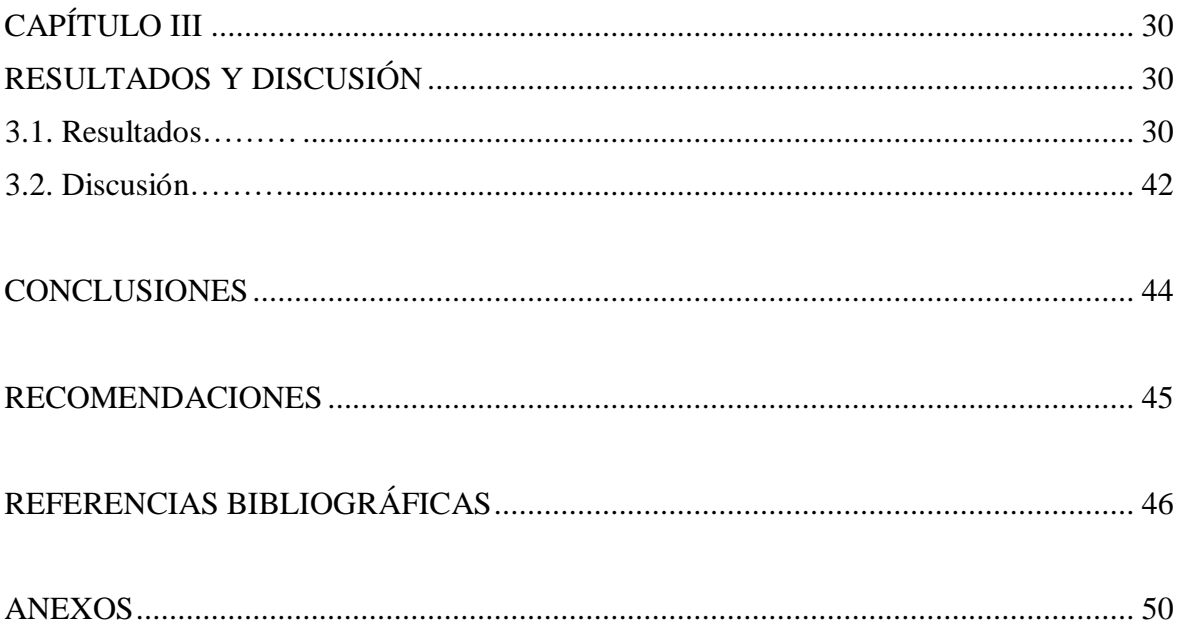

# **Índice de tablas**

<span id="page-9-0"></span>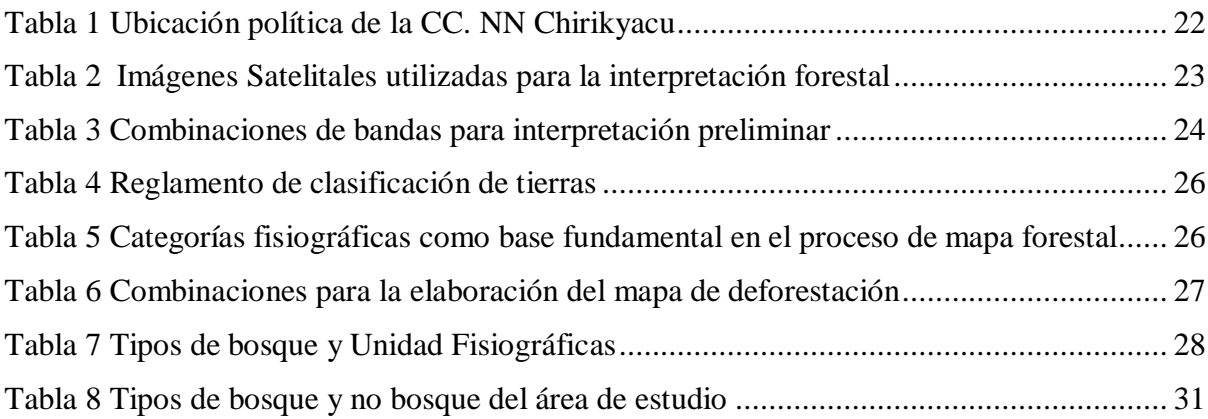

# **Índice de figuras**

<span id="page-10-0"></span>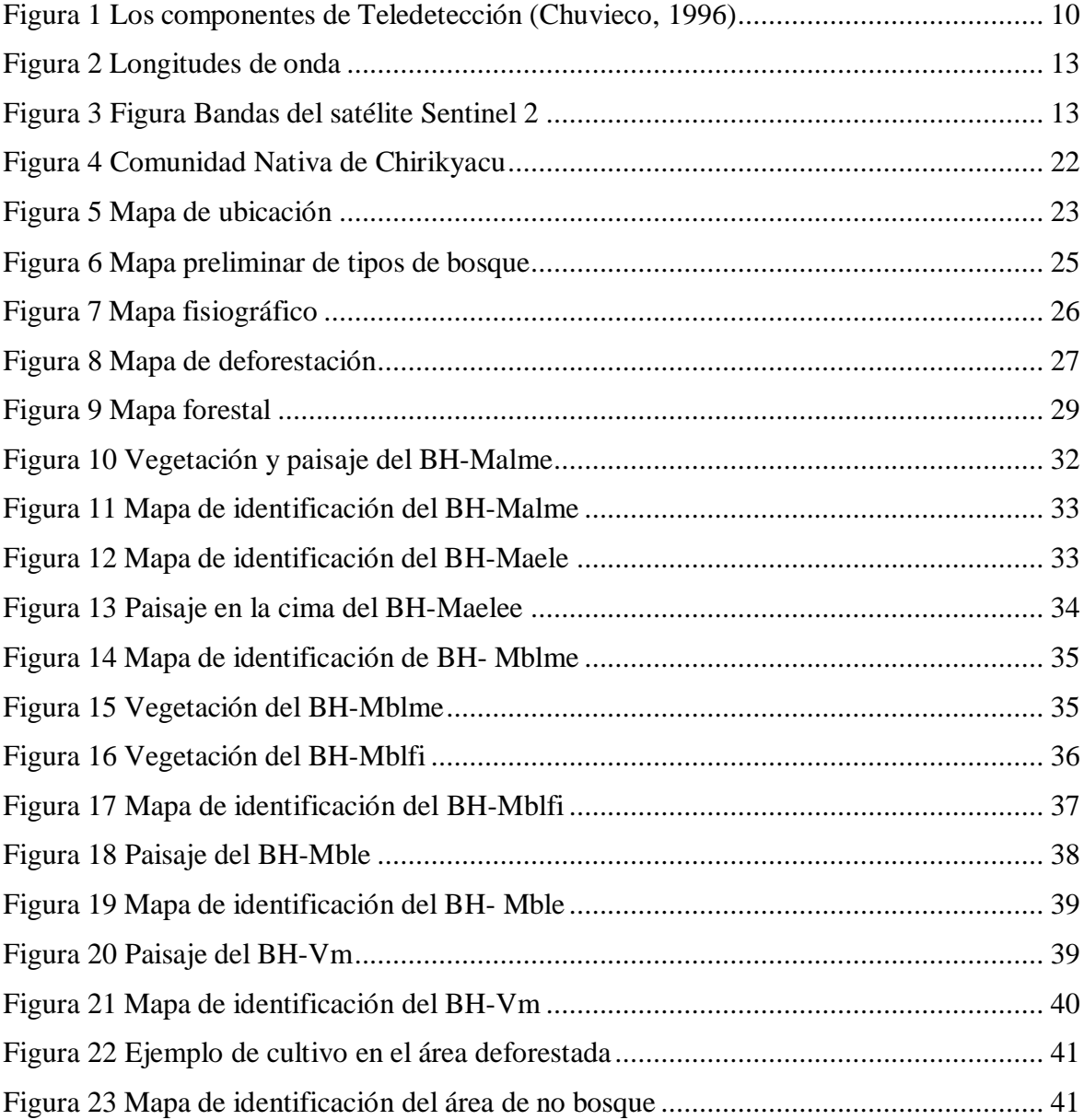

## **Resumen**

<span id="page-11-0"></span>Para el estudio se utilizaron imágenes en versión satelital con características fisiográficas en la comunidad nativa de Chirikyacu en la provincia de Lamas de San Martín. Se tuvo como objetivo, identificar, cuantificar, clasificar y definir las características de las diferentes variedades de tipos de bosque en el área geográfica. Se analizó la información mediante la observación e interpretación de los datos satelitales. En razón a ello, se descifraron 6 secciones de bosque en estado puro a contemplación de un área calificada como no bosque o deforestación. En el análisis se contempló que el bosque húmedo de Montañas bajas con pendientes empinadas tiene mayor presencia en superficie de área, aproximadamente 1323.57 Ha (26.46%), con montañas altas y pendientes considerablemente empinadas presenta 1084,54Ha (21.68%), con montañas altas y pendientes muy empinadas presenta 872,402 Ha(17.44%), con terrazas bajas de características inundables presenta 204,825 Ha (10.22%) ycon montaña baja de pendientes comedidamente empinadas presenta 721,619 Ha (14.42%).Los bosques con menor superficie de área son: bosque húmedo de valles de montaña con 175,735 Ha (3.51%), bosque con montañas bajas de pendientes vigorosamente inclinadas 160,868 Ha (3.22%). Las áreas que fueron calificadas como no bosque o deforestadas ocupaban una superficie de área de 664,24 Ha (13.28%) de toda el área observada.

*Palabras clave:* Imágenes satelitales, fisiografía, tipos de bosque, deforestación.

## **Abstract**

<span id="page-12-0"></span>Satellite images with physiographic characteristics were used for the study of the native community of Chirikyacu in the province of Lamas de San Martín. The objective was to identify, quantify, classify and define the characteristics of the different varieties of forest types in the geographical area. The information was analyzed through observation and interpretation of satellite data. As a result, 6 sections of pure forest were deciphered in contemplation of an area classified as non-forest or deforestation. During the analysis it was observed that the humid forest of low mountains with steep slopes has a greater presence in surface area, approximately 1323.57 Ha (26.46%), those with high mountains and considerably steep slopes cover 1084.54 Ha (21.68%), those with high mountains and very steep slopes cover 872.402 Ha (17.44%), those with low terraces with flooding characteristics cover 204.825 Ha (10.22%), and those with high mountains and very steep slopes cover 721,619 Ha (14.42%). The forests with the smallest surface area are: humid forest of mountain valleys with 175,735 Ha (3.51%), forest with low mountains with steep slopes 160,868 Ha (3.22%). The areas that were classified as non-forest or deforested occupied a surface area of 664,24 Ha (13.28%) of the total area observed.

**Keywords***:* Satellite images, physiography, forest types, deforestation.

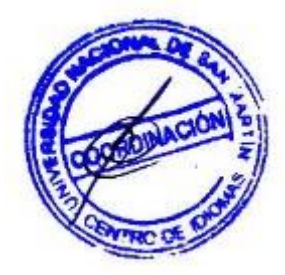

## **Introducción**

<span id="page-13-0"></span>Generalmente se entiende como Cartografía Vegetal a la forma de cartografía temática que abarca toda expresión cartográfica relacionada con las plantas. Para la evaluación y empleo de los recursos era indispensable el uso de mapas plani-métricos y plani-altimetricos de varias disciplinas. Estos mapas unen y combinan sus características técnicas de información según los registros forestales para permitir dar denominación a un "mapa forestal" (PERNÍA, 1996).

Dentro de América, en áreas forestales del sur, el Perú posee 72 millones de hectáreas, que representa el 57% del territorio peruano. La superficie boscosa es considerada como uno de los recursos renovables naturales más importantes para la economía. Provee de una diversidad de especies en madera, alimento, medicina, combustibles, etc., y agregado a ello es rica en diversidad biológica, es recurso para la subsistencia del agua, los bosques poseen diferentes climas y microclimas, y ayuda a la eliminación de partículas de carbono. Los bosques han agregado valor a la calidad turística de las zonas por utilidad de recreación y actividades sociales al aire libre. Se encuentran variedades en tipos y calidades por los miles de especies de árboles, así como las condiciones climáticas y disponibilidad de agua (Infobosques, 2015).

El bosque de la comunidad nativa Chirikyacu proporciona múltiples beneficios ambientales por su distribución geográfica y fisiográfica; esta característica contribuye al control de la erosión y regula el régimen hídrico y la temperatura. Además, cuenta con cuadros paisajísticos de cadenas montañosas, variedad de flora y fauna, y sus cataratas como potencial turístico.

La insuficiente información sobre los tipos de bosques que tienen las comunidades nativas, como se presenta en el caso del bosque nativo de la comunidad nativa de Chirikyacu, la importancia y funciones que cumplen estos ecosistemas. Por tal razón se plantea la siguiente interrogante ¿Cómo se clasifican los tipos de bosques empleando imágenes satelitales, con discernimiento fisiográfico, en la comunidad nativa Chirikyacu, Lamas, San Martín 2019?

La investigación pretendió generar información técnico-científica que nos permita saber la variedad tipológica de bosques que nos ofrece la superficie perteneciente a la comunidad nativa; para la cual, se emplearon las imágenes de mapeo satelital, un sistema digital de elevación, base de datos de las entidades relacionadas al tema, el software ArcGIS, 10.8

entre otros equipos de ingeniería, se establecieron seis parcelas de 22500 m<sup>2</sup> distribuidas en los paisajes más representativos y ligeramente accesibles de la forestación nativa de la comunidad nativa Chirikyacu; tuvo como tipo de investigación exploratoria con nivel descriptivo, así mismo como variable se consideró al bosque de la comunidad nativa Chirikyacu, Provincia de Lamas, Departamento de San Martín. Los indicadores fueron: Clasificación tipológica de bosque y Caracterización de los tipos de bosque. Los índices definidos fueron el mapa fisiográfico y el mapa por tipo de bosque; el objetivo general fue clasificar los tipos de bosque, utilizando las imágenes satelitales, con criterio fisiográfico, en la comunidad nativa Chirikyacu, en el periodo 2019. Para llegar a estos resultados, los objetivos planteados fueron: 1) clasificar al bosque de la comunidad nativa Chirikyacu, Lamas, San Martín, por tipos de bosque, utilizando el criterio fisiográfico, 2) caracterizar la tipología de bosque encontrado en la superficie de estudio y desarrollar elmapeo forestal de comunidad nativa de Chirikyacu, Lamas, San Martín, a escala de trabajo de 1:40 000, teniendo en cuenta que la escala es opcional a criterio del operador siempre y cuando se vean las propiedades o elementos de un mapa.

En cumplimiento de los lineamientos de la Universidad Nacional de San Martín, este informe está dividido en tres capítulos: el capítulo I abarca la investigación bibliográfica del tema de estudio, capítulo II se describe los instrumentos, herramientas y métodos que fueron usados, capítulo III se exponen los resultados y discusiones a las que se llegó en la investigación.

# <span id="page-15-1"></span><span id="page-15-0"></span>**CAPÍTULO I REVISIÓN BIBLIOGRÁFICA**

## <span id="page-15-2"></span>**1.1. Antecedentes de la investigación**

## <span id="page-15-3"></span>**1.1.1. A nivel internacional**

Romero (2006), en su revista científica titulada *"La Teledetección satelital y los sistemas de protección ambiental"*. Menciona lo siguiente: la Teledetección es un gran recurso que progresa los datos sobre la naturaleza, sin embargo, hay muchos factores en el que se espera mejorar o perfeccionar, como la resolución espacial, espectral y temporal. Se espera que se alcance proporcionar rigor en la interpretación de resultados, sin definir preceptos decisiones según las técnicas de teledetección. El modelo que se obtiene para descifrar los datos debe procurar eliminar los desperfectos de las variaciones en la captación de información, la distorsión hallada en la atmósfera, los efectos del posicionamiento solar, inclinación, exposición y altitud.

Zeballos *et al.* (2014), en su artículo titulada, "*Uso de imágenes satelitales, modelos digitales de elevación y sistemas de información geográfica para caracterizar la dinámica espacial de glaciares y humedales de alta montaña en Bolivia",* mencionan lo siguiente: los Andes Centrales han sufrido un descenso en la disponibilidad del agua debido al cambio climático y el retroceso glaciar. Los humedales alto andinos se caracterizan por su reserva y regulación hidrológica. El estudio formula una metodología que analiza los factores que perturban el recurso hídrico respecto al cambio climático, estará basado en un análisis espacial de cuadros Landsat de superficies glaciares y humedales de la Cordillera Real en Bolivia. El método planteado hace una relación de componentes de variación como la precipitación, la morfometría física de las cavidades de drenaje. Se presenta un algoritmo que corrige las áreas en carácter geográfico y atmosférico. El algoritmo posee calificación y normalización en vegetación, hielo y/o nieve, y agua. Como punto final se aplica un análisis múltiple de regresión lineal considerando la disposición de espacios, precipitación acumulada y datos morfométricos según el modelo GDEM- Aster V2. La metodología puede tener utilidad en el empleo de imágenes con mayor capacidad resolutiva en expectativa del proyecto BIOTHAW.

Ancira y Treviño (2015), en su estudio titulado "*Utilización de imágenes de satélite en el manejo forestal del noreste de México*". La investigación plantea un método para generar datos en uso de diligencias forestales. El sitio de estudio fue un dominio forestal situado en el sur de Nuevo León. La metodología de la investigación aplicó el uso de imágenes de mapeo satelital y corroboradas con cuadros de alta resolución mediante fotografías aéreas que describieron el esparcimiento de la superficie forestal, para un análisis comparativo de la información. Los materiales se procesaron mediante un software de las instalaciones del Laboratorio de Percepción Remota y Sistemas de Información Geográfica de la UNAL. Mediante la ortofoto y las imágenes de mapeo satelital se hizo un análisis de los rodales de la forestación, concluyendo que la imagen satelital proporciona mayor composición de las especies yedades. Las imágenes de satélite con alta resolución agregan valor a la cartografía en relación a las ortofotos, en casos de rodalización, la resolución espectral se obtiene en menor tiempo, de manera digital.

Emanuelli *et al.* (2016), nos dicen que las áreas protegidas han jugado un papel muy importante en la conservación de las áreas boscosas de toda la región. En el área de Mecanismo Socio-Ambiental Diquis (MESADI) en el último quinquenio presentó una disminución de 0.34 % en su cobertura boscosa de 204,658.3 ha; expresado de otra manera la Pérdida Periódica Neta de -1,269.2 ha. Asimismo, presentó una Pérdida Anual Neta -253.8 ha. El índice para la superficie de estudio es deforestación es de - 0.12%. La dinámica forestal está influida por una gestión oportuna del bosque y procesos de planificación del territorio que son dos términos que se vinculan entre sí. Mediante ello se percibe el dinamismo de producción y conservación. Todos los datos sobre la extensión territorial del bosque y la información que posea, además de la gestión de los recursos, están comprendidos. El monitoreo forestal va comprender la dinámica de producción y conservación mientras sea de manera constante. La documentación presentada realiza a detalle la descripción de la metodología que proporciona la información de los cambios forestales en los años 2010 y 2015, generando un registro de mapas y extensión territorial para esos periodos.

Navia y Rivera (2016), en su investigación nos dice que para la tendencia de cambios en la agricultura, ganadería y expansión urbana se han definido los indicadores de cobertura vegetal y utilización de los suelos. La dinámica del ecosistema proporciona influencia en las decisiones para el desarrollo territorial. Por lo cual, este estudio pretende determinar y cuantificar la variación de los recursos naturales mediante tecnologías SIG para el estudio analítico. Los cambios y tendencias que se han podido encontrar mediante el análisis, permiten que se tenga la variación de las coberturas, el uso del suelo, la localización y variables de distribución espacial de los cambios, mediante el cual la información admite la identificación de las áreas con mayor índice de cambio en el paisaje. La operación del trabajo fue mediante herramientas como SIG y Teledetección (imágenes satelitales), yen el procesamiento de la información se obtuvo la identificación de una variedad de cobertura y utilización de suelo por un periodo de un año. La clasificación fue mediante una metodología internacional conocida como Corine Land cover que fue acondicionada por el IDEAM para obtener una mejor escala de 1:100,000, la resolución era proporcionada por cuadros de mapeo satelital Landsat, el satélite que permitió realizar un análisis multitemporal en la subzona hidrográfica de AltoRío Cauca.

Lucana y Villalobos (2018), en su trabajo utilizaron varias técnicas de teledetección de imágenes de satélite (LANDSAT 8), SIG para estimar las permutaciones en la cobertura y uso de la tierra, la superficie de estudio es la provincia San Miguel de Velasco del departamento de Santa Cruz, se encuentra sub dividido en tres secciones municipales. Se aplicó la metodología LCCS (LAND COVER CLASSIFICATION SYSTEM) instituida por la FAO/UNEP con el objetivo de proporcionar una leyenda con información jerárquica estándar para delimitar la cobertura y utilización del territorio, para enlazar y generar un mapa. El SIG fue empleado para dar análisis e identificar los cambios históricos, para una interpretación visual, procesamiento digital de las imágenes y clasificación semiautomática se utilizó la plataforma del Google Earth Engine. Las zonas antrópicas como destino para áreas de cultivo se vieron interceptadas por el PLUS del departamento Santa Cruz con la finalidad de verificar el destino útil del área, ya que pueda ser de uso restringido o considerado como zona de conservación. El análisis de este estudio dio como resultado: crecimiento de las áreas de cultivo, reducción a las zonas forestales y la utilización de zonas destinadas a conservación. En conclusión, las técnicas propuestas, son consideradas como las herramientas más efectivas para la recolección, procesado y desarrollo de datos ambientales, y en esencia primordiales para el monitoreo de los recursos naturales.

#### **1.1.2. A nivel nacional**

Reátegui (2015), en su tesis titulada: *"Clasificación de bosques utilizando imágenes de satélite Landsat, con criterio fisiográfico, se realizó en la provincia de Alto Amazonas, Departamento de Loreto".* Se tuvo como objetivo, identificar, determinar y cuantificar las existencias tipológicas de bosque en la superficie territorialdedicada al estudio, también se plantea definir las características de estos hallazgos. Para el análisis de los datos, se utilizó la interpretación y observación visual de ilustraciones pictográficas proporcionadas por el

satélite Landsat. Se pudo descifrar el hallazgo de 12 existencias de bosque puro, 1 existencia de palmeras conocida como Aguajales, 1 existencia de pantanos herbáceos/ arbustivos, 1 existencia de pantanos arbóreos, y una existencia de bosque deforestado. Según el análisis, las existencias que mayor superficie de área posee son: Aguajal con 303,588 Ha (15.15%), Bosque húmedo con cuestas bajas y agrietamientos leves con 283,809 Ha (14.16%), Bosque húmedo de terrazas medias con 278,101 Ha (13.88%), Bosque húmedo de terrazas bajas inundables con 204,825 Ha (10.22%). Las unidades que menor superficie abarcan son: Bosque húmedo de montañas bajas con laderas fervientemente inclinadas con 2,336 Ha (0.12%) y Bosque húmedo de montañas bajas con laderas levemente inclinadas con una superficie de 8,560 Ha (0.43%). Dentro de ellos, las áreas deforestadas abarcan una superficie territorial de 240,411 Ha (11.99%) en relación al área total dedicada al estudio.

<span id="page-18-0"></span>PNCBMCC (2017), en su artículo titulado: *"Mapeo de Pérdida de bosques húmedos amazónicos del Perú entre los años 2000 y 2011, utilizando métricasmultitemporales derivadas de datos Landsat ETM+"*. El articulo presentó el desarrollo del proyecto denominado REDD + MINAM dedicado a cuantificar la reducción de bosques húmedos en la Amazonía peruana entre los periodos 2000 y 2011, el objetivo de la investigación estaba enfocado en dar análisis a las tendencias históricas, las causas de deforestación y posibles escenarios a posteriori de la reducción de bosques según la REDD+ en el territorio peruano. La metodología del proyecto realiza un análisis intensivo e integral de la información proporcionada por la Landsat ETM+ para Perú. Esta metodología proporciona cuadros despejados de cielo, que genera la producción de 500 métricas multitemporales, formando mayor segregación a comparación del análisis multiespectral tradicional. Se obtuvo 1 Mapa de Bosque/Bosque en el año 2000, y 1 Mapa de Reducción de Bosque entre los años 2000 y2011. La distribución que utiliza la metodología está basada en el algoritmo de árbol de decisiones, esta herramienta proporciona una excelente capacidad de segregación, para la cobertura de bosque y la reducción de las áreas de bosque en los periodos estudiados. La utilización de ilustraciones digitales de mapeo satelital Landsat demuestra su beneficio en el establecimiento de las áreas deforestadas por el paso de los años.

Gamarra (2017), en su tesis titulada "*Análisis y uso de la tierra utilizando imágenes de resolución espacial media para el distrito de San Ramón-Chanchamayo-Junín-Perú"*. Dice lo siguiente*:* La investigación utiliza cuadros proporcionados por Landsat 8 para el conocimiento de la cobertura y el uso del territorio, proporcionando así, un ordenamiento y planificación de la superficie territorial del distrito de San Ramon. Landsat 8, es un sensor pasivo proporcionado con resolución media espacial del periodo 2016, en el cual se da utilidad para la determinación, cuantificación y visualización de la cobertura y uso del territorio. Mediante el algoritmo Random Foresten la clasificación se han hallado excelentesresultados mediante un 97.2 % de confiabilidad. La leyenda de Corine Land Cover sirvió debase para alcanzar 3 nivelesen detalle y 13 clases. El software ENVI EX fue utilizado para la segmentación segúnlas imágenes obtenidas. En un 95.33%, el mapa muestra precisión global y 0.922 en elíndice Kappa. De acuerdo a las conclusiones obtenidas, la utilidad el algoritmo Random Forest, se presenta como una buena alternativa, eficiente y precisa, en la clasificación de imágenes por sensores pasivos a la hora de marcar la cobertura y uso del área territorial de la Amazonía peruana; esta aplicación también puede ser de utilidad para la aplicación en otras zonas del país.

IIAP (2016), en su informe titulado: "*Mapeo de los bosques tipo varillal utilizando imágenes de satélite rapideye en la provincia Maynas, Loreto, Perú"*. Hace mención a lo siguiente: Los bosques denominados Varillal, poseen gran diversidad biológica autóctona y especies mono dominantes, se ha encontrado que dichos bosques acumulan grandes proporciones de carbono en el suelo cuando se encuentran ubicados en pantanos. El objetivo del estudio fue, elaborar un mapa a escala 1:100,000 de los bosques Varillales mediante una distribución espacial, en el área blanca y pantanosa de la provincia de Maynas en Loreto. Se utilizó la información proporcionada por el satélite RapidEye y el algoritmo de clasificación MVS en el programa ArcGID versión 10.1. Mediante 3 imágenes de RapidEye, se empleó 7 categorías para clasificación, para construir firmas espectrales basadas en 32 zonas de prueba de muestreo. Se utilizó el método MVS para clasificar 206 escenas faltantes. La validación del mapa fue mediante la utilización de 57 lugares de control entre Varillales y demás tipos de bosque. La precisión alcanzada del método de clasificación de Varillales fue de 91.2%. En superficie territorial de los Varillales se encontró que el 0.67% se encuentra en la provincia de Maynas con 54,025 Ha, este territorio estaba distribuido en su mayoría en las cuencas de los ríos Napo y Nanay, y en la desembocadura del río Amazonas y la ciudad de Iquitos. La utilización de bandas BR y IRC han servido para dar distinción a los Varillales de los demás bosques. Se ha informado sobre la existencia de nuevas zonas de bosque Varillales dentro del área blanca y pantanos. En conclusión, se ha encontrado utilidad de los cuadros satelitales RapidEye en la clasificación y diferenciación de este tipo de bosque, el mapa proporcionará nuevas áreas para el estudio de carbono en el suelo. La investigación demuestra que el sistema ArcGIS favorece el análisis de datos de la investigación.

Zumaeta, D., (2019), en su tesis titulada *"Análisis multitemporal y predictivo del cambio deuso del suelo y pérdida de cobertura vegetal en la microcuenca Yuyac, Amazonas, 2018"*. Da a conocer lo siguiente: el esparcimiento de las zonas agrícolas y urbanas a nivel local y en mayor escala es la

fuente inmediata de deforestación en los bosques. En base a ello, el objetivo de la investigación fue realizar un análisis multitemporal y predictivo de la alteración del uso de los suelos y la cobertura territorial de la vegetación, mediante técnicas de teledetección y un análisis geoespacial, en cuadros satelitales LandSat. La investigación llevó a cabo su estudio ala microcuenca Yuyac, ubicada en la provincia de San Isidro de Maino y Magdalena, Chachapoyas y Amazonas, en donde se analizó otra alteración del usode superficie y reducción de la zona forestal en los periodos de 1998 al 2018, además de ellose formuló un escenario por simulación de las perspectivas para el periodo 2030. Se identificaron 6 clases de CUS (cobertura y uso de superficie) en la microcuenca de Yuyac, indicando una cobertura forestal con pérdida territorial de 592.40 hectáreas entre los años 1998 al 2018. Como resultado, para el periodo 2030, la simulación muestra una pérdida de 129.4 hectáreas con una concentración del 0.53%. Los factores que provocan la alteración del uso y la reducción de zonas forestales están vinculadas a las actividades de agricultura y ganadería, las áreas vienen siendo ocupadas por sembradíos según el transcurso del tiempo. El deterioro antropogénico es el causal dela variación en el uso de las tierras y la reducción de cobertura forestal, de acuerdo al análisis y conclusiones.

#### <span id="page-20-0"></span>**1.1.3. A nivel regional**

Escobedo (2005), en su informe da a conocer: la investigación fisiográfica en la Región de San Martín comprende un área de 51179,642 Ha. Se utilizaron imágenes Landsat TM y ETM, y el radar NASDA JERS-1-SAR. Mediante el método de análisis fisiográfico, se analizó e identificó las unidades del área terrestre en estudio. Las unidades fisiográficas fueron delineadas mediante un ordenador en la aplicación del programa Arc View GIS 3.2. Consecutivamente, el equipo de trabajo inspeccionó y rectificó las unidades mediante las imágenes proporcionadas por Landsat y el radar, de manera digital y en documento impreso, la escala era de 1:250,000. Se halló que la fisiografía de la región es bastante variada, con geoformas definidas por características de macro relieve y microclima. La llanura amazónica tiene un relieve plano y la cordillera andina un relieve montañoso muy disectado.

ARA (2019), según su estudio de *"Zonas de vida del Departamento San Martín".* Menciona lo siguiente: Las áreas de bosque húmedo y pluviales con niveles pre- montanos, montano bajo y montanos, cubren el 75% de la región; los bosques secos basales y premontanos constituyen el 15.5%. La influencia del acto humano ha provocado efectos en el 86% de los bosques secos, los bosques con nivel pre-montanose vieron afectados en un 95%. En general, los bosques pre-montanos han sido perturbados en un 21%. La desigual fisiografía de la zona ha provocado un clima cambiante, variado por la altitud y las estaciones del año.

Según las investigaciones dela ONERN realizadas en 1982 en el Alto Mayo y en Huallaga Central y Bajo Mayo en1984, la zona de estudio posee 6 áreas de vida natural y 5 áreas transicionales. En cambio, en APECO según los estudios de APODESA, identifica 13 áreas de vida y 8 transiciones. Según la ONERN, las zonas de Huallaga Central, Alto, Bajo Mayo poseen estasáreas de esparcimiento vital. (Plan Estratégico Regional Agrario, 2009).

### <span id="page-21-0"></span>**1.2. Bases Teóricas**

#### <span id="page-21-1"></span>**1.2.1. La Teledetección**

La teledetección se origina dentro de las iniciales medios de observación aérea como son el globo aerostático y la fotografía, inventada a partir del siglo XIX. Dentro de ello, la teledetección moderna surge en el siglo XX mediante la fotografía aérea. Con el lanzamiento del satélite en e1957, la teledetección entró a la era moderna. Desde entonces los cambios en cuanto a su modernización se han dado a tal sentido de la obtención de productos de altacalidad espectral derivados de las diversas constelaciones.

Se considera la teledetección como aquella ciencia y tecnología que identifica, mide y analiza las principales características de objetos en estudio sin contacto. Jars, (1993). La teledetección se comprende como la medición de energía emitida por una superficie de tierra. La teledetección pasiva se produce cuando el origen de energía medida es el sol, y como resultado se obtiene una imagen digital. Una teledetección activa se define cuando la energía de medida no es el sol, sino una plataforma de sensor, como la del radar que trabaja en categoría de microondas (Richards y Jia, 2006).

## <span id="page-21-2"></span>**1.2.2. Teledetección Aplicada a Estudios de Vegetación**

El uso de teledetección ha demostrado ser una herramienta útil para el análisis de la degradación de suelos. En el estudio se ha utilizado imágenes seleccionadas de diversos sensores para dar análisis a casos de erosión y pérdida de la calidad de suelo como: pérdidas orgánicas por deforestación e incendios, contaminación, salinización, sellado, erosión e hidromorfismo. Los sensores de resolución espacial, espectral media, alta resolución temporal y sensores con radar son los más empleados para este tipo de estudio. A pesar de los avances en estudios de teledetección, variedad de aplicaciones, análisis de problemas ambientales, aunque mucho camino por recorrer para tener una amplia gestión del territorio. En efecto, se enfoca en la tarea de habituarla necesidad de tecnologías geográficas a los centros de administración pública, como el caso de España, que se presenta de manera desigual (Pérez y García, 2012).

<span id="page-22-1"></span>Aullo (2014), la utilidad de la teledetección mediante cuadros pictográficos satelitales, promueve el desarrollo de mapas temáticos, marcando la naturaleza de los recursos agrícolas, forestales, la estructura y el equipo social. Lo que permite la información de las imágenes satelitales es la segregación, clasificación de la condición de los suelos y la vegetación. Partiendo de esta información, se proporcionan datos reales sobre superficie dedicada al sembrío o áreas forestadas, con la identificación de especies biológicas. Gracias al análisis multitemporal de la información proporcionada por el satélite, se permite dar seguimiento al desarrollo evolutivo de la variedad de zonas vegetativas y los cultivos agrícolas.

De acuerdo a otros sistemas típicos para la observación del territorio, el uso de la teledetección proporciona grandes ventajas innegables. Dentro de las ventajas, podemos encontrar: 1) visión global, 2) observación en zonas no visibles en el espectro, 3) distintas escalas de observación, 4) frecuencia y 5) homogeneidad en la adquisición. Todas estas competencias han hecho de la teledetección una eficaz herramienta para el desarrollo, proceso y actualización de información cartográfica, en el SIG con múltiples propósitos. (Vega *et al.,*2010).

## <span id="page-22-0"></span>**1.2.3. Elementos de un Sistema de Teledetección**

El Sistema de teledetección está conformado por lossiguientes elementos: Fuente de energía, cubierta terrestre, Sistema sensor, Sistema de recepción-comercialización, intérprete y usuario final (Chuvieco, 1996).

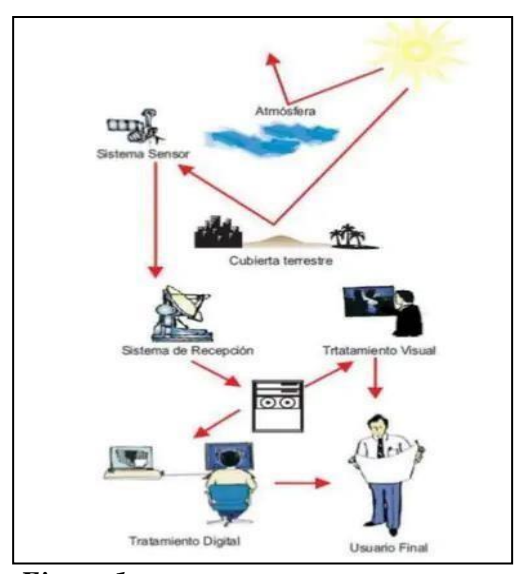

*Figura 1* Los componentes de Teledetección (Chuvieco, 1996).

#### <span id="page-23-0"></span>**1.2.4. Imagen Satelital**

Una imagen satelital es comprendida como la representación visual de datos obtenidos en un sensor instalado en un satélite artificial. Los sensores recaban toda la información que refleja la superficie terrestre, inmediatamente después son enviados para el análisis y proceso de estos datos.

La imagen es la representación gráfica de un objeto. El concepto parte de la premisa en que el objeto se produce cuando hay rayos lumínicos que surgen de él se conciertan. La referencia satelital proviene de los satélites artificiales. Dichos satélites orbitan alrededor del planeta u otros astros, en la cual son equipados tecnológicamente con herramientas, equipos y máquinas que reciben y transmiten información. Partiendo de estas premisas se entiende como imagen satelital, a la representación visual proveniente del registro informativo de un satélite artificial. Lo que permite recabar la información de la superficie terrestre son los sensores que poseen dichos satélites. La información recibida es reenviada a la tierra para serprocesada (Pérez y Gardey, 2018).

#### <span id="page-23-1"></span>**1.2.5. Satélite Sentinel 2**

El satélite Sentinel, es una flota de satélites específicamente diseñada para brindar la mayor cantidad de información para el programa Copernicus, de la Comisión Europea (ESA, 2015). Los beneficios que brinda este programa de vigilancia, ayudan a gestionar las características adversas del entorno medio ambiental, el cambio climático y el desarrollo de la vida cotidiana (ESA, 2015).

El programa Sentinel 2, está compuesto por una cámara multiespectral que proporcionan información en alta resolución, mediante el apoyo de 13 bandas espectrales que proporciona un nuevo aspecto y representación de la superficie terrestre y su vegetación (ESA, 2015) Se ha apreciado grandes perspectivas del cuadro terrestre, gracias a la alta resolución, aspectos espectrales, visión de 290 km de ancho y mapeo frecuente.

Para cubrir mayor rango terrestre y alcanzar datos excelentes, el programa abarca la órbita de dos satélites distanciados en 180º. En un periodo de 5 días, los satélites registran el plano terrestre, islas y aguas superficiales a la vista del satélite (ESA, 2015).

El objeto de la misión es proporcionar datos útiles y relevantes para las actividades agrícolas,

forestales y los recursos alimentarios. La información que brinda el satélite desarrollará diferentes índices de recurso biológico vegetal, como puede ser, zonas con clorofila en las hojas y contenido de agua (ESA, 2015).

La utilidad que brinda esta información, toma importancia en las proyecciones de siembra, cosecha y otras actividades relacionadas a la vegetación terrestre (ESA, 2015).

Una de las cualidades que posee este programa es la vigilancia del desarrollo vegetativo, Sentinel 2 se ocupa de dar registro a las variaciones del plano terrestre y sondear la superficie abarcada por selvas. Presenta alarmas en la contaminación hidrológica de lagos y aguas de la costa. Mediante el análisis de las incidencias naturales como: inundaciones, emisiones volcánicas y desbordamientos; permitirá gestionar las implicaciones y desenlaces de estos desastres, así como también, podrá ser de información útil para asistencia humana (ESA, 2015).

En base a la colaboración de la ESA, la Comisión Europea, la manufactura, proveedores y demás usuarios, se ha beneficiado con el desarrollo de Sentinel-2º. Este programa es liderado por Airbus Defence and Space y otras 60 organizaciones que contribuyeron a su diseño e institución, se tuvo la colaboración de la agencia francesa CNES en calidad de imagen, y al Centro alemán DLR en la regeneración de datos por comunicaciones ópticas (ESA, 2015).

El diseño multiespectral y la gran cobertura de este programa, posiciona en continuidad la misión del Santinel-2 y para los demás proyectos como Spot, Landsat,etc. (ESA, 2015). La misión del Sentinel-2A fue lanzada el pasado 23 de junio del 2015, seguido de la misión Sentinel-2B en el 1er trimestre del 2017. Una vez en órbita, la CE toma posesión de los satélites (ESA, 2015).

#### <span id="page-24-0"></span>**1.2.6.Combinación de bandas en imágenes de satélite Sentinel-2**

Alonso (2019), una utilidad potencial del empleo de teledetección en el análisis medioambiental, es la facultad que posee en discriminar o desintegrar la variedad de cubiertas forestales, la utilización de la superficie, volúmenes de agua, detección fenomenológica de incidentes naturales o provocados por el acto humano. Mediante las bandas multiespectrales se puede determinar todas estas facultades mencionadas.

<span id="page-25-1"></span>

| Ultravioleta      |                 |                                                                   |                                       |                 | Espectro visible por el ojo humano (Luz) |                |                       | Infrarrojo                                         |      |
|-------------------|-----------------|-------------------------------------------------------------------|---------------------------------------|-----------------|------------------------------------------|----------------|-----------------------|----------------------------------------------------|------|
|                   | 400 nm          | 450 nm                                                            | 500 nm                                | 550 nm          | 600<br>nm                                | 650 nm         | 700 nm                | 750 nm                                             |      |
| Rayos<br>cósmicos | Rayos:<br>Gamma | Rayos X                                                           | 1.1.1<br>UV-<br>A/B/C<br>Ultravioleta | Infrarrojo      | Radar                                    | UHF<br>VHF     | Onda corta Onda larga | Onda media<br>Frecuencia<br>extremadamente<br>baja |      |
| 1 fm              | 1 pm            | 1Å<br>1 <sub>nm</sub>                                             |                                       | 1 <sub>um</sub> | Microondas<br>$1mm$ $1cm$                | 1 <sub>m</sub> | Radio                 | 1 km                                               | 1 Mm |
|                   |                 | $10^{-15}$ $10^{-14}$ $10^{-13}$ $10^{-12}$ $10^{-11}$ $10^{-10}$ |                                       |                 | $10^{-3}$                                |                |                       |                                                    |      |

<span id="page-25-0"></span>*Figura 2* Longitudes de onda

Las bandas multiespectrales de las imágenes están distribuidas mediante tres canales: rojo, verde y azul. Estos canales darán tonalidad a los diferentes elementos que compongan la imagen en respuesta a las longitudes de onda.

Landsat y Sentinel, son dos programas satelitales que proporcionan información para un análisis en teledetección, esta información es de uso libre y gratuito en diferentes plataformas.

|                                  | <b>SENTINEL 2</b>          |                |  |  |  |
|----------------------------------|----------------------------|----------------|--|--|--|
|                                  | Longitud de onda $(\mu m)$ | Resolución (m) |  |  |  |
| Banda 1 - Aerosol                | $0,43 - 0,45$              | 60             |  |  |  |
| Banda 2 - Blue                   | $0,45 - 0,52$              | 10             |  |  |  |
| Banda 3 - Green                  | $0.54 - 0.57$              | 10             |  |  |  |
| Banda 4 - Red                    | $0,65 - 0,68$              | 10             |  |  |  |
| Banda 5 - Red edge 1             | $0.69 - 0.71$              | 20             |  |  |  |
| Banda 6 - Red edge 2             | $0,73 - 0,74$              | 20             |  |  |  |
| Banda 7 - Red edge 3             | $0,77 - 0,79$              | 20             |  |  |  |
| Banda 8 - Near Infrared (NIR) 1  | $0.78 - 0.90$              | 10             |  |  |  |
| Banda 8A - Near Infrared (NIR) 2 | $0,85 - 0,87$              | 20             |  |  |  |
| Banda 9 - Water vapour           | $0.93 - 0.95$              | 60             |  |  |  |
| Banda 10 - Cirrus                | $1,36 - 1,39$              | 60             |  |  |  |
| Banda 11 - SWIR 1                | $1,56 - 1,65$              | 20             |  |  |  |
| Banda 12 - SWIR 2                | $2,10 - 2,28$              | 20             |  |  |  |

*Figura 3* Figura Bandas del satélite Sentinel 2

## **1.2.7. Software ArcGIS**

El software ArcGIS permite acopiar, ordenar, gestionar, estudiar, difundir y proporcionar información geográfica. Se considera como una plataforma mundial en el desarrollo de SIG, el software, es mundialmente utilizado para desarrollar información a favor del sector gubernamental, organizaciones privadas, investigación científica, pedagogía y demás medios. ArcGIS ha permitido brindar información con libre acceso para todo usuario. El sistema es libre y se puede localizar en cualquier navegador web, telefonía móvil y escritorios (ESRI, 2019).

El software ArcGIS se ha venido utilizando en el transcurso de mucho tiempo, ahora es posible sea considerado como parte de los equipos y herramientas del SIG profesional. El desarrollo de la tecnología ha permitido obtener mayor información sobre el mundo que nos rodea, este sistema puede permitir ver más allá gracias a la información geográfica que proporciona. Este sistema posibilita la veracidad de la información geográfica del SIG, su utilidad y acceso. La interfaz del programa proporciona conexión en línea y almacenamiento en nube, aplicaciones profesionales, plantillas útiles, mapeos, y recursos para crear un contenido propio. Además, a ello, el programa tiene compatibilidad con diferentes servidores que permiten dar mayor uso compartido y ser accesible a cualquier interesado que busque la necesidad de esta información valiosa en la planificación y desarrollo de sus objetivos y/o actividades (ESRI, 2019).

ArcGIS, se considera como una infraestructura en la cual se desarrolla cartografía e información de acceso público que tenga interés en ello, puede comprender áreas de una organización, toda la institución, demás entidades, etc. Sí se dispone de un teléfono móvil, existe la posibilidad de que se pueda estar monitoreando en tiempo real la actualización de la superficie territorial, algunos especialistas del caso, podrán estar revisando dicha información desde sus ordenadores de oficina, los planificadores podrán dar evaluación de la incidencia de esta información según el análisis de herramientas técnicas de la web. Toda información que sea desarrollada en el sistema podrá ser extraída y compartida en línea, así se podrá alcanzar a más personas interesadas. Lo que esto permite, es generar un mayor análisis de resultados, enlazar la información con otro tipo de fuentes y desarrollar mejor los mapeos con información adicional y completa de para diferentes aplicaciones (ESRI, 2019).

Diferentes organizaciones y personas, han utilizado el ArcGIS para un sinfín de variedad de aplicaciones, muchas de ellas son para planificar, analizar, administrar, entendimiento operativo, inspección y respuesta móvil de campo, estudio de mercado, gestión de recursos, logística, pedagogía e información. Lo que permite ArcGIS es el desenlace de enigmas, toma de decisiones, planificación, eficiencia de los recursos, anticipar cambios, administración operativa eficaz, cooperación, generar agudeza y discernimiento, comunicación efectiva, educación y motivación (ESRI, 2019).

### **¿Qué se puede hacer con ArcGIS?**

#### **Desarrollar, distribuir y disponer mapas inteligentes**

Mediante la presentación de imágenes, se contribuye a una mejor organización y

comprensión de amplios lotes de información. El sistema ArcGIS faculta el desarrollo de mapas de fácil acceso web para navegadores móviles y de escritorio. Los mapas se pueden exportar con excelente calidad en formato de impresión, adicional a ellos, informes, presentaciones, recursos bibliográficos, mapas aplicativos, etc. El mapa ArcGIS, es considerado como un mapeo inteligente que organiza adecuadamente la información geográfica y descriptiva de diferentes fuentes (ESRI, 2019).

Los mapas desarrollados en ArcGIS brindan la información necesaria y del mismo modo, permite ser utilizada para informes, evaluación, organización y gestión. El concepto fundamental de este software es: el mapeo desarrollado es un trabajo final del SIG y sirve como herramienta para el mismo. El mapa ArcGIS es una interfaz interactiva en la cual, diversos usuarios pueden actualizar, estudiar, observar y buscar información geográfica. El ArcGIS también sirve como herramienta para analizar conductas, dependencias, buscar y resolver problemas particulares, dar seguimiento situacional, recepcionar datos externos y facilitar planteamientos, diseños y métodos (ESRI, 2019).

ArcGIS comprende una variedad de mapeos base en la cual se puede iniciar a desarrollar uno, pueden ser de pictográficos, topográficos, esquema de distribución vial, territorio y océanos. Dentro de los mapas más desarrollados están los de hidrología, utilización de la superficie y geología. Adicional a ello, el usuario tiene la facultad de crear su propio mapa base. Como ejemplo, se puede tener un mapa base dela infraestructura y los espacios terrestres de una ciudad, sobre ello se puede adicionar capas informativas de simbología o etiquetado, escalas, mensajes emergentes con información importante de los principales atributos. También se puede disponer de herramientas adicionales que ayuden al desarrollo analítico del mapa, escalas de tiempo, edición, etc. Las plantillas tienen la funcionalidad de simplificar el desarrollo de un mapa. Al final, concluida la creación del mapa SIG, este puede ser compartido con cualquier usuario, y utilizarlo (ESRI, 2019).

## **Recolectar datos geográficos**

Se puede utilizar ArcGIS para combinar datos de diversas fuentes en una sola imagen geográfica consolidada. Las fuentes de datos contienen información geográfica, datos tabulares del DBMS, documentos, imágenes con geoetiquetas, videos, KML, CAD, hojas de cálculo, información de sensores, cuadros satelitales, etc. Cualquier tipo de información con registro geográfico se puede encontrar en el mapa, tales como: dirección, ciudad, coordenadas, GPS, entre otras. Agregado a ello, los datos ESRI, quienes son poseedores de información verídica que es distribuida a agencias e instituciones del SIG y en todo el mundo (ESRI, 2019).

La digitalización inteligente en ArcGIS faculta el diseño de información geográfica en entidades directas del mapa y almacenar dichos datos directamente en el sistema. Las paletas establecidas en plantillas se constituyen como las herramientas para recopilar y editar datos de manera coherente. La optimización de estas aplicaciones y el uso de tecnología móvil, ha formulado el uso de esta información en beneficio de trabajadores de campo y público en general. Como ejemplo, se tendría una aplicación de uso público, en la cual se generen denuncias públicas de grafitis en la ciudad. Este tipo de accesos puede complementar el SIG, en actividades de indagación, informes y órdenes de trabajo. La disposición de mapas móviles con interacción general, amplía las fronteras de las organizaciones en la recolección de datos para el SIG y brinda un mayor beneficio en situaciones de emergencia (ESRI, 2019).

La capacidad de acoplar diferentes fuentes informativas ha sido el beneficio para situaciones de cambio constante. Se crean mapas de la situación actual y módulos dinámicos a tiempo real. Las capas operativas importantes pueden mantener una actualización constante con información en vivo de sensores satelitales. Los mapas están desarrollados de tal manera, que la información es fácil de comprender, pueda ser de actividades operativas de una institución o incidencias humanas. Todos los usuarios pueden acceder a la información operativa que se transmite, la actualización situacional para el personal responsable de decisiones importantes, planes y demás personal operativo de la superficie terrestre (ESRI, 2019).

## **Creación y gestión de bases de datos geográficos**

El trabajo SIG profesional depende en gran medida de las bases de datos geográficas, y estas permiten almacenar datos geográficos de manera estructurada lo cual facilita la actualización, procesamiento, administración, comparación y reutilización de la data. Por otro lado, ya sea de un solo usuario o de una gran empresa ArcGIS es capaz de diseñar, utilizar, desarrollar y mantener los datos geográficos. Las capas básicas fundamentales en los datos SIG se encuentran almacenadas y administradas en las bases de datos geográficos, estas son: las capas parcelas, administrativas, elevación, hidrografía, suelos, instalaciones o redes de servicios, entre otros. Estos datos son capaces de crear símbolos, presentándolos, publicándolos o procesándolos de manera centralizada y con mapas ArcGIS de infinitas

maneras posibles.

ArcGIS soporta la base de datos multiusuario, en donde, infinidad de usuarios en el mismo periodo de tiempo pueden modificar y utilizar los datos, los usuarios pueden ser trabajadores, grupos administrativos que, en el mismo periodo de tiempo, pueden editar información observando también, al instante, los cambios realizados por los demás. Para todo este proceso multiusuario se utilizan aquellos sistemas vinculados, que optimizan la base de datos empresariales: SQL Server, Informix, Oracle, DB2 y PostgreSQL (ESRI, 2019).

ArcGIS dispone de una serie de procedimientos que facilitan la gestión de una gran cantidad de datos geográficos; a modo de ejemplo, en los casos particulares donde es imposible mantener una buena conexión con la base de datos, se puede desproteger una parte de estos datos, de tal forma que se acceda a esta desde un dispositivo móvil, esto permite no solo observar el contenido también editarlo y devolverlo a la principal base de datos.

Los cambios en las bases de datos individuales también pueden sincronizarse entre réplicas separadas de la geodata base, como las bases de datos mantenidas en diferentes sucursales. De igual forma, también es factible, en el caso de las diferentes modificaciones que sufren los datos a lo largo de un periodo establecer archivos históricos que permitan visualizar estos cambios

Las diferentes operaciones de infraestructura, administración de activos, aplicación de ingeniería de servicios o los registros de suelo se benefician en la aplicación de estos procedimientos (ESRI, 2019).

### **Usar el análisis espacial para resolver problemas**

Una de las características más atractivas del SIG es su análisis espacial, cuyo propósito es proporcionar nueva información, para la toma de decisiones, a través de datos ya existentes; su metodología permite analizar los datos mediante símbolos y mapas que permiten una mejor interpretación de los patrones y las relaciones que se muestran, por lo tanto, mediante la aplicación de estadísticas, operaciones matemáticas o geográficas; el análisis espacial va un poco más allá.

Así mismo, una de las ventajas que ofrece ArcGIS es la solución de una gran variedad de problemas, como la localización de aquellos elementos que cumplen ciertas características para realizar procesos naturales (flujo de agua) sobre la superficie o analizar el conjunto de elementos en los diferentes fenómenos (calidad de aire o características de la población),

todo esto es posible gracias a las diversas herramientas y aplicaciones analíticas de ArcGIS (ESRI, 2019).

Al margen del grado de complejidad que puede presentar el uso del análisis espacial, este revela aquellas relaciones o patrones que podrían estar ocultos, y así poder actuar sobre los simples datos de inteligencia. A su vez, la información puede ser transmitida a otros usuarios de manera que puedan utilizarlo como material de sus posteriores análisis, mediante la combinación de diferentes datos que permita la obtención de nueva información. ArcGIS con la ayuda de las diversas herramientas que utiliza, permite el análisis de las propiedades espaciales de concentración geográficas, densidad, flujo, conectividad y proximidad. Así mismo, la característica más llamativa de ArcGIS es la creación de mapas o aplicaciones que muestran modelos analíticos que pueden ser compartidos y utilizados a otros usuarios (ESRI,2019).

La superposición para combinar geometría, la densidad como presentación cartográfica, atributos de las diversas capas de datos, análisis clúster y de superficie que permite analizar aquellos fenómenos que oscilan continuamente en el espacio y análisis de temporal, para ver los cambios de un fenómeno con el tiempo; el análisis tridimensional proporciona información de datos volumétricos con mejor visibilidad, pendiente, etc., finalmente mediante el análisis de redes de infraestructura y transporte se puede identificar rutas, esquemas, áreas de servicio, flotas, etc. Estas son algunas de las principales herramientas analíticas que posee ArcGIS (ESRI, 2019).

Por lo general, el análisis de ArcGIS consiste en una serie de pasos para llevarlo a cabo, primero se identifica el problema y aquellos factores que pueden estar relacionados a este, luego se debe recopilar los datos necesarios y entenderlos para elegir las herramientas de análisis disponibles. A continuación, se debe procesar todos los datos recopilados para transformarlos en un formato adecuado al procedimiento elegido, en el caso de los datos muestrales, se realiza una interpolación para dar origen a una superficie de datos continuos y combinables con otros. Así mismo, para optimizar los procedimientos se puede utilizar modelos o secuencias de comandos geoprocesados, incluso dichos comandos pueden compartirse a otros usuarios de la comunidad (ESRI, 2019).

#### **Dar a conocer y compartir información mediante la geografía y la visualización**

SIG se ha convertido en una herramienta de comunicación y transmisión de información entre los usuarios, quienes se caracterizan por ser grandes ejecutivos, empresarios,

gobernantes, estudiantes, profesionales o trabajadores en general, de manera que cada uno de ellos puedan visualizar, comprender y compartir datos. ArcGIS implementa una forma más sencilla de comunicar y transmitir el trabajo mediante mapas o funcionalidades más eficaces a otras personas que no son tan expertas en el uso y manejo de SIG (ESRI, 2019).

El público en general puede acceder a los mapas web compartidos en ArcGIS desde smartphones o tablets, incluso podrá crear mediante diapositivas sus propios mapas de presentación online, los cuales se convertirán en presentaciones geográficas como la presentación de un recorrido interactivo a un corredor de tránsito, la dinámica de las presentaciones es su característica más llamativa, ya que ofrece vistas panorámicas con una amplitud del mapa, además se puede obtener más información de las entidades con tan solo un clic (ESRI, 2019).

## <span id="page-31-0"></span>**1.2.8. Índice de Vegetación de Diferencia Normalizada (NDVI)**

[Yengoh, Dent, Olsson, Tengberg, & Tucker, 2015;](https://www.scielo.sa.cr/scielo.php?pid=S1659-42662019000200112&script=sci_arttext&B38) [Van Leeuwen, Hartield, Miranda,&](https://www.scielo.sa.cr/scielo.php?pid=S1659-42662019000200112&script=sci_arttext&B37) [Meza \(2013\)](https://www.scielo.sa.cr/scielo.php?pid=S1659-42662019000200112&script=sci_arttext&B37) mencionan que el NDVI utiliza mediciones de intensidad de determinadas bandas del espectro electromagnético que emiten o reflejan las plantas, es base a ello, se estima la calidad, cantidad y el desarrollo de la vegetación. Para calcular este índice, se debe realizar la siguiente operación sobre las bandas de imagen:

### Donde:

## $NDVI = (NIR - Rojo) / (NIR + Rojo)$

NCVI: índice de vegetación, oscila entre -1 y 1, si es menor a 0.1 entonces representa a masas de agua o suelos desnudos; si es mayor equivale a cobertura vegetal, mientras más altos sean los resultados se muestra la presencia de actividad fotosintética de diferentes coberturas vegetales tales como bosques templados, actividad agrícola, selva o matorrales. NIR: bandacercana del infrarrojo y Red banda del rojo

## <span id="page-31-1"></span>**1.3. Definición de términos básicos.**

#### **ArcGIS**

Es la plataforma más popular del mundo ya que permite organizar, analizar, recopilar,administrar, distribuir y compartir información geográfica (SIG) (ESRI, 2019).

#### **Bosque**

Corresponde a la superficie de tierra con ciertas características particulares, como árboles de

más de 5 metros de alto, más del 10% de cubierta vegetal y más de media hectárea de superficie de tierra (5.000 m<sup>2</sup>), sin embargo, la Organización de las Naciones Unidas para la agricultura y la alimentación (FAO) excluye a las tierras que se utilizan principalmente con fines agrícolas o urbanos (FAO y PNUMA, 2020).

## **Color natural**

Se le denomina "color natural" a la combinación de tres tipos de bandas visibles representadas por un color natural característico (Alonso, D. 2019).

#### **Clasificación**

Significa categorizar, organizar o colocar algo de acuerdo a un conjunto de reglas. La clasificación también se utiliza para referirse a la relación que se forma entre los elementos que hayan sido categorizados como resultado de una prueba (Pérez et al., 2008).

### **Deforestación**

Es la acción y el resultado de deforestar, es decir, quitar o eliminar los árboles y plantas de un terreno con cubierta vegetal, por ejemplo, la tala de árboles, la quema de las masas forestales y toda acción humana responsable de la desaparición de los ecosistemas forestales (Pérez etal., 2009).

## **Fisiografía**

Describe el área de influencia del proyecto, específicamente, las formas de la tierra a través deun estudio de relieve y litología (Villota, H. 1997).

#### **Georreferenciación**

Sistema de coordenadas o datos específicos se logra localizar geográficamente el posicionamiento espacial de un cuerpo (Pérez, Julián y Merino, María, 2018).

### **Intérprete**

Según Morales (2017) es la persona que mediante el uso de técnicas o procedimientos digitales transforma datos en información temática de interés (medio ambiente, agricultura, catastro, forestal, militar, geografía, etc.).

### **Imágenes satelitales**

Consiste en la representación gráfica de aquellos datos recogidos por un sensor incorporado en un satélite artificial, estos permiten la recolección de datos en la superficie terrestre que posteriormente se retransmiten en la tierra para ser procesados y transformados en información útil sobre la zona objeto de estudio (EcuRed, s.f.).}

## **Modelo Digital de Elevación (DEM)**

Son elementos, objetos o formas de relieve de elevación ofrece representaciones de los valores de altura en relación al nivel medio del mar mediante sus representaciones visuales, analíticas y matemáticas (SIGLA**,** 2014).

## **NBR**

Keeley (2009), menciona que las regiones quemadas en aquellas zonas de grandes incendios se pueden medir mediante el Índice Normalizado de Área Quemada (NBR).

## **Usuario final**

Representa al beneficiario del documento resultante de la interpretación (Morales,2017).

# <span id="page-34-1"></span><span id="page-34-0"></span>**CAPÍTULO II MATERIALES Y MÉTODOS**

## <span id="page-34-4"></span><span id="page-34-2"></span>**2.1. Área de Estudio**

El área de estudio corresponde a la comunidad Nativa de Chirikyacu del distrito de San Roque de Cumbaza, pertenece al departamento de San Martín, dentro de la provincia de Lamas. Se encuentra ubicada a 47.0 Km de distancia y presenta un terreno de 5003.5 hectáreas(anexo 1, figura 1).

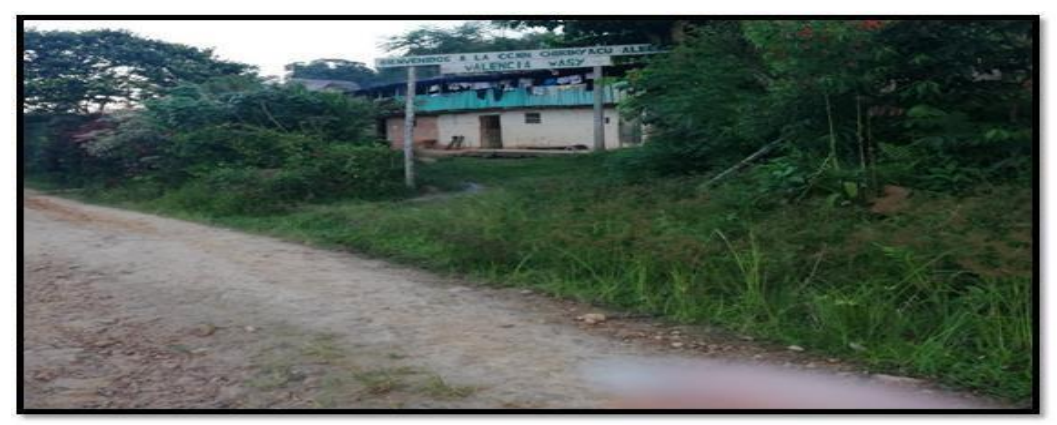

*Figura 4* Comunidad Nativa de Chirikyacu

## <span id="page-34-3"></span>**Tabla 1**

*Ubicación política de la CC. NN Chirikyacu*

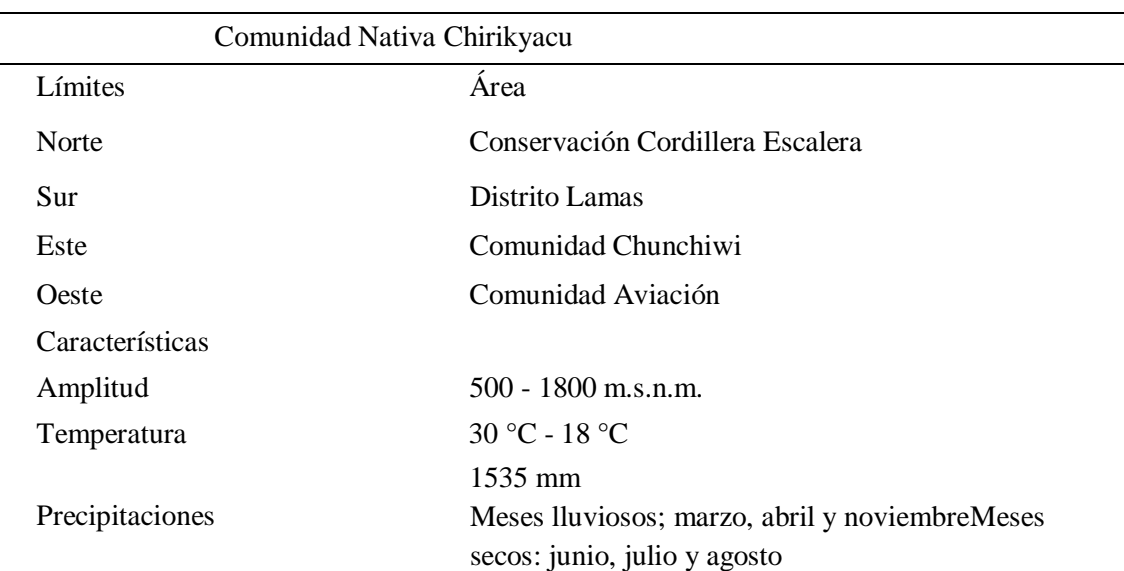

Fuente: (Bosques, 2014)

<span id="page-35-3"></span>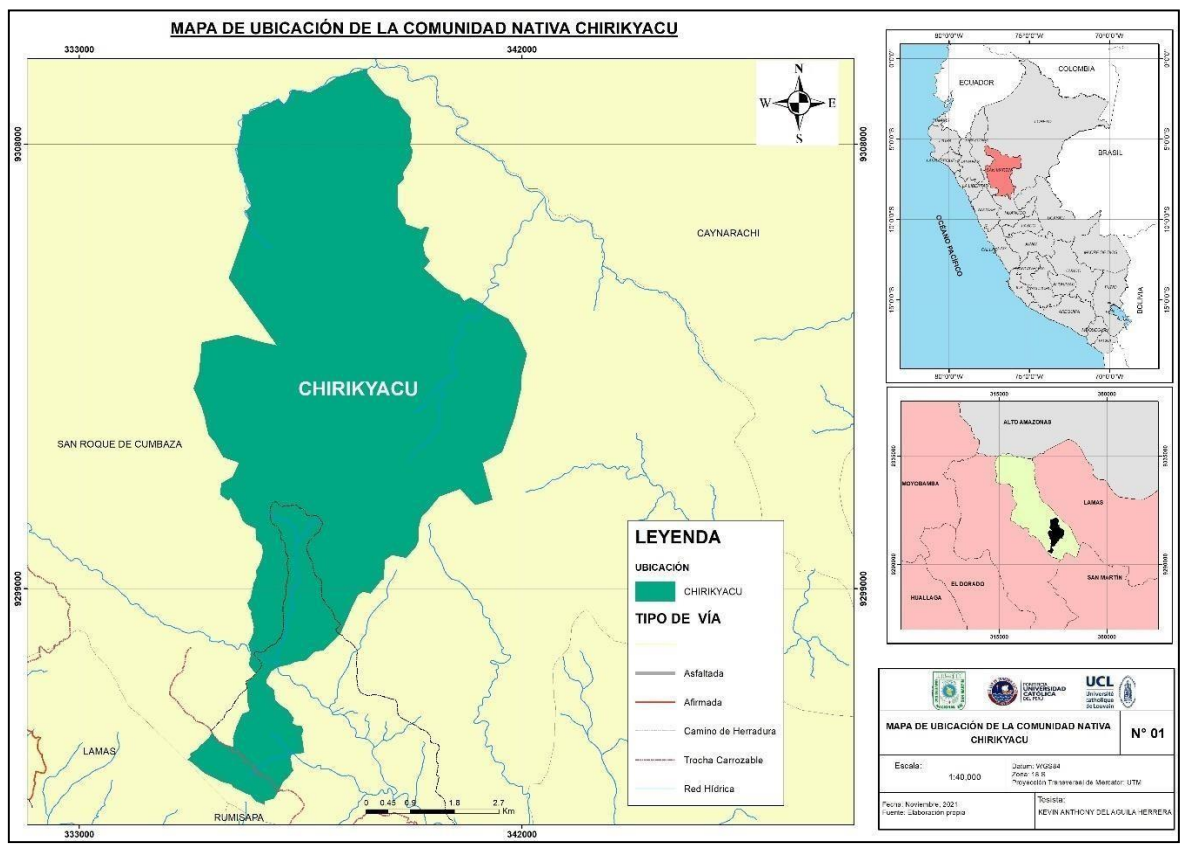

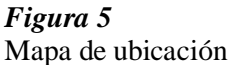

## <span id="page-35-0"></span>**2.2. Materiales**

Material estadístico y bibliográfico

Mapa forestal de San Martín a escala 1:1000 000 – ONERN Mapa de clasificación climática a escala – SENAMHI

Mapa fisiográfico departamento San Martín a escala 1:1000 000 – ONERN Mapa fisiográfico provincia Alto Amazonas a escala 1:1000 000 – IIAP Mapa forestal provincia Alto Amazonas a escala 1:1000 000 – IIAP Imágenes Satelitales Sentinel 2

Imagen DEM resolución 12.5m del año 2006 – 2011

## <span id="page-35-2"></span>**Tabla 2**

*Imágenes Satelitales utilizadas para la interpretación forestal*

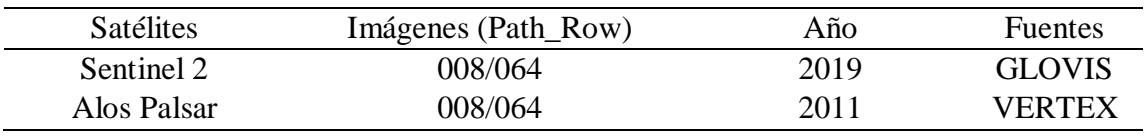

## <span id="page-35-1"></span>**2.3. Métodos**

La clasificación de los tipos de bosques, se realizará con el uso del sistema de
información geográfica ArcGIS 10.8 y la interpretación de imágenes de satélite Sentinel 2 y del DEM Alos Palsar, a través de la digitalización visual y en pantalla delas diferentes unidades fisiográficas.

La interpretación será de nivel exploratorio, donde se definirá, utilizando el sistema de clasificación de Malleux (1982), aquellas características de forma, textura, contraste, tonalidad para la creación del mapa fisiográfico.

La investigación se encuentra dividido en pre-campo, campo y post-campo. En la fase previo al trabajo de campo, es decir en el pre-campo, se recopiló, examinó, evaluó y seleccionó toda información necesaria y útil acerca del tema como las coordenadas, vegetación Arborea, altitud, etc.

Así mismo, con la ayuda del software ArcGIS 10.8, utilizando el análisis digital y visual de las imágenes satélite Sentinel 2 del 2019 y un DEM de 12.5 m de resolución satelital ALOS PALSAR, se construyó una versión preliminar de los mapas base fisiográficos y de tipos bosque con una escala amplia para facilitar la interpretación. Las unidades determinadas en la fase anterior fueron verificadas en la fase de campo y finalmente los mapas definitivos se crearon en la fase de post-campo teniendo cuenta toda la recopilación de información en las fases previas, los resultados se muestran en las tablas.

#### **A- Creación del mapa base**

El software ArcGIS 10.8 permitió la creación del mapa base, con la ayuda de herramientas y diferentes funcionalidades del software el mapa base posee un sistema de coordenadas planas de la zona 18S con Proyección Universal Transversal Mercator (UTM) y el uso de Datum WGS 84.

La búsqueda y descarga de las imágenes satelitales en diversas plataformas espaciales necesarias para esta investigación es el primer paso de este proceso. Para seleccionar las imágenes más adecuadas, se considera un bajo porcentaje de nubes que cubren la escena, siendo el 10% el más adecuado, de lo contrario la interpretación visual se vería muy afectada. Para la interpretación se toma como referencia la imagen Sentinel, con sus respectivas bandas.

Se procedió a la interpretación visual de las imágenes satelitales geo-referenciadas con la ayuda de sus resoluciones espaciales y espectrales se puede interpretar su forma, patrones, reflectancia, cuerpos de agua, existencia de bosques.

## **Tabla 3**

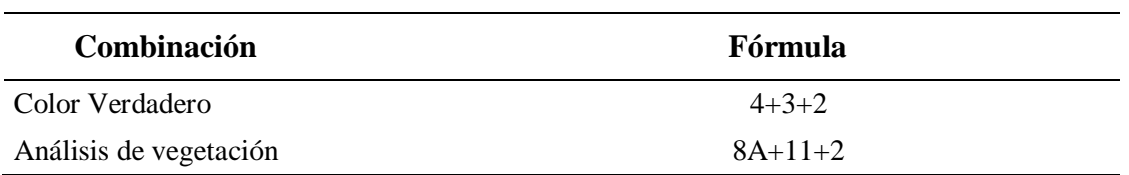

*Combinaciones de bandas para interpretación preliminar*

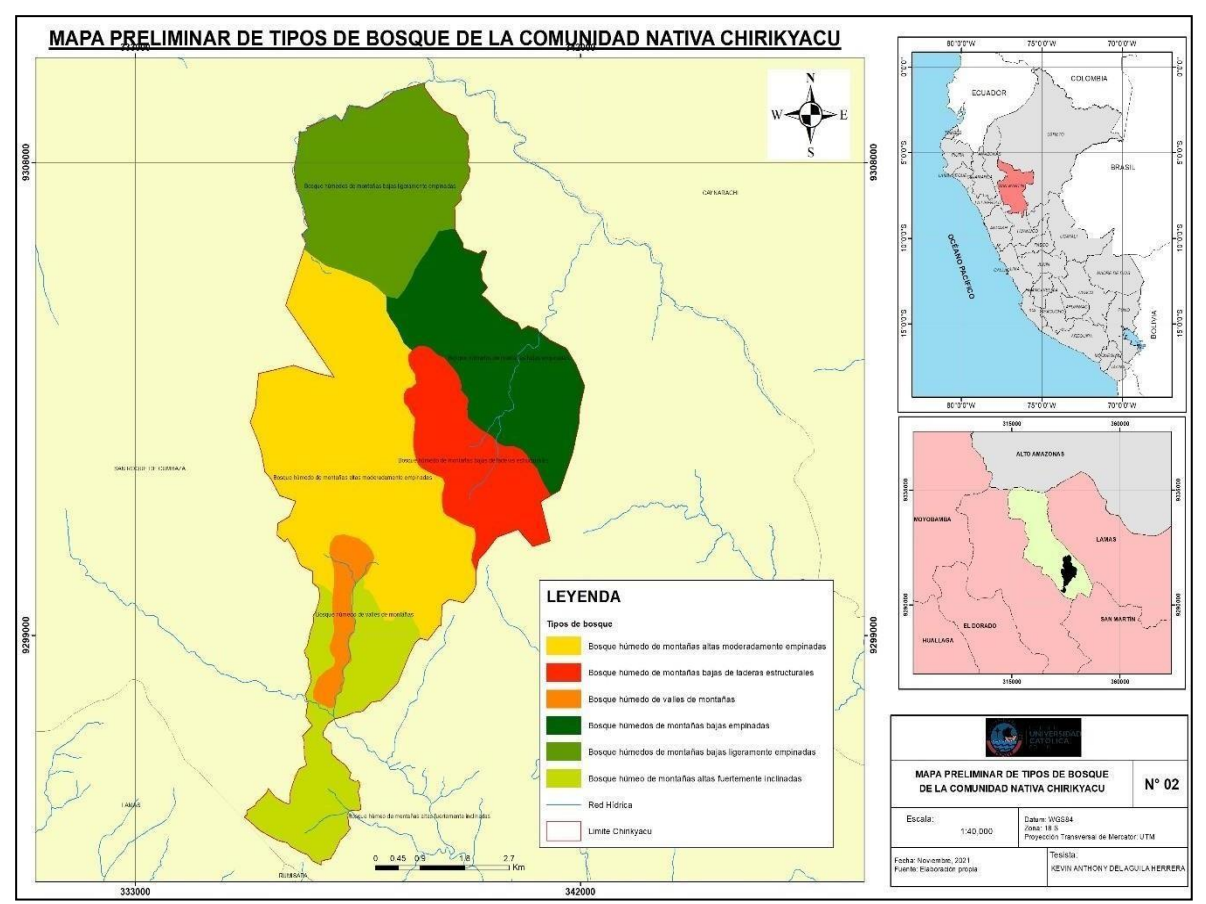

*Figura 6* Mapa preliminar de tipos de bosque

## **B- Mapa fisiográfico**

Con la ayuda del DEM ALOS PALSAR 12.5m de resolución y Sentinel 2 de 10m resolución se elaboró el mapa fisiográfico (figura 6) y por medio de un proceso de análisis e interpretación visual combinando bandas a una escala de interpretación de 1:40 000 se delimito las unidades fisiográficas. Para la estratificación se tomó en cuenta el criterio fisiográfico (MALLEUX, 1982), con las características de contraste, tonalidad, forma, textura, dimensión y pendientes (Tabla 3). Se delimitaron 4 unidades fisiográficas las cuales corresponden a las montañas altas, montañas altas estructurales, montañas bajas, y valle de montaña (Tabla 6).

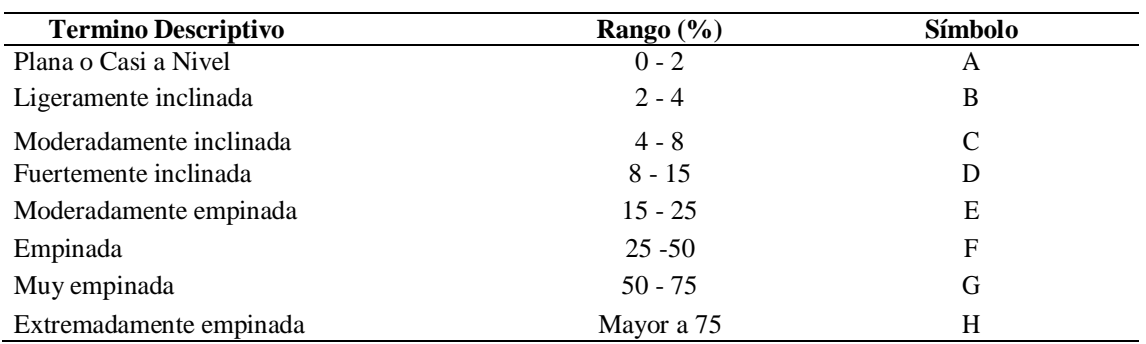

*Reglamento de clasificación de tierras*

Fuente: MINAG-2002

## **Tabla 5**

*Categorías fisiográficas como base fundamental en el proceso de mapa forestal*

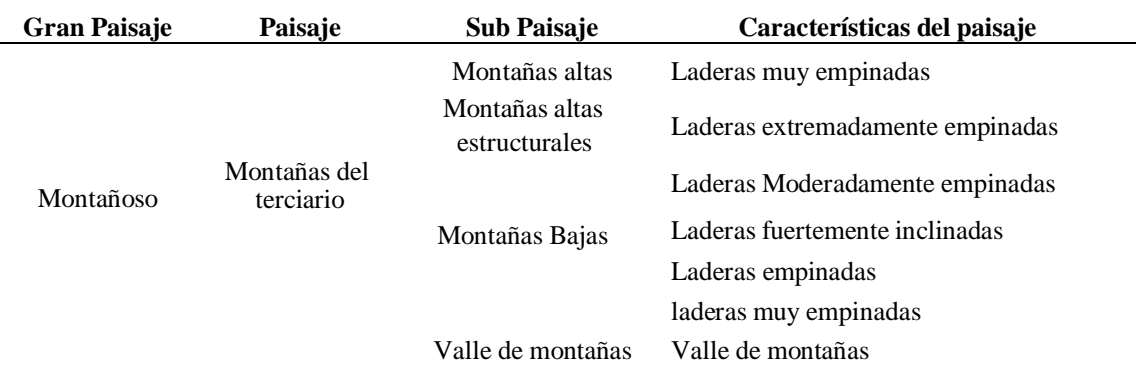

## Deforestación\*

(\*) no se toma en cuenta la deforestación (IIAP, 2012)

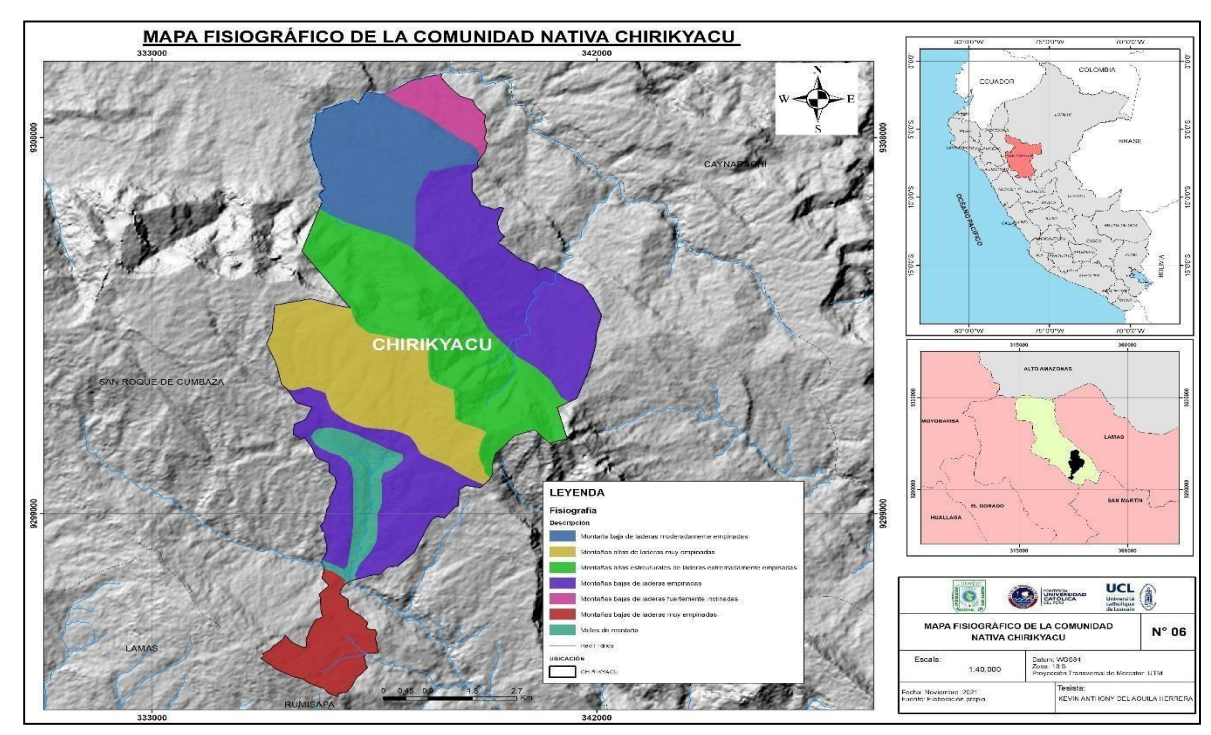

*Figura 7* Mapa fisiográfico

## **C- Mapa de deforestación**

Para la creación del mapa de deforestación (Figura 7) se utilizó el método de clasificación supervisada y la combinación de bandas como el Índice normalizado de Área Quemada (NBR) y Índice de Vegetación de Diferencia Normalizada (NDVI).

Como unidades delimitadas de deforestación tenemos al bosque y no bosque (bosque secundario, cultivos, la comunidad nativa, áreas descampadas y otros). Por lo tanto, este mapa fue muy útil y fue base fundamental para el mapa forestal (Figura 8).

## **Tabla 6**

*Combinaciones para la elaboración del mapa de deforestación*

| Combinación              | Fórmula                  |
|--------------------------|--------------------------|
| <b>NDVI</b>              | $(B8-B4)/(B8+B4)$        |
| <b>NBR</b>               | $(B8-B12)/(B8+B12)$      |
| <b>BANDAS COMPUESTAS</b> | $B4+B8+B11+B12+NDVI+NBR$ |

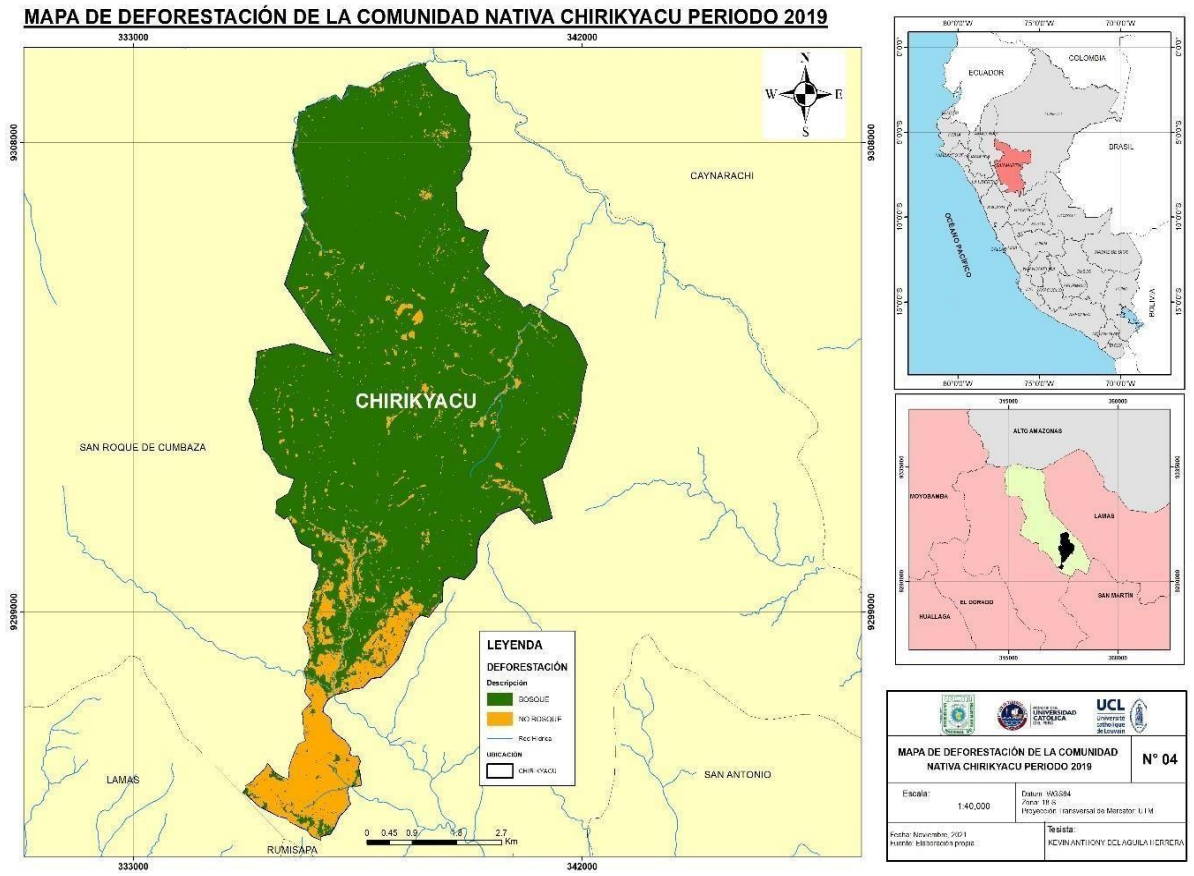

*Figura 8* Mapa de deforestación

#### **D- Mapa forestal**

A partir de los análisis de los mapas fisiográficos (Tabla X y Figura X) y deforestación (Figura 5) se creó el mapa forestal mediante la visualización y análisis de las imágenes satelitales.

Se utilizó principalmente criterios fisiográficos para la estratificación en "tipos". Así mismo, se utilizó el software SIG ArcGIS 10.8 para trabajar con toda la información y base de datos mediante un sistema de coordenadas planas, la Proyección Universal Transversal Mercator (UTM) en la zona 18 y Datum WGS84.

Partimos de la selección de diferentes unidades para obtener diversos tipos de bosques, dando como resultado las unidades forestales (Tabla 6), a continuación, acoplamos el mapa de unidades forestales con el de deforestación (temas), obteniendo como resultado el denominado "mapa forestal".

Tomando como referencia las categorías propuestas por Malleux (1982), Encarnación (1985) y Kalliola *et al.* (1993), la delimitación de las unidades fisiográficas permite la diferenciación entre aquellos espacios de tipos de bosques casi homogéneos caracterizados por rasgos de textura, granulosidad y coloración. Entre los tipos de bosques identificados se encuentran el bosque húmedo de altas montañas, de bajas montañas y del valle de montaña, áreas no forestales (deforestadas) producidas por purmas y chacras, bosque secundario, cuerpos de agua, carretera y comunidad nativa.

## **Tabla 7**

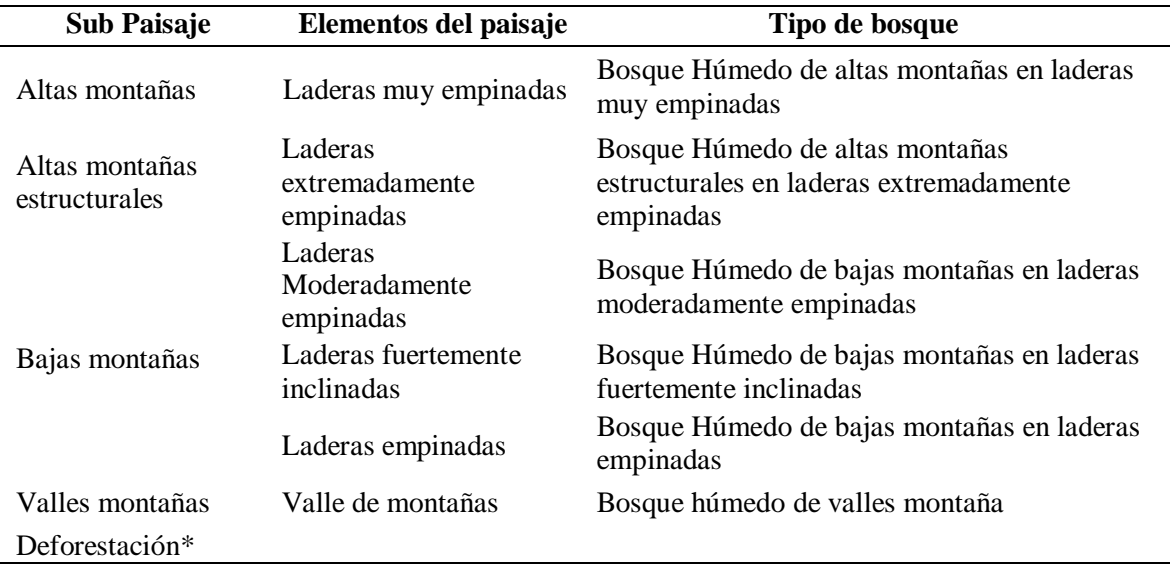

*Tipos de bosque y Unidad Fisiográficas*

(\*) no se toma en cuenta la deforestación (IIAP, 2012)

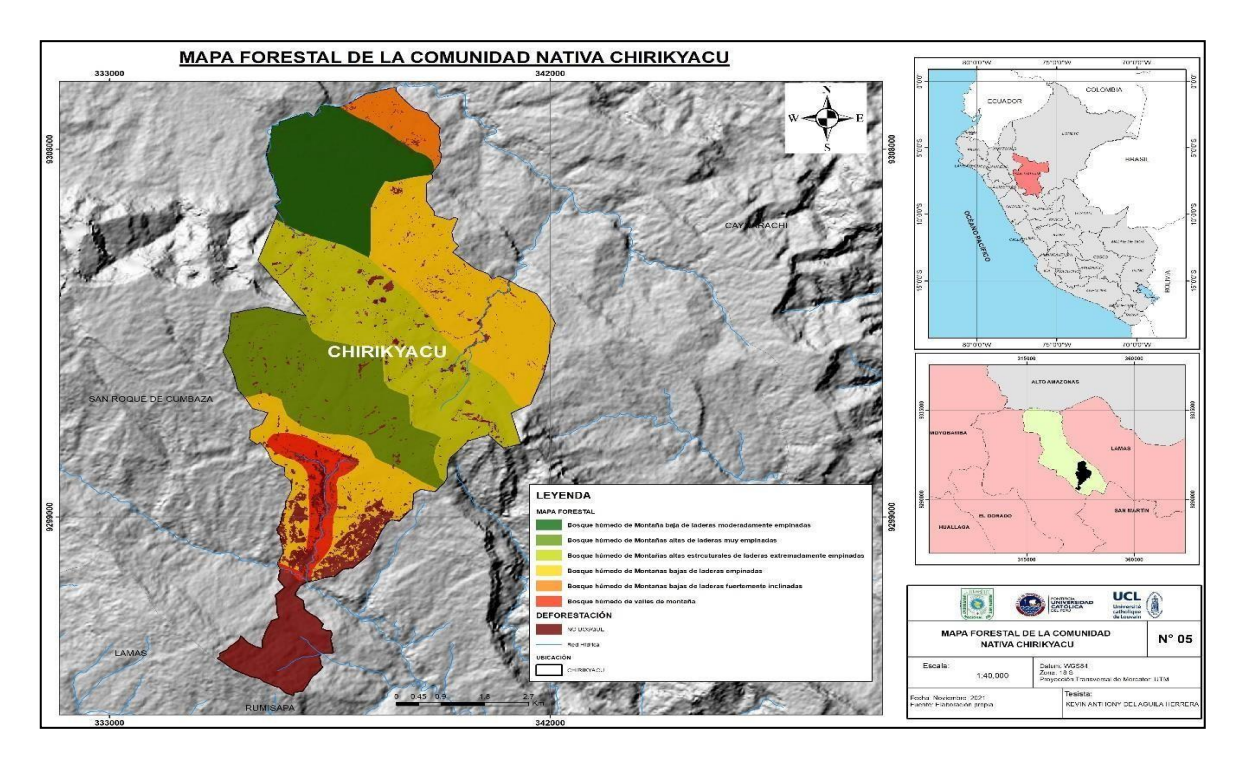

*Figura 9* Mapa forestal

## **E- Descripción tipos de bosques**

Se utilizaron unidades cartográficas forestales para describir los tipos de bosque, que incluían el porcentaje de pendientes, la ubicación geográfica, la superficie, indicadores forestales (número de árboles por ha, área basal y volumen) y las especies forestales, todos ellos en base a fuentes secundarias.

# **CAPÍTULO III RESULTADOS Y DISCUSIÓN**

## **3.1. Resultados**

Inicialmente según el mapa preliminar se propuso la localización de los 12 puntos de evaluación (Coordenadas Datum WGS84 Zona 18S UTM), pero por las limitaciones de accesibilidad se tomaron muestras nuevos puntos con ayuda del GPS GARMIN 64S (ver anexo 13).

Los puntos de muestra fueron los más accesibles, debido a que el territorio tiene zonasde mucha peligrosidad. La primera salida de campo fue 12 días del mes de agosto del2019 y la segunda salida 10 días del mes de septiembre del 2019.

Con el presente estudio se identificaron 6 elementos caracterizados por ser bosques puros y de no bosque, deforestado (Tabla 7).

Los paisajes fisiográficos se distinguieron en la estratificación forestal, con el objetivode describir en el mapa forestal, la facilidad o dificultad de las actividades a realizar en los planes de manejo sostenible para el aprovechamiento de los bosques existentesen la zona. De igual forma, se elaboró un informe genérico considerando que no existeuna diferencia significativa, dentro del paisaje fisiográfico, en la estructura de los bosques. Se tomó en cuenta, modificando su estructura en respuesta a factores climáticos y localización geográfica, el bosque húmedo de altas montañas en laderas muy empinadas, bosque húmedo de altas montañas estructurales en laderas extremadamente empinadas, bosque húmedo de baja montaña en laderas moderadamente empinadas, bosque húmedo de bajas montañas en laderas fuertementeinclinadas, bosque húmedo de bajas montañas en laderas empinadas, bosque húmedode valles montaña.

Estas unidades se distribuyen en distintos relieves y pendientes, sus características climáticas determinan el tipo de vegetación y con la ayuda de imágenes satelitales Sentinel 2 se logró cartografiar diferentes formaciones vegetales descritas en la tabla 6.

#### **Tabla 8**

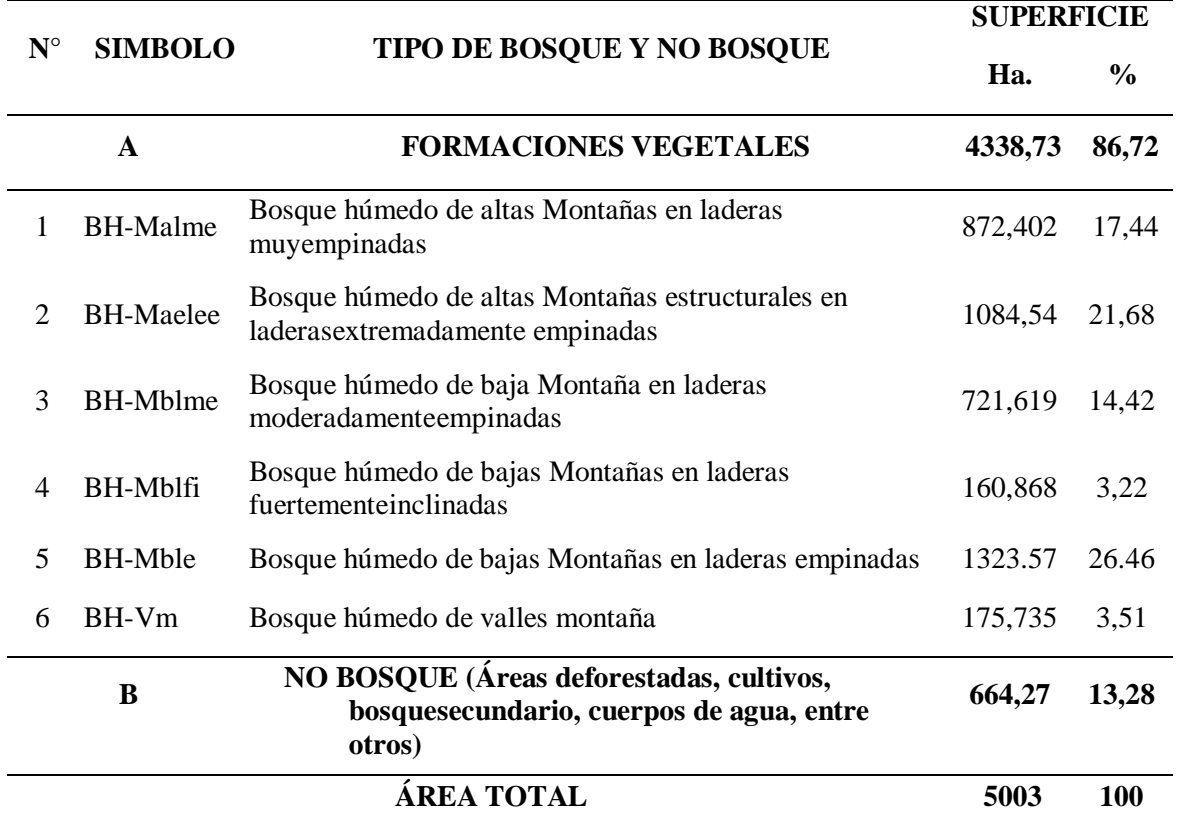

*Tipos de bosque y no bosque del área de estudio*

#### **A.- Formaciones vegetales de Zonas Húmedas**

## **1- Bosque húmedo de altas montañas en laderas muy empinadas**

Este tipo de bosque se encuentra en el norte de la comunidad Nativa y en el medio dela comunidad Chirikyacu, abarca alrededor de 872.402 hectáreas, es decir, el 17,44%de la superficie total de la comunidad nativa con pendiente que van entre 50%-75% con 1850 m.s.n.m. Además, tienen una base local de 800 - 1300 metros sobre el niveldel mar, y forma parte de la selva alta.

Como consecuencia de la relación clima-vegetación, en las partes bajas podemos encontrar árboles de frondosas copas amplias y densas que pueden alcanzar 20 metrosde altura, con troncos rectos, redondos y gruesos que pueden sobrepasar los 60 cm deDAP. Sin embargo, en las partes altas se distinguen especies achaparradas, es decir, de copas pequeñas o medianas y de raíces poco profundas, cubiertas de epífitas y musgos, asociadas a helechos arbóreos, matorral y herbáceas.

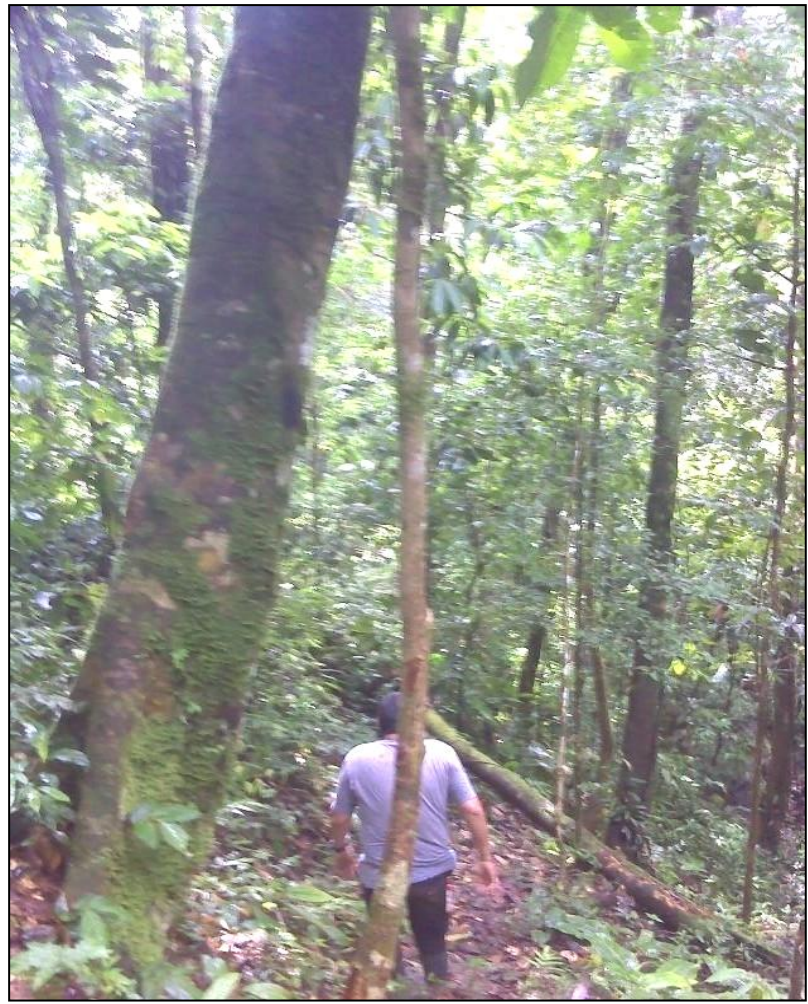

*Figura 10* Vegetación y paisaje del BH-Malme

En este tipo de bosque alberga una gran variedad de especies arbóreas como "Shimbillo" Inga umbellifera (Vahl) Steud, "Rupiña" Leandra sp., "Cetico" Cecropiasp., "Moena" Aniba sp., "Mullaca" Miconia sp., "Palo Ana" Apuleia leiocarpa (Vogel) J.F. Macbr., "Fierro Caspi" Minquartia guianensis Aubl., "Caraña" Trattinnickia peruviana*,* "Cumala" Virola sp., entre otras.

Es recomendable que se catalogue como zona de conservación o refugio de flora y fauna, como fuente de regulación en recursos hídricos de la zona y de visión panorámica paisajística, por lo tanto, se debe fomentar más actividades de ecoturismo que pueda promocionar la conservación del bosque, ya que poseen cascadas, cataratas, piscinas naturales, entre otras características que los vuelven muy atractivos. Se podría realizar una investigación más exhaustiva para identificar el potencial forestal y aplicar estrategias de gestión forestal adecuadas.

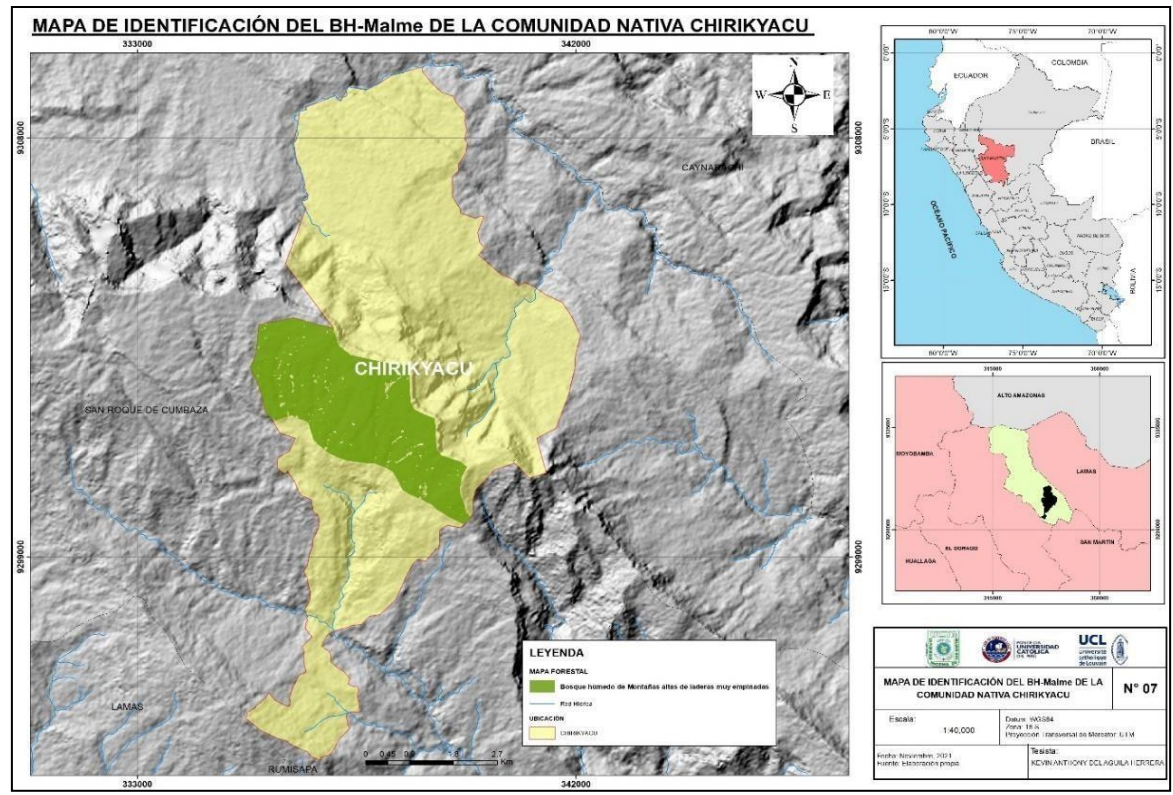

*Figura 11* Mapa de identificación del BH-Malme

# **2- Bosque húmedo de Montañas altas estructurales de laderas extremadamente empinadas**

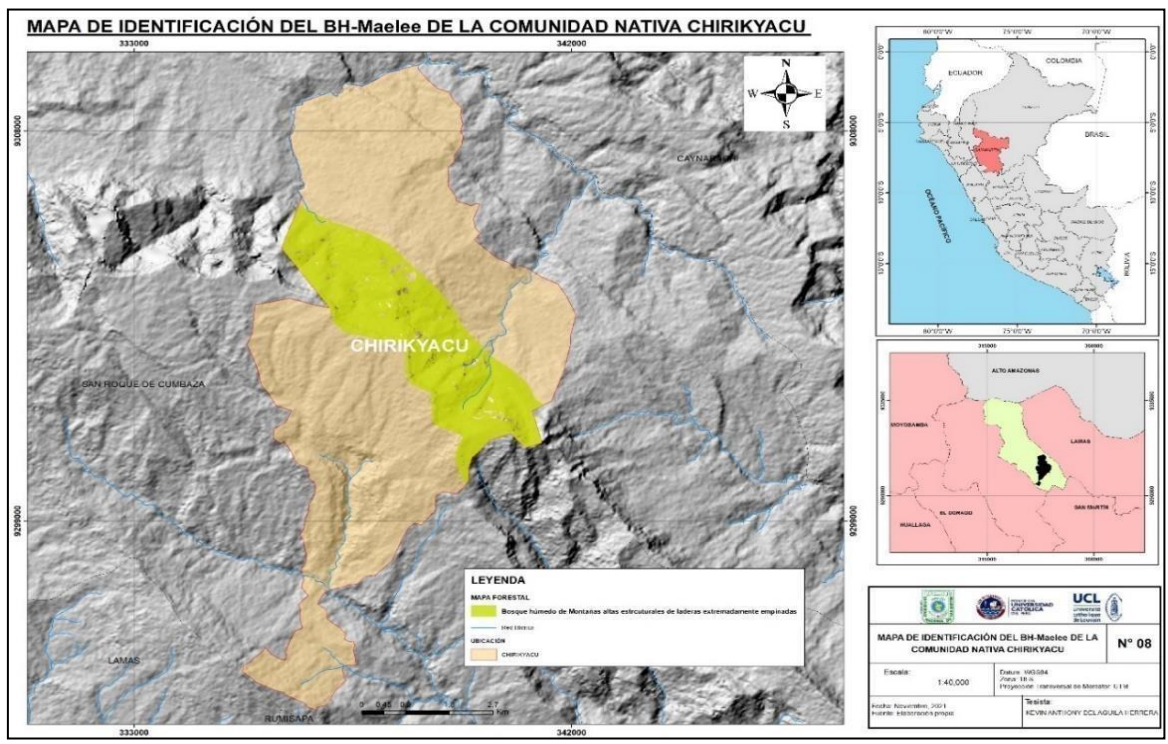

*Figura 12* Mapa de identificación del BH-Maele

Esta unidad abarca 1084,54 hectáreas, es decir, el 21,68% de la superficie total estudiada, ubicado al norte de la comunidad y zona media de la comunidad Chirikyacu. Se caracteriza por escarpes profundos con pendientes dominantes superiores al 75%, con 1870 m.s.n.m. tiene una base local entre 800-1300 m.s.n.m., y pertenece a la selva alta. Debido a la relación clima- vegetación, en la parte baja se pueden encontrar árboles maderables con fustes rectos, redondos y gruesos, mientras que en las partes altas se encuentran especies arbustivas de fustes delgados leñosos y raíces poco profundas, cubiertas de musgos y epífitas, asociadas ahelechos arbóreos y rocas.

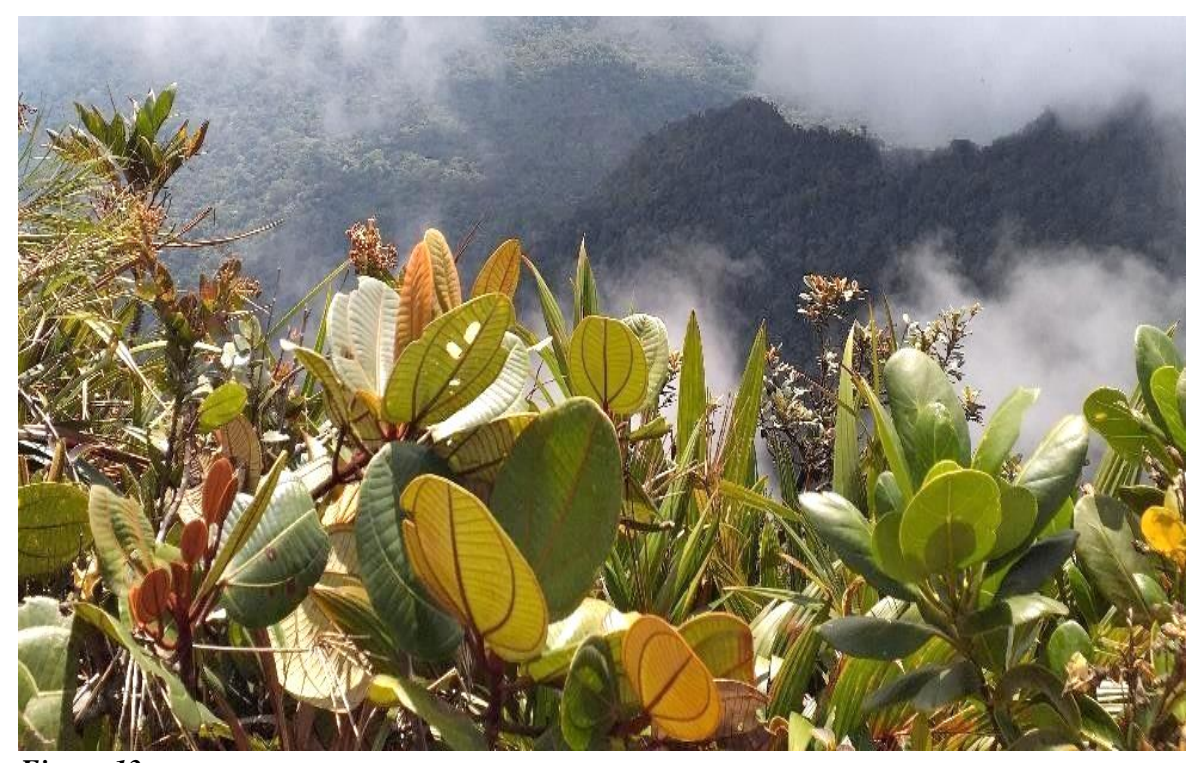

*Figura 13* Paisaje en la cima del BH-Maelee

Debido a la dificultad de recabar información en este tipo de bosque por la accesibilidad y el grado de peligrosidad de sus pendientes, por este motivo se hace referencia a los esfuerzos existentes en las investigaciones de este tipo de bosque realizadas por otras instituciones. Sin embargo, es importante recordar que se trata de un santuario de la vida silvestre, un abastecimiento regulador del régimen hídrico de la zona y visión paisajística, por lo que, podría realizar una investigación más exhaustiva para identificar el potencial forestal y aplicarestrategias de gestión forestal adecuadas.

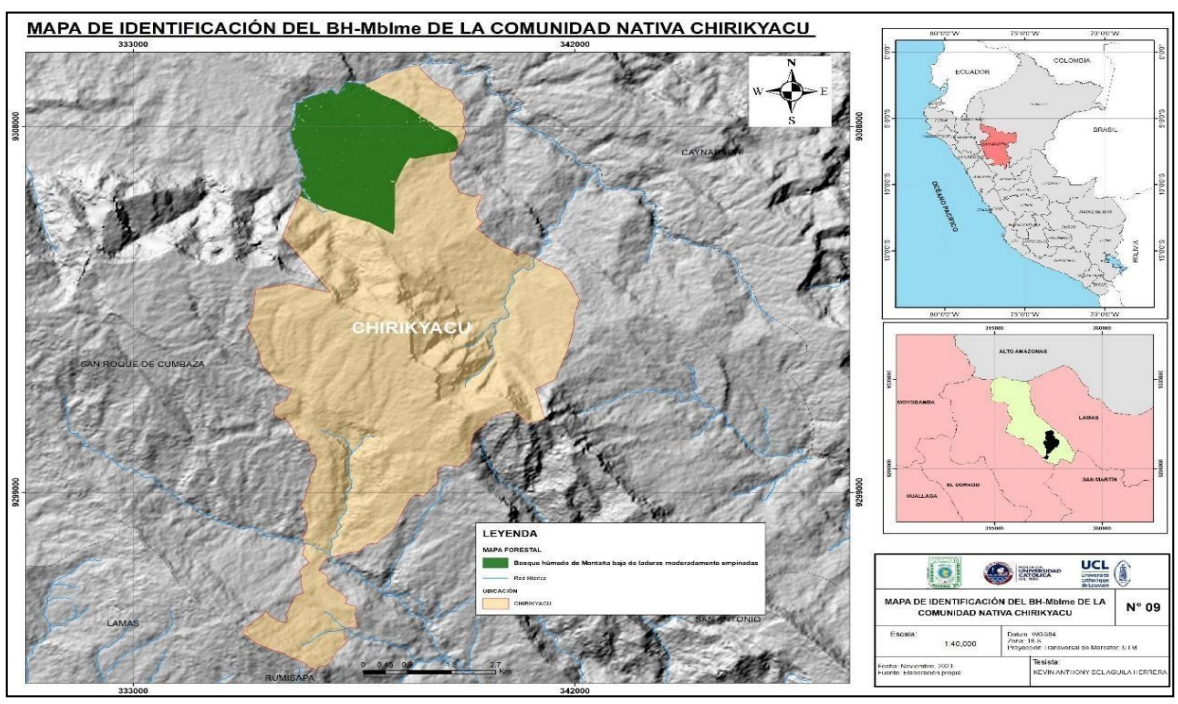

## **3- Bosque Húmedo de baja montaña en laderas moderadamente empinadas**

## *Figura 14*

Mapa de identificación de BH- Mblme

Esta unidad abarca 721.619 hectáreas, es decir, el 14,42% de la superficie total de la comunidad nativa de Chirikyacu, ubicada en la parte norte. Se distingue por sus fuertes pendientes, que pueden oscilar entre el 15%-25%. Esta unidad tiene árboles bien formados, algunos de los cuales pueden alcanzar más de 20 metros de altura, con troncos rectos y redondeados, algunos retorcidos y bajos, copas medianas, anchas y densas, y sotobosque semidenso, con copas medianas, densas y anchas, con sotobosque semidenso.

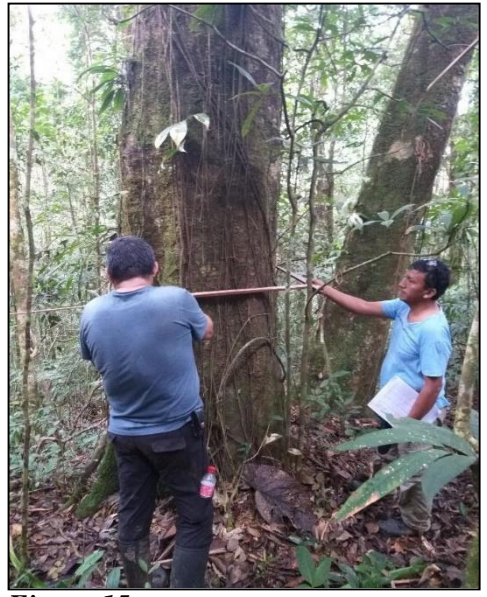

*Figura 15* Vegetación del BH-Mblme

Las especies de árboles que representan: "Huayruro" Ormosia coccinea (Aubl.) Jacks., "Moena blanca" Licaria cannella, "Renaquillo" Ficus sp.,"Quinilla colorada" Chrysophylum manaosense, "Quinilla blanca" Pouteria cuspidata, "Tornillo" Cedrelinga cateniformis Ducke, "Moena colorada" Ocotea argyrophylla, "Moena blanca" Licaria cannella, "Moena amarilla" Ocotea olivacea, "Leche caspi" Couma macrocarpa,., "Cumala" Virola sp. "Balata" Manilkara bidentata, etc.

La vegetación es característica de un bosque tropical húmedo, con una gran variedad de lianas, árboles, plantas herbáceas, arbustos, helechos y palmeras. A demás, alberga muchas especies de fauna, orquídeas, bromelias entre otras y cumplen la función de sumideros de carbono. Un estudio de mayor detalle podría determinar el potencial forestal e implementar sistemas adecuados de manejo forestal.

## **4- Bosque húmedo de bajas montañas en laderas fuertemente inclinadas**

El bosque alberca 160.868 hectáreas aproximadamente, entonces ocupa un 3.22% del área total; este bosque ocupa aproximadamente 160,868 ha, lo que representa el 3,22 % del área total. Crece en un entorno de colinas con pendientes pronunciadas y complejas entre 8%- 15%, y un alto volumen de madera por unidad de superficie. Se encuentra en la parte más alejada del terreno de la comunidad y colina con el Cerro Escalera.

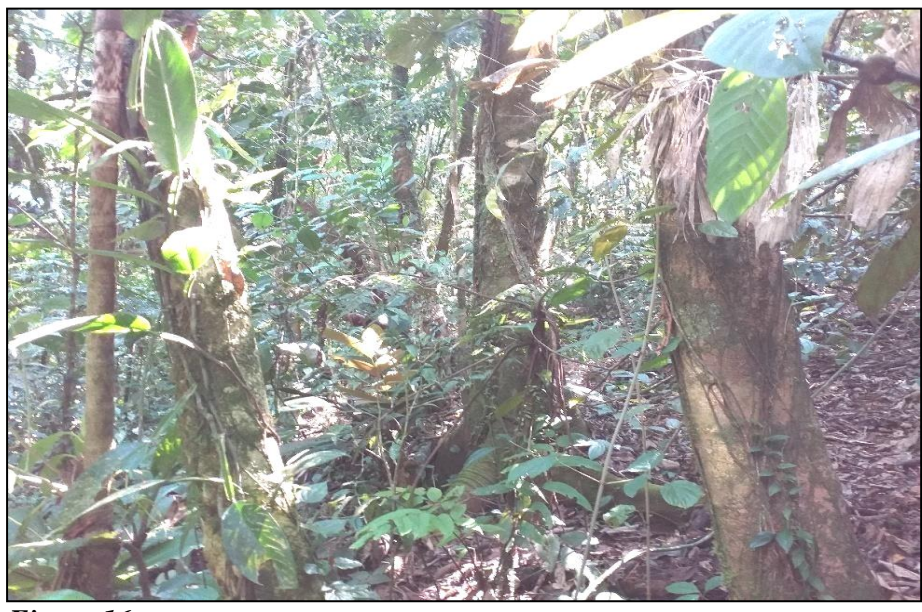

*Figura 16* Vegetación del BH-Mblfi

Las especies que se pudieron apreciar fueron: "Goma caspi" Castilla ulei, "Simbillo"Inga umbellifera (Vahl) Steud, "Balata" Manilkara bidentata, "Cedro mullaca" Cabralea canjerana, "Moena colorada" Ocotea argyrophylla, "Moena amarilla" Ocotea olivacea, "Uvilla" Pourouma cecropiifolia Mart., "Quinilla blanca" Pouteria cuspidata, "Huayruro" Ormosia coccinea (Aubl.) Jacks., "Tornillo" Cedrelinga cateniformis Ducke, "Renaquillo" Ficus sp., "Leche caspi" Couma macrocarpa, "Cumala" Virola sp., entre otros. También, es una zona que alberga gran biodiversidad de flora y fauna, por ende, todo su medio cumple la función de captura de carbono.

Un estudio de mayor detalle podría determinar el potencial forestal e implementar sistemas adecuados de manejo forestal.

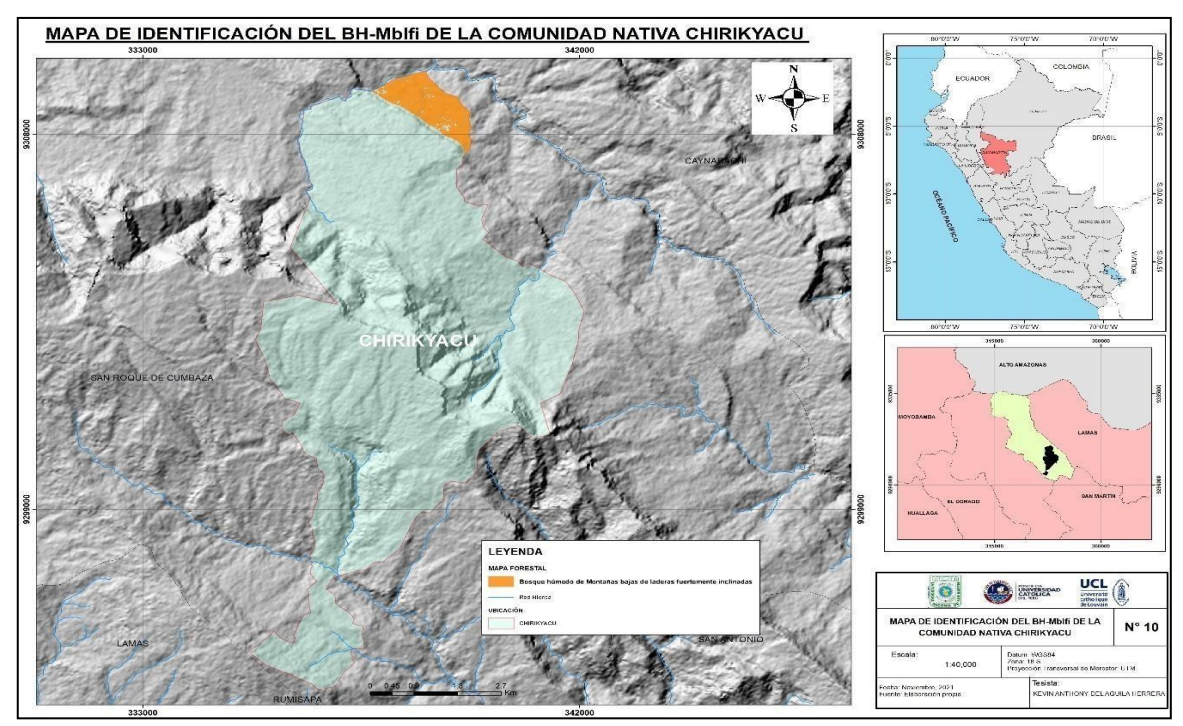

*Figura 17* Mapa de identificación del BH-Mblfi

## **5- Bosque húmedo de bajas montañas en laderas empinadas**

Esta unidad abarca aproximadamente 1.323,57 hectáreas, o el 26,46% de la superficie total de la ciudad, se ubica en las dos partes del territorio de la comunidad. Se distingue por sus fuertes pendientes, que pueden oscilar entre el 25% - 50%, lo que imposibilita la actividad forestal. Sin embargo, este tipo de bosque puede ser explotado para otros servicios ambientales como el turismo, la captura de carbono, la captación de agua, etc.

Esta unidad presenta árboles con copas anchas y densas alcanzando por lo menos 20 metros de altura, fustes rectos, gruesos, redondos y achaparrados, copas pequeñas y medianas con raíces poco profundas, cubiertas de musgos y epífitas, asociadas a helechos arbóreos y

especies arbustivas y herbáceas, densas con sotobosque semidenso.

Las especies arbóreas que sobresalen son: "Quinilla colorada" Chrysophylum manaosense, "Moena colorada" Ocotea argyrophylla, "Balata" Manilkara bidentata, "Moena amarilla" Ocotea olivacea, "Quinilla blanca" Pouteria cuspidata, "Leche caspi" Couma macrocarpa, "Moena blanca" Licaria cannella, "Tornillo" Cedrelinga cateniformis Ducke, etc. Todas están asociadas con palmeras de "Ungurahui" Jesseniabatahua, "Huasai" Euterpe predatoria, y "Huacrapona" Iriartea deltoidea.

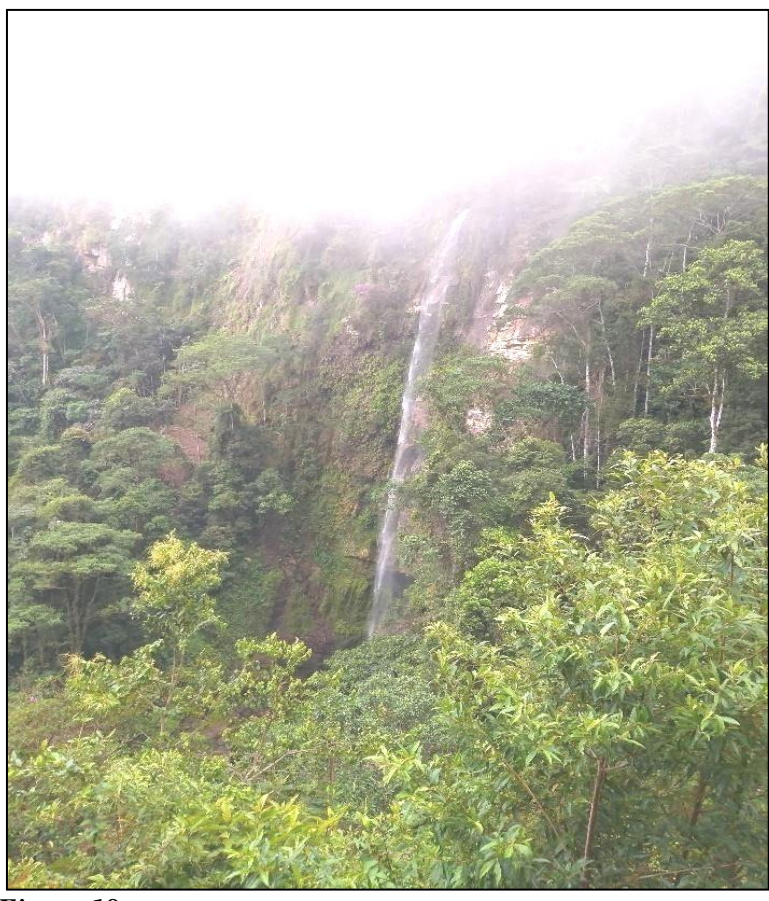

*Figura 18* Paisaje del BH-Mble

Cuenta con una gran variedad de vegetación, como árboles, orquídeas, bromelias, enredaderas, plantas herbáceas, palmeras, arbustos y helechos; así mismo, alberga muchas especies de animales de suma importancia para el ecosistema.

Debido a sus características fisiográficas, esta unidad tiene limitaciones de producción forestal, por lo que se le considera un área de conservación de flora y fauna, de ecoturismo, deregulación del régimen hídrico de la región y de captación de carbono.

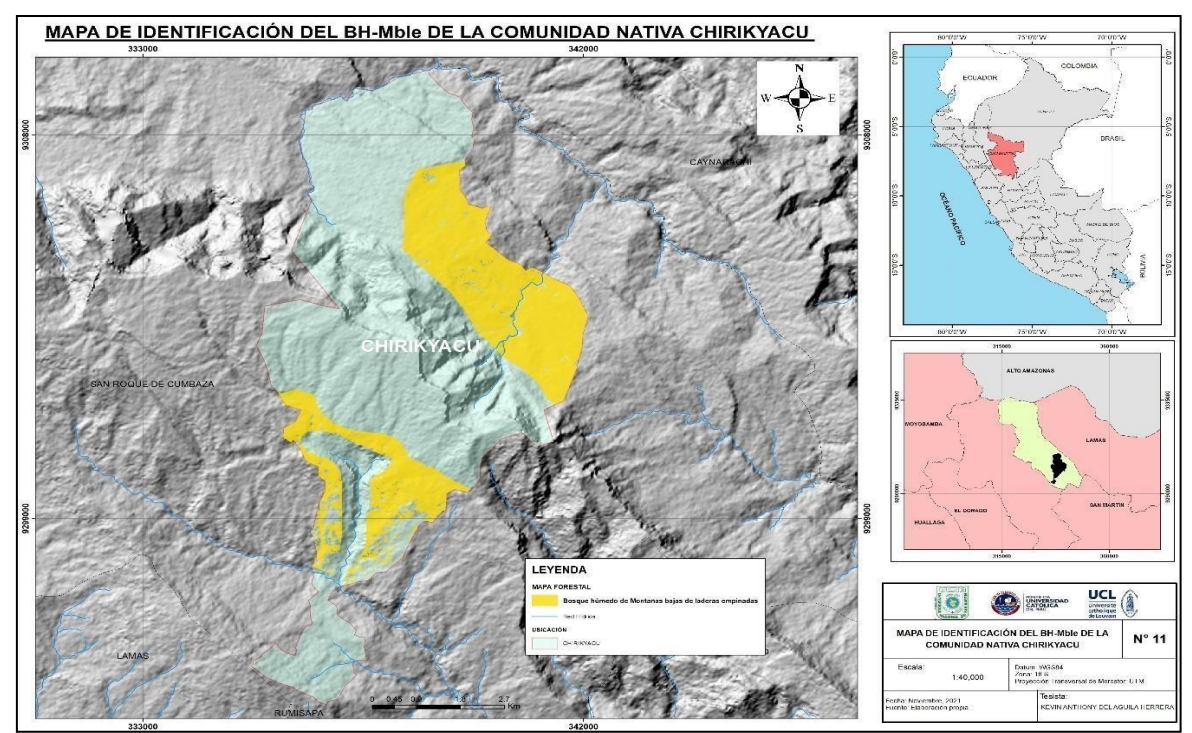

*Figura 19* Mapa de identificación del BH- Mble

## **6- Bosque húmedo de valle montaña**

El bosque posee una superficie de 175,735 hectáreas aproximadamente, por lo que abarca un 3,51 % del total de la superficie de la comunidad. Se encuentra ubicado en las montañas, con una depresión de su superficie que sigue la quebrada Cumbacillo, con forma inclinada y alargada dentro del territorio de la comunidad. Se diferencian por sus pendientes que pueden ir desde el 0 % y 4 %. Por tener esas características el aprovechamiento forestal no se puede dar, pero sí puede ser aprovechado para otros servicios ambientales como turístico, captura de carbono, captación de agua, etc.

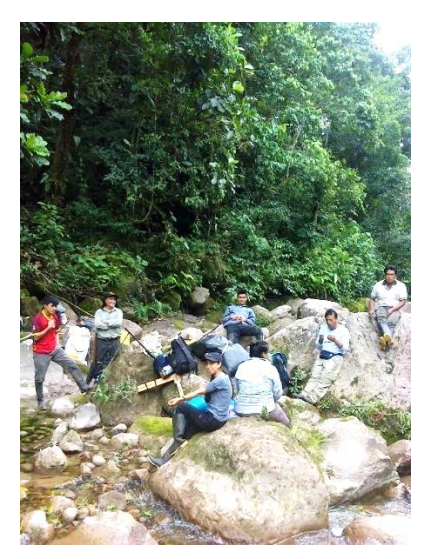

**Figura 20** *Paisaje del BH-Vm*

El bosque se caracteriza por albergar una gran variedad de especies arbóreas como "Moena blanca", "Quinilla blanca" Pouteria cuspidata, Licaria cannella, "Balata" Manilkara bidentata, "Moena colorada" Ocotea argyrophylla, "Moena amarilla" Ocotea olivacea, "Cetico" Cecropia sp., "Leche caspi" Couma macrocarpa, "Quinilla colorada" Chrysophylum manaosense, etc.

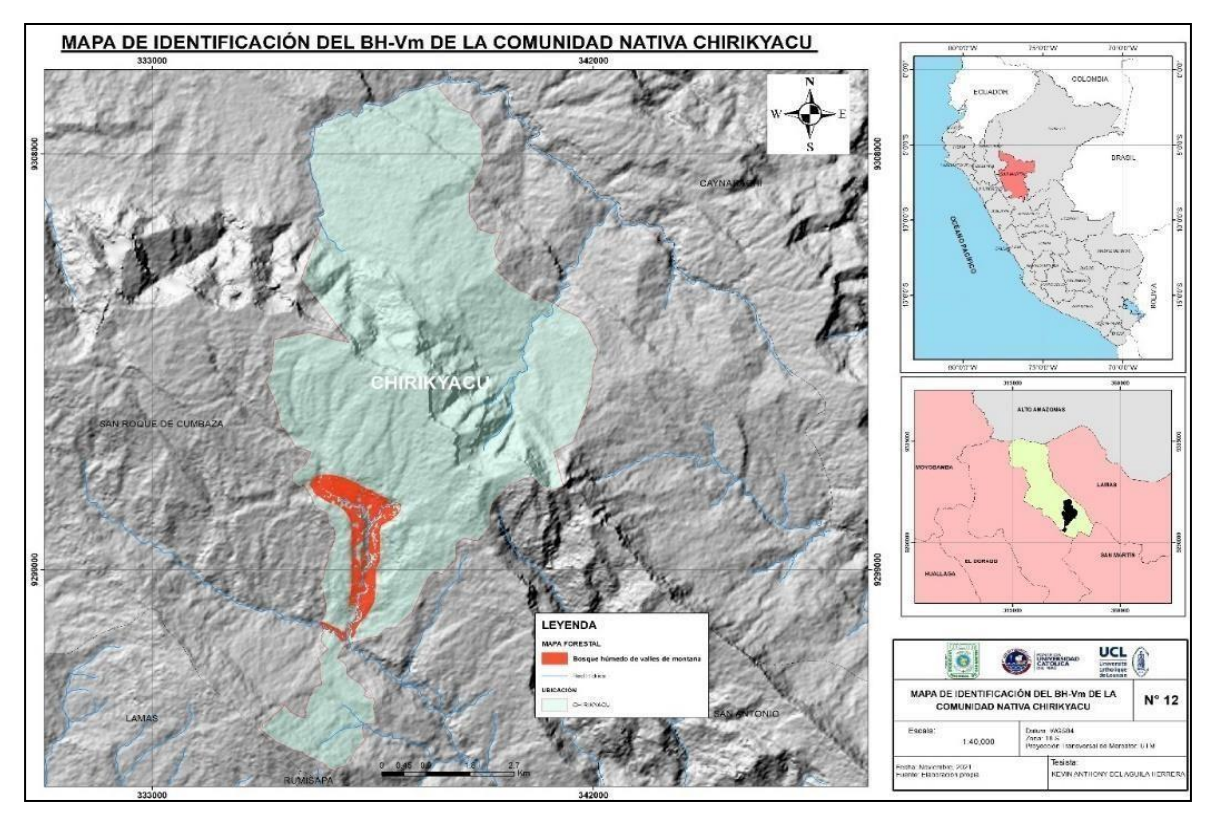

*Figura 21* Mapa de identificación del BH-Vm

## **B- NO BOSQUE (Áreas deforestadas, cultivos, bosque secundario, cuerpos deagua, entre otros)**

Abarca una superficie de unas 664,27 hectáreas, es decir, el 13,28% de la zona de estudio. Nace cerca de la entrada de la comunidad y se prolonga hacia el norte. La mayoría de los bosques intervenidos o deforestados son antropogénicos, debido a la invasión de la agricultura como el plátano, las hortalizas, el cacao, el maní, el maíz, elfrijol y otros cultivos.

Según las observaciones de campo, muchas regiones deforestadas han sido abandonadas, incluyendo fincas de café, matorrales o purmas y algunas de ellas albergan especies arbóreas pioneras como Schizolobium sp "Pashaco", Ochroma lagopus "topa" y Guazuma sp "bolaina".

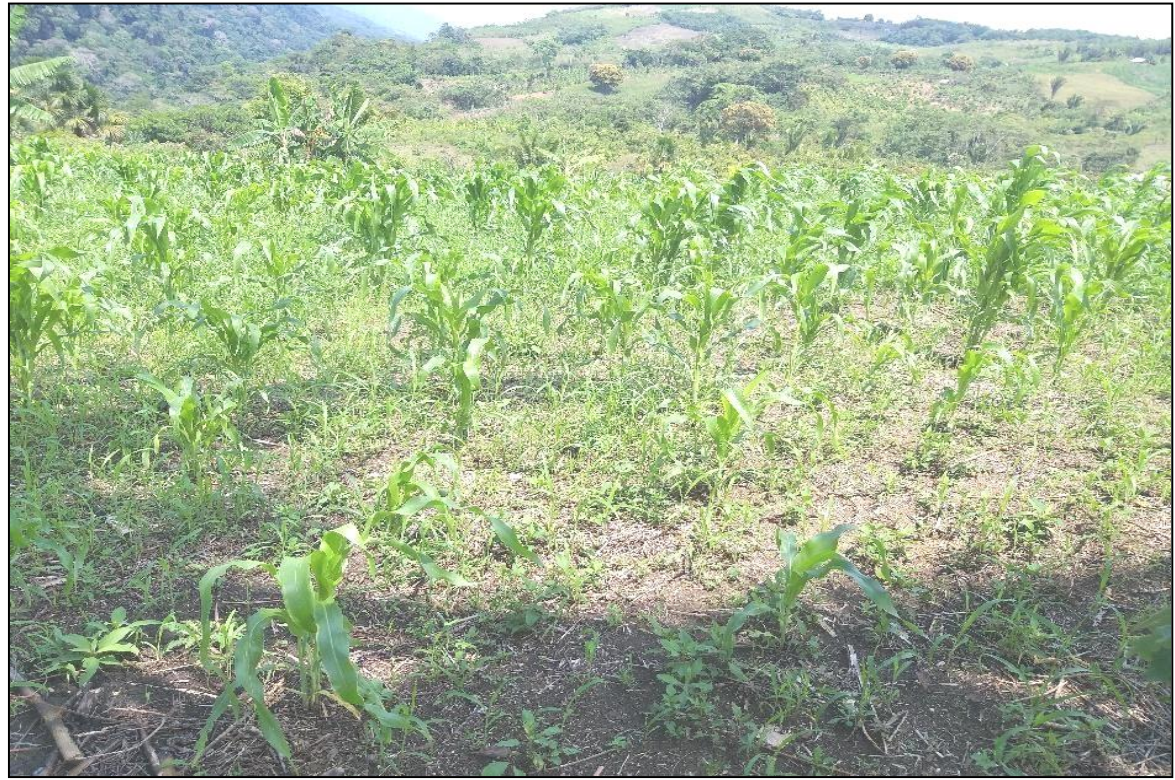

*Figura 22* Ejemplo de cultivo en el área deforestada

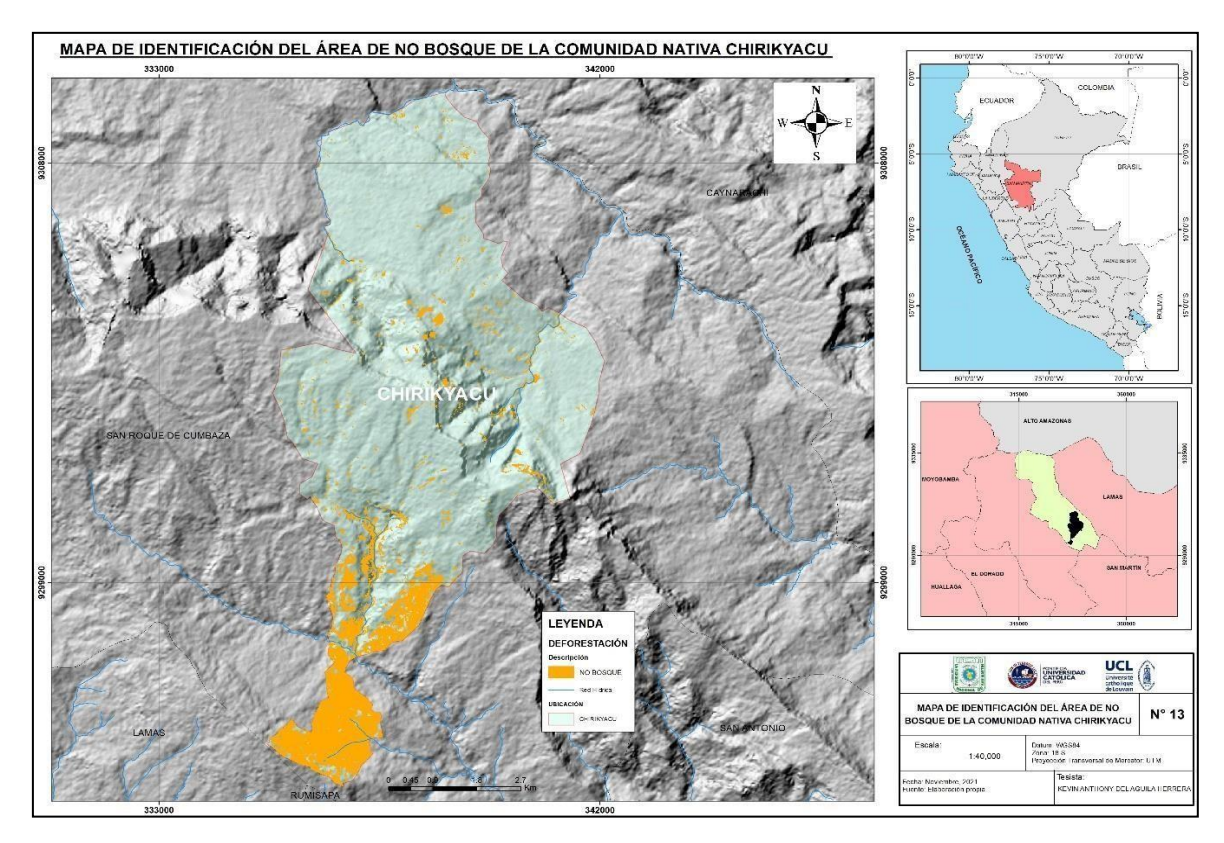

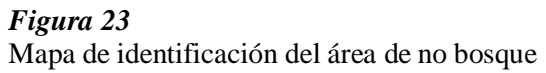

#### **3.2. Discusión**

#### **Delimitación de los tipos de bosque.**

La utilización de los SIG al realizar el análisis territorial y cualquier otro estudio se ha mostrado como un método relevante en los últimos años.

Estudios revelan que los patrones sobre conjuntos de vegetales que crecen espontáneamente en la superficie, mostradas en imágenes de rápida percepción, revelan en ocasiones conjuntos únicos de vegetación (Tuomisto, 1993, Tuomisto *et al*. 1995). Pero, otros investigadores alegan que la sensibilidad satelital muestra variedades ambientales como la humedad, fertilidad del suelo o periodos de floración, estaciones climáticas del bosque, libres de señales de cambios en la composición de especies de las plantas (Grandez et al., 2001).

Como criterio relevante para poner parámetros de la clasificación de bosques se utilizó la fisiografía, ya que esto ayuda a la segmentación de vegetación caracterizada por cualidades como textura, coloración y granulosidad, vegetación que fue separada en polígonos, donde cada uno de ellos pertenece a un modelo de bosque. La rugosidad que se aprecia en las imágenes de satélite en las partes que tienen pendiente de la zona de estudio ayuda a la correspondencia fisiográfica de las unidades, mientras que en las llanuras, terrazas y líneas de costa hay unidades complejas con diferentes texturas y gran granulometría (UNESCO, 1973).

Un estudio realizado por Euler (2003), presenta como conclusión de que la clasificación visual es el método eficiente de cartografía forestal. Pero también indica que tiene limitaciones enfocadas en un sentido subjetivo, que varían dependiendo de la experiencia y el conocimiento del intérprete del sitio cartográfico, por lo tanto, estas no pueden ser repetibles, y requieren de un análisis en campo para confirmar la precisión del cartógrafo. Además, factores climáticos, variación estacional de vegetaciones y la existencia de nubes pueden influir en el proceso de análisis, así como su interpretación. Por otra parte, con su estudio respecto a la clasificación cartográfica.

Huertas (2005), llego a la conclusión de segmentar las áreas forestales en Ampiyacu – Apayacu (Zonas reservadas) como zonas con aguajales, bosques con pendientes bajas, medias, áreas deforestadas, bosques de galerías, con terrazas, altas, bajas y medias y formas de agua.

Sevilla (2012), en su artículo acerca de la limitación de vegetación en la zona de montaña tropical, así como usos y las coberturas del terreno, muestra resultados de la particularización real, la utilización y las coberturas de los valles andinos bolivianos ubicados en el Parque Nacional y Área Natural de Manejo Integrado Cotapata, espacios únicos de montaña tropical con alta diversidad natural y una extensa relacióndon el aprovechamiento humano. En el caso del territorio de la comunidad nativa Chirikyacu, se caracterizó seis tipos de bosque, tomando el criterio fisiográfico para su clasificación, también se clasificó el no bosque.

La investigación encontró concordancia, con Reátegui, P. (2015). En su tesis acerca de la categorización de bosques a través de imágenes de satélite Landsat, en base a factores fisiográfico, en alto Amazonas – Loreto, que tiene como objetivo identificar, determinar y cuantificar los modelos de bosques de las zonas de estudio y particularizar los tipos de bosques en el área de estudio. Realizo un análisis mediante la interpretación visual de las imágenes de satélite Landsat. Se analizó 12 muestras de bosque puro, una unidad de palmeras de aguaje homogénea, 1 de pantanos compuesto por hierbas, otra de pantanos con árboles y otra de una zona deforestada. La investigación realizada en la comunidad de Chirikyacu, el tamaño del área de estudio es de solo 5003 Ha aproximadamente, se realizó con una metodología similar, dándonos resultados esperados y gracias a esa información se da un valor más apropiado a los bosques, en base a esto se pueden gestionar proyectos sostenibles para la comunidad.

Entonces, la importancia cada clasificación ecológica que se realice de cualquier territorio. Por tal motivo es importante identificar el objetivo cada vez que se realice el mapeo y categorización, en beneficio de los usuarios con los mapas producidos y las personas que realizan estas actividades.

## **CONCLUSIONES**

Como consecuencia de lo expuesto determinaron seis unidades de modelos de bosque como bosques de montañas altas húmedo de pendientes estructurales altamente inclinadas, bosques de montañas altas húmedo de pendientes muy inclinadas, bosques de montañas bajas de pendientes moderadamente inclinadas, bosques de montañas bajas de pendientes solo inclinadas, bosque de montaña húmedo que contiene valles, bosque de montañas bajas de pendientes fuertemente inclinadas y por último zona deforestada.

Los bosques que tienen gran extensión en la zona de trabajo: bosques de montañas bajas de pendientes inclinadas con una superficie de 1323.57 Ha (26.46 %), bosque de montañas altas húmedas de pendiente extremadamente inclinada con 1084.51 Ha (21.68%), bosques de montañas altas húmedo de pendientes muy inclinadas con 872. 40 Ha representado el 17.44%, bosque de terrazas bajas húmedo con 204.83 Ha siendo representado por 10.22% y por último el bosque de montañas bajas húmedo de pendientes moderadamente inclinada

721.62 Ha con 14.42%.

Por otro lado, los bosques de menor superficie serian de 175.74 Ha con 3.51% por el bosque de valles de montaña húmedo, bosque húmedo de montañas bajas de pendientes altamente inclinadas con una superficie de 664.27 Ha con 13.28% de la zona de trabajo. El área de estudio tiene un terreno de aproximadamente de 5003 Ha, distribuidas en grupos de vegetación de zonas fluviales con 4338.73 Ha con 86.72% y con 664.27 Ha con 13.28% de zona deforestada.

Debido a la naturaleza y ubicación, es recomendable que los bosques de montaña se categoricen por zonas de conservación y acogida de la fauna, flora, siendo la fuente que controla los parámetros de la zona hídrica, perspectiva del paisaje y captura de carbono, de donde es necesaria la promoción del turismo y recaudación de variedades de madera a travésde proyectos sostenibles entre otras actividades que la naturaleza pueda ofrecer.

#### **RECOMENDACIONES**

Para futuras indagaciones se recomienda explorar más en trabajos de campo con la finalidad de poder validar el análisis de interpretación y mostrar los resultados en mapas para un mejor entendimiento. Además, tener presente la estructura de la zona a tratar como la inclinación, accesos, clima, estaciones y otras limitantes. Así como tomar en cuenta el empleo de las metodologías y pensamientos científicos más actualizados al presente.

Por otro lado, sería recomendable trabajar con imágenes de satélite más actualizadas y de otro tipo de sensor que puedan aportar más información al trabajo de enfoque visual acerca de las imágenes provenientes del satélite. También se podría usar drones para llegar a visualizar zonas de difícil acceso.

Tomando en cuenta que la investigación realizada se enfocó en un estudio exploratorio, para conseguir desde una perspectiva descriptiva los tipos de bosque existentes en la zona de estudio (alcance de datos importantes y la identificación de tipos de bosque, se propone para futuras indagaciones, gestionar los inventarios forestales con mayor precisión, de preferencia en áreas caracterizadas por tener más presencia forestal, tipos de suelos, zonas de vida, especies de fauna, etc.

En las áreas de no bosque o deforestadas, promover sistemas agroforestales, actividades de ecoturismo y otros.

Esimprescindible que se gestionen políticas eficientes de fiscalización con la finalidadde para con la actividad que cada año daña más a los bosques, la deforestación. Y es posible impulsarlo con proyectos de pagos por servicios ambientales; ya que las comunidades nativas poseen ampliaos terrenos y los cuales cumplen una función primordial en beneficio de todos.

Se recomienda a las autoridades incentivar a la población con programas de conservación y así mismo mejorar las vías hacia la comunidad por el hecho de que este es un lugar turístico y al ver flujo económico no habrá la necesidad de incurrir a la deforestación o caza masiva y así mismo a los comuneros a seguir transmitiendo la conciencia ambiental de generación en generación.

Monitorizar la deforestación utilizando imágenes de satélite recientes y verificación en terreno. Así mismo se recomienda en posteriores estudios añadir variable en la clasificación de bosques como fauna silvestre, parámatelos climáticos, etc.

## **REFERENCIAS BIBLIOGRÁFICAS**

- ARS, (1993). *"Remote Sensing Note"*. Japan Association on Remote Sensing.
- ARA, (2019). *Zonas de vida del Departamento San Martín*. Mapa temático. [Autoridad](http://siar.regionsanmartin.gob.pe/fuente-informacion/autoridad-regional-ambiental-san-martin) [Regional Ambiental San](http://siar.regionsanmartin.gob.pe/fuente-informacion/autoridad-regional-ambiental-san-martin) Martín. Base Cartográfica del GRSM. UTM, Zona 18 Sur. Datum: WGS84, Escala: 1:350000. San [Martin](http://siar.regionsanmartin.gob.pe/repterritorial/san-martin-3)
- Aulló, M. (2014). *La Teledetección como herramienta para la Evaluación de la Vulnerabilidad de Ecosistemas Forestales Latinoamericanos frente al Cambio Climático: Fragmentación y Conectividad*. Estado del arte. Madrid.
- Arozarena, V, I, y Fernández, A. (1989). *Teledetección y planificación integrada del territorio, MOPU*. En Aplicaciones de las imágenes espaciales a la cartografía de base, (págs. 215-223). Madrid
- [Alonso,](https://mappinggis.com/author/diego/) D. (2019). *Combinación de bandas en imágenes de satélite Landsat y Sentinel*. MappingGIS.
- Ancira-Sánchez, Lucio, y Treviño Garza, Eduardo Javier. (2015). *Utilización deimágenes de satélite en el manejo forestal del noreste de México*. Madera y bosques, 21(1), 77- 91.
- Escobedo, (2005). *Zonificación Ecológica, Económica de la Región de San Martín*. Fisiografía. Gobierno Regional de San Martín, IIAP. San Martín.
- Emanuelli, Patricio; Duarte, Efraín; Milla, Fabian; Casco, Fabio; Orellana Díaz; y López, Santiago. (2016). *Análisis de cambios de la cobertura forestal y uso de la tierra mediante imágenes satelitales de alta resolución espacial, periodo 2010 – 2015*. Área de Influencia del Mecanismo Socioambiental del Diquís. Costa Rica. 10.13140/RG.2.2.18463.56481.
- Euler, A. (2003). *Interpretación de datos del dosel forestal y de sensores remotos para la interpretación de mapas de tipos de bosque en Acre, Brasil*. In Actualidad Forestal Tropical. Vol. 11 (1). 22-23 pp.
- EcuRed. (s.f.). (2019). *Definición de Imagen satelital*. EcuRed.cu ESRI. (2019). *Introducción a ArcGIS*. ArcGIS Resources.
- ESA. (2015). *Satélite Sentinel 2*. Portal web European Space Agency. ESRI. (2021). *Modelos digitales de elevación.* Learn ArcGIS.
- FAO y PNUMA. (2020). *El estado de los bosques del mundo 2020*. Los bosques,

labiodiversidad y las personas. Roma.

- Grandez, C., García, A., Duque, A. y Duivenvoorden, J.F. (2001). *La composición florística de los bosques en las cuencas de los ríos Ampiyacu y Yaguashyacu (Amazonía peruana)*. Perú.
- Gamarra Agama, Sheila Elena. (2017). *Análisis y uso de la tierra utilizando imágenes de resolución espacial media para el distrito de San Ramón-Chanchamayo-Junín-Perú*. Lima.
- Huerta Sánchez, Patricia. (2005). *Procesamiento digital de imágenes de satélite y elaboración de mapas de fisiografía, forestal y de uso de la tierra para la Zona Reservada de Ampiyacu-Apayacu-Río Algodón*. Instituto del Bien Común, Lima.
- IIAP. (2016). *Mapeo de los bosques tipo varillal utilizando imágenes de satélite rapideye en la provincia Maynas, Loreto, Perú. Maynas*. Instituto de Investigaciones de la Amazonía Peruana.
- Kundu, A., Denis, D.M., Patel, N.R., y Dutta, D. (2018). *A Geo-spatial study for analysing temporal responses of NDVI to rainfall*. Singapure Journal of Tropical Geography, 39, 107-116. DOI: 10.1111/sjtg.12217
- Lucana, R. y Villalobos, M. (2018). *Mapa de la cobertura y uso de la tierra periodo 2015de la Provincia José Miguel de Velasco - Santa Cruz*. La Paz – Bolivia.
- Morales, Nino Frank Bravo. 2017. *Teledetección Espacial*. Geomática Ambiental S.R.L. Huánuco.
- Navia, Jimmy y Rivera, Luis. (2016). *Análisis Multitemporal De Coberturas En La Subzona Hidrográfica Alto Río Cauca Utilizando Imágenes Satelitales Landsat*.Universidad de Manizales, Facultad de Ciencias e Ingeniería, Especialización en Sistemas de Información Geográfica. Departamento del Cauca
- Pérez, Julián y Gardey, Ana. (2008). Actualizado: 2021. Definicion.de: *Definición de clasificación.*
- Pérez, Julián y Gardey, Ana. (2009). Actualizado: 2013. Definicion.de: *Definición de deforestación.*
- Pérez, E. y García, P. (2012). *Aplicaciones de la Teledetección en Degradación de Suelos. Departamento de Análisis Geográfico Regional y Geografía Física*. Universidad Complutense de Madrid. España.
- Pérez, Julián y Merino, María. (2018). Actualizado: 2019. Definicion.de: *Definición de Georreferenciación*
- Pérez, J. y Gardey, A. (2018). Actualizado: 2019. *Definición de imagen satelital*. Definición.DE
- PNCBMCC. (2017). Programa Nacional de Conservación de Bosques para la Mitigación del Cambio, MINAM, Ministerio del Ambiente. *Mapeo y monitoreo de los bosques húmedos amazónicos en el Perú*. Lima: Roel S. A. C. Vol. Primera edición.
- Richards, J. A. and Jia, X., (2006)-. *Remote Sensing Digital Image Analysis: An Introduction.* Berlín, Germany: Springer.
- Romero Francisco, Sacristán. (2006). *La Teledetección satelital y los sistemas de protección ambiental*. Revista AquaTIC, nº 24, pp. 13-41. ISSN 1578-4541. España.
- Reátegui Olortegui, Paulo Nino. (2015). *Clasificación de bosques utilizando imágenes de satélite Landsat, con criterio fisiográfico, en la provincia de Alto Amazonas, departamento de Loreto - Perú - 2015.* Loreto.
- Sevilla. (2012). *Delimitación de la Vegetación, los Usos y las Coberturas del terreno en un área de Montaña Tropical.* El caso de la aplicación de las TIG al PN y ANMI Cotapata (Bolivia). Instituto Pirenaico de Ecología – CSIC, España
- SIGLA. (2014). *Modelos Digitales de Elevación. Sistema de Información Geográfica de Latinoamérica S.A.S*.
- Tuomisto H. (1998). *What Satellite Imagery and Large- Scale Field Studies can tell about Biodiversity Patterns in Amazonian Forests*. Annals of the Missouri Botanical Garden.Volume 85, Number I, p 48-62
- UNESCO. (1973). *Clasificación Internacional y cartografía de la Vegetación. Organización de las Naciones Unidas para la Educación, la Ciencia y la Cultura (UNESCO)*. Paris, Francia. 93 pp. I tabla
- Villota, H. (1997). *Una nueva aproximación a la clasificación fisiográfica del terreno*. Revista CIAF, Bogotá, v.15, p.83-115.
- Vega, J. M., Isabel. M., Montejo, J., y Recio, F. (2010). *Guía Didáctica de Teledeteccióny Medio Ambiente*. Madrid España: Copyright © 2010 Red Nacional de Teledetección.
- Van Leeuwen, W.J.D., Hartield, K., Miranda, M., & Meza, F.J. (2013). *Trends and ENSO/AAO Driven Variability in NDVI Derived Productivity and Phenology*

*alongside the Andes Mountains*. Remote Sensing, 5, 1177-1203. DOI: 10.3390/rs5031177

- Yengoh, G.T., Dent, D., Olsson, L., Tengberg, A.E., y5 Tucker, C.J. (Eds). (2015). Applications of NDVI for Land Degradation Assessment. "*In Use of the Normalized Difference Vegetation Index (NDVI) to Assess Land Degradation at Multiple Scales"*. Switzerland: Springer Briefs in Environmental Science, Springer, Cham. DOI: 10,1007/978-3-319-24112-8\_3
- Zeballos, Gabriel, Soruco, Álvaro, Cusicanqui, Diego, Joffré, Rafael, & Rabatel, Antoine. (2014). *Uso de imágenes satelitales, modelos digitales de elevación y sistemas de información geográfica para caracterizar la dinámica espacial de glaciares y humedales de alta montaña en Bolivia*. Ecología en Bolivia, 49(3), 14-26.
- Zumaeta Lozano, Dante Leonardo, (2019). *Análisis multitemporal y predictivo del cambio de uso del suelo y pérdida de cobertura vegetal en la microcuenca Yuyac, Amazonas, 2018*. Chachapoyas, Amazonas.

**ANEXOS**

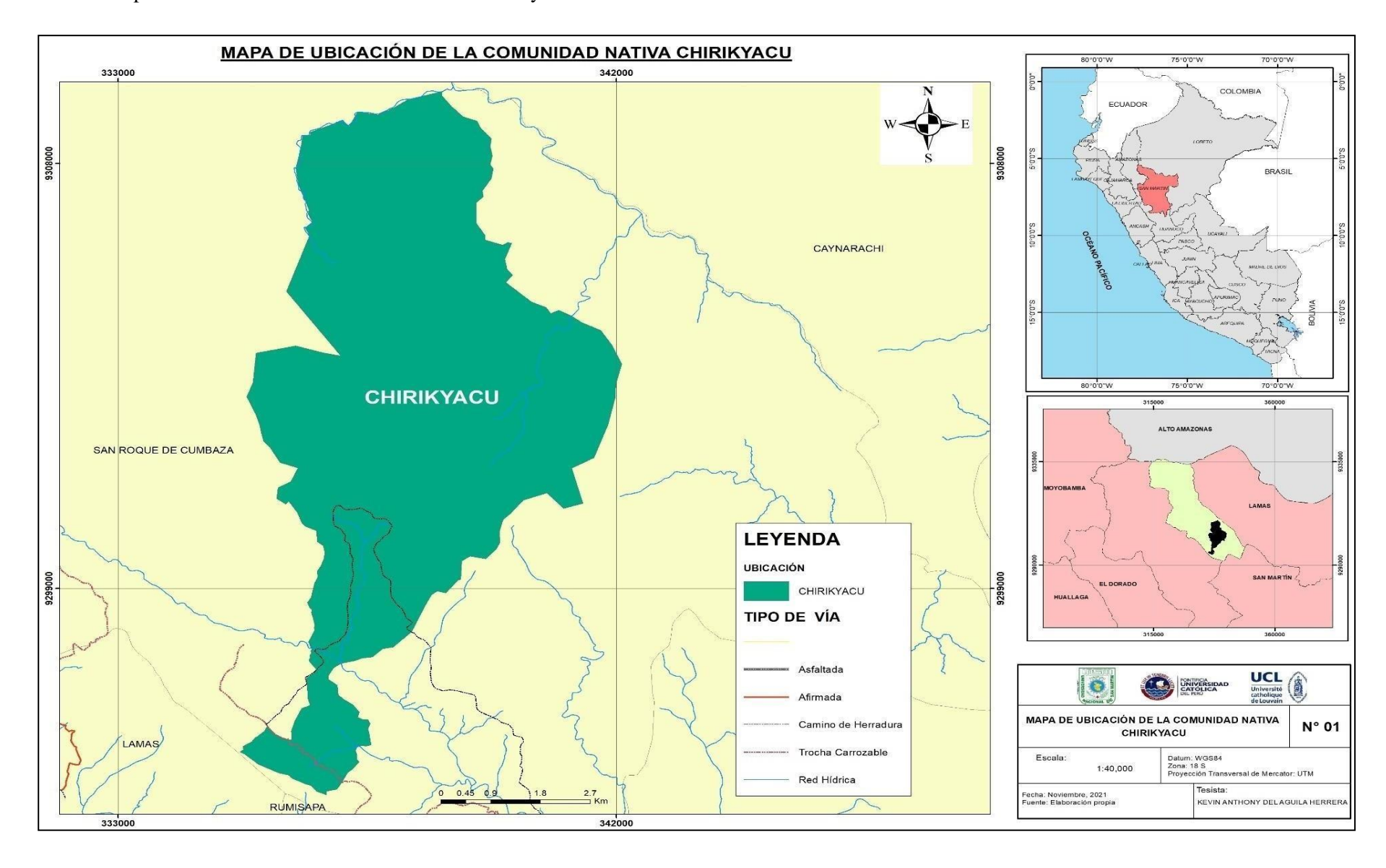

**Anexo 1:** Mapa de Ubicación de la comunidad nativa Chirikyacu62

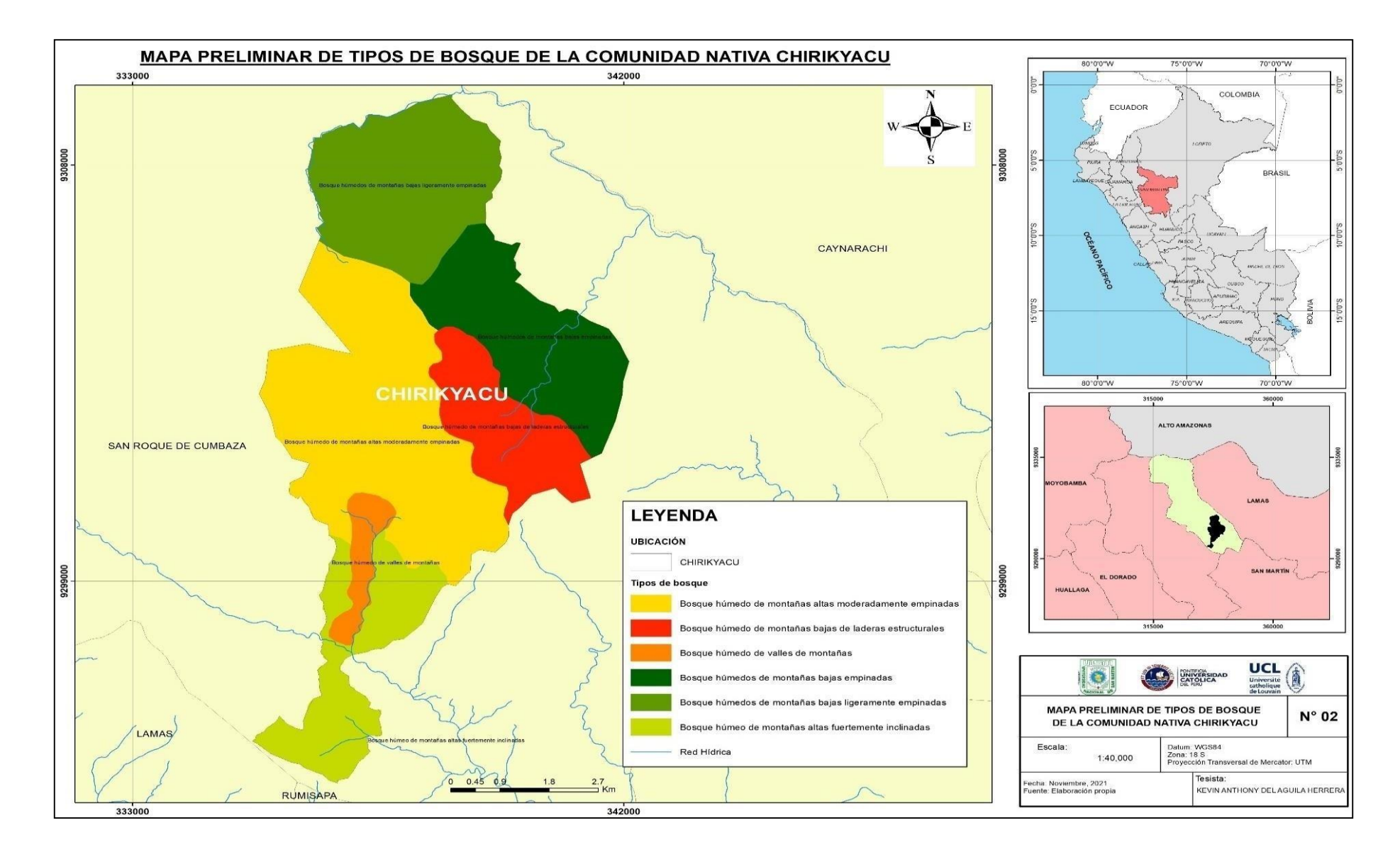

#### **Anexo 2:** Mapa Preliminar de salida a Campo de la comunidad nativa Chirikyacu

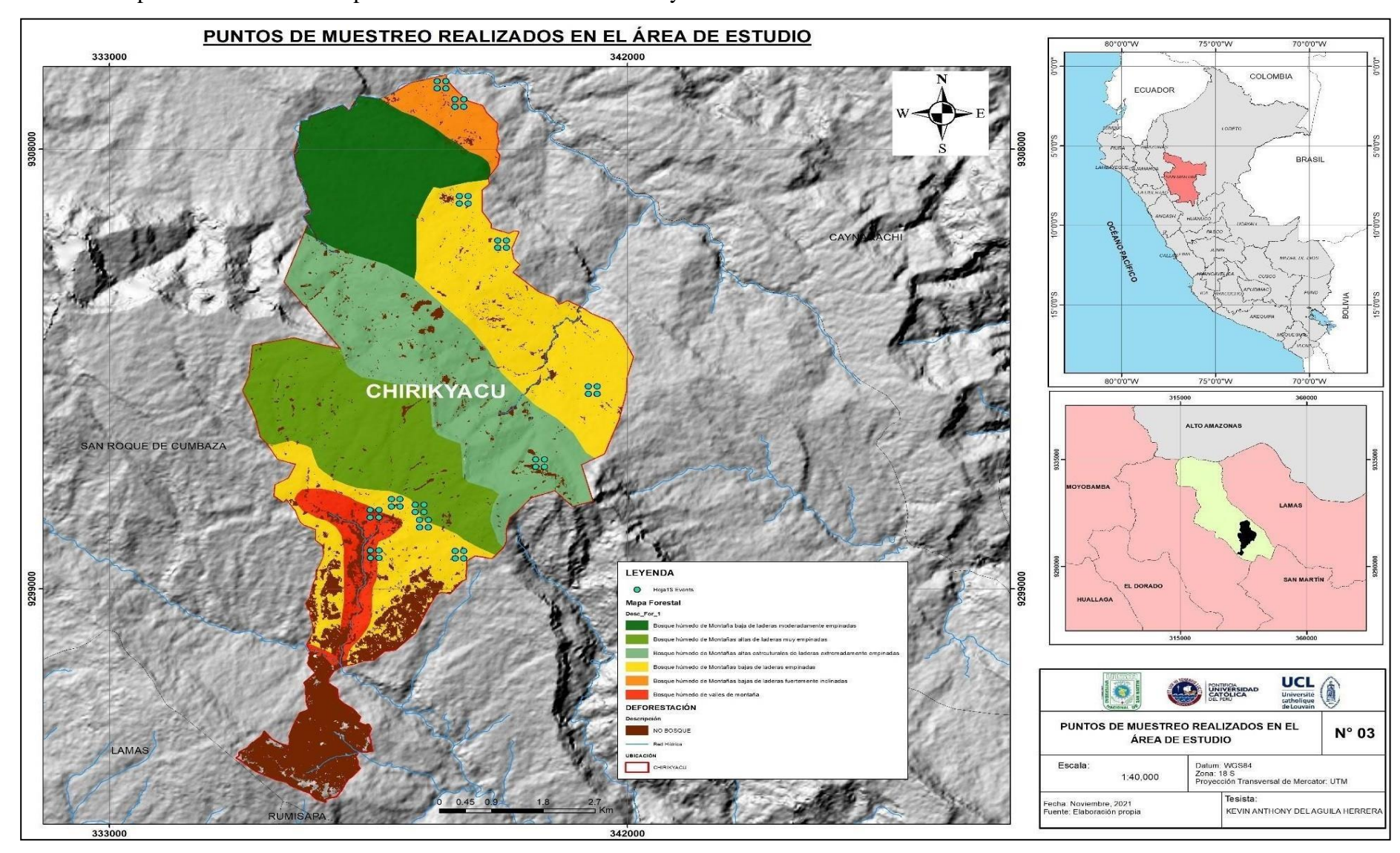

**Anexo 3:** Mapa de muestreo en campo de la comunidad nativa Chirikyacu

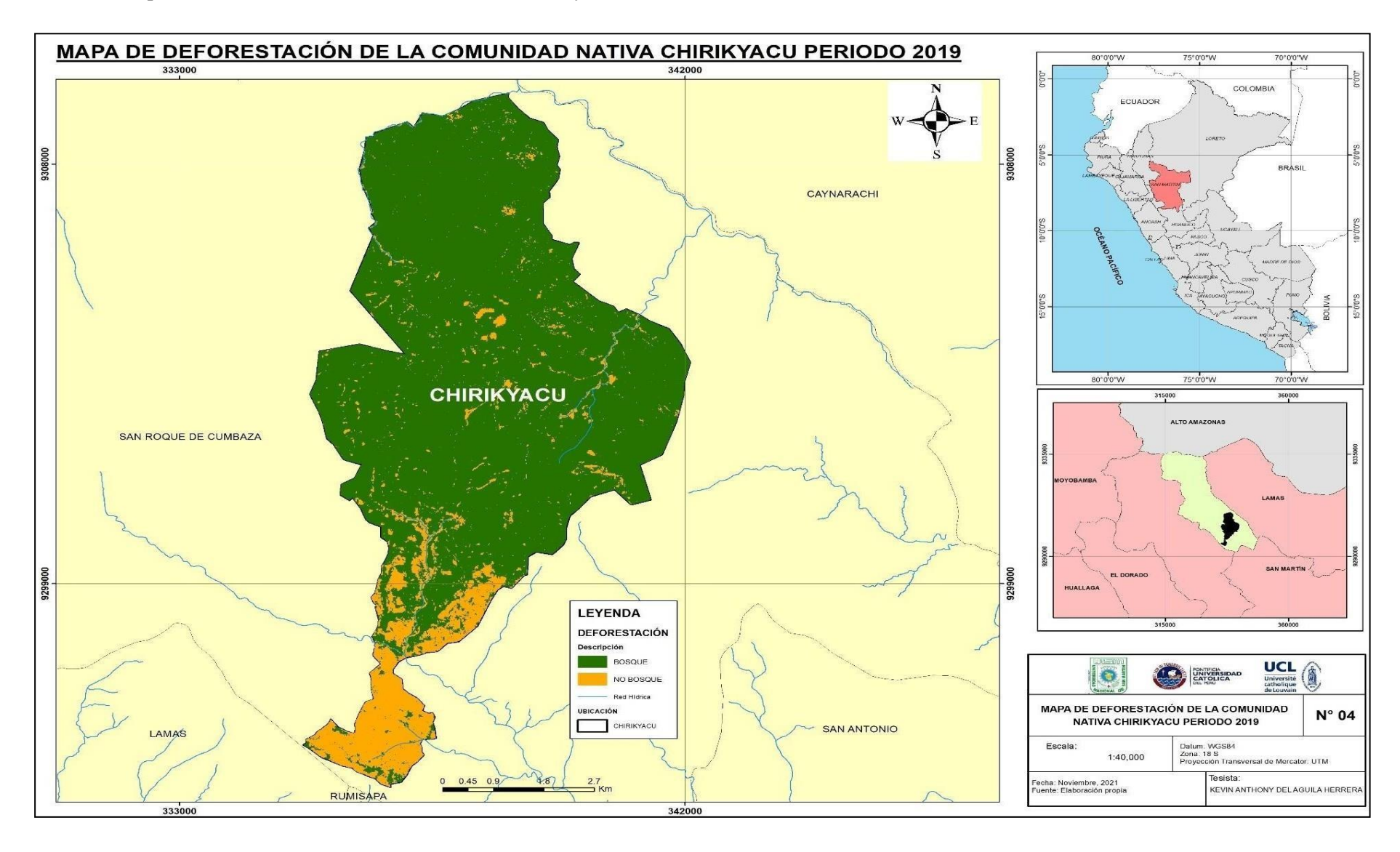

**Anexo 4:** Mapa de deforestación de la comunidad nativa Chirikyacu

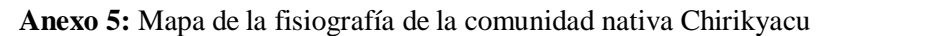

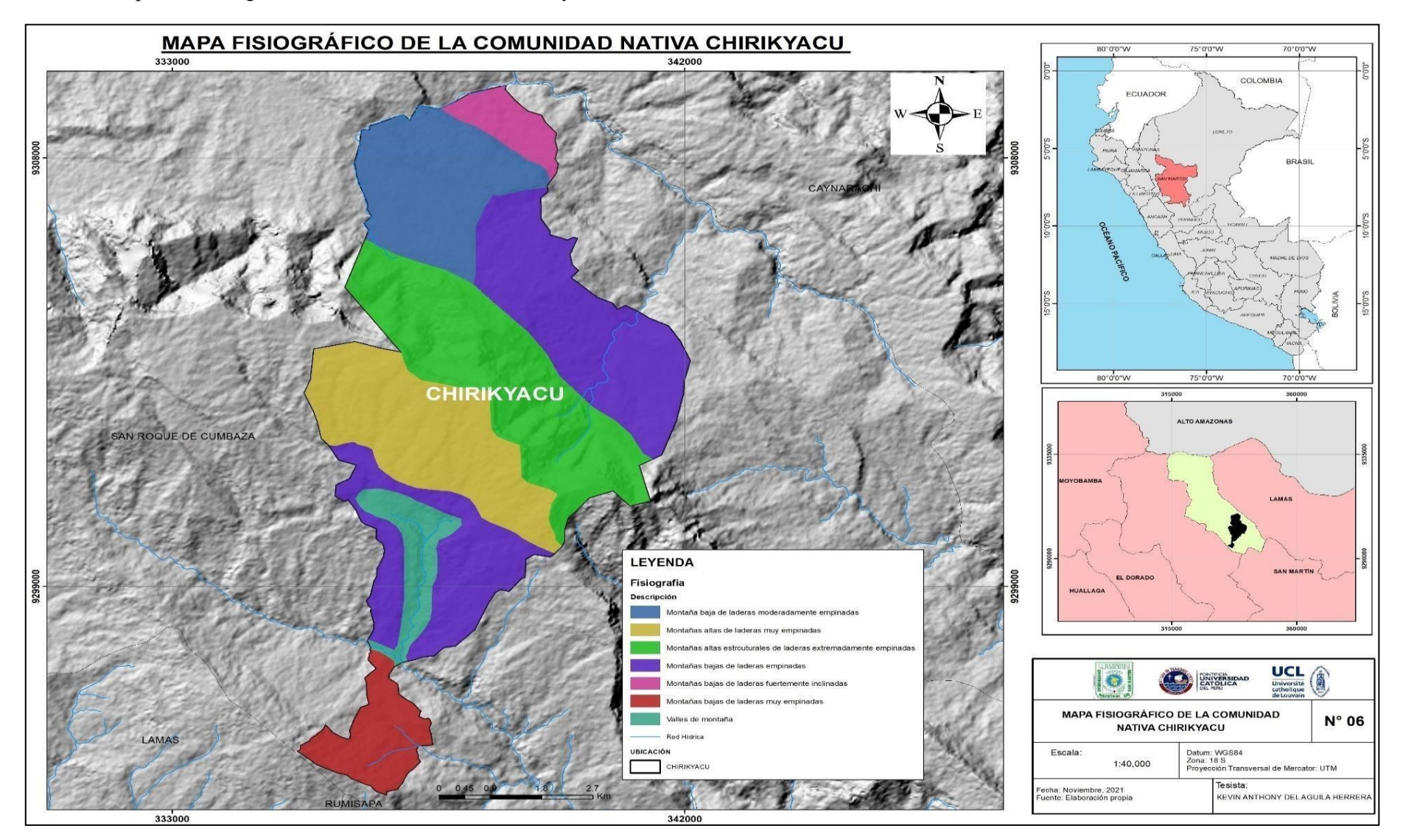

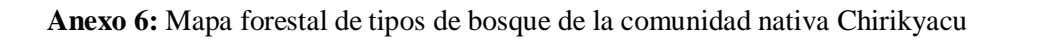

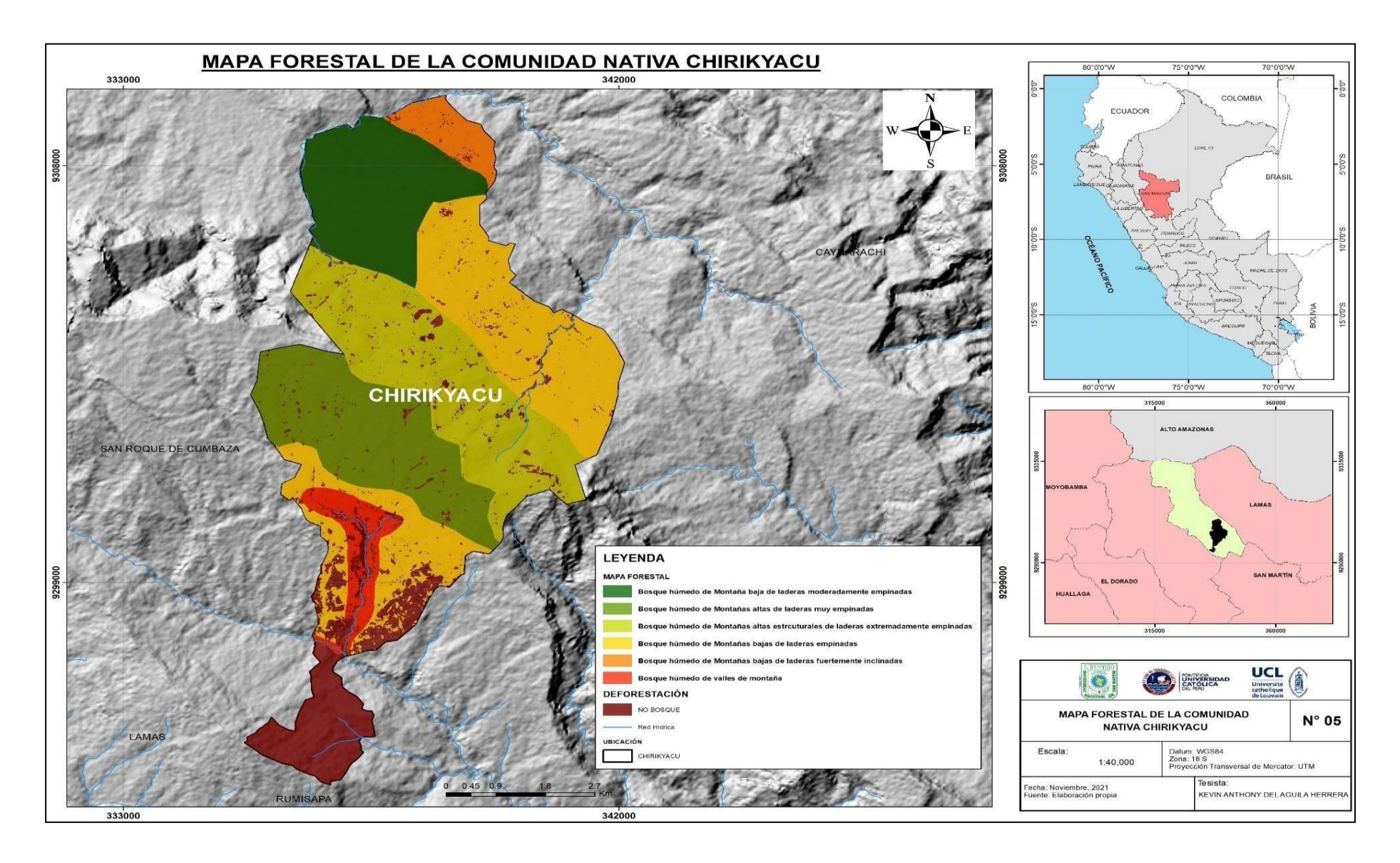

#### **Anexo 7:** Imagen satelital de modelo digital de elevación (DEM)

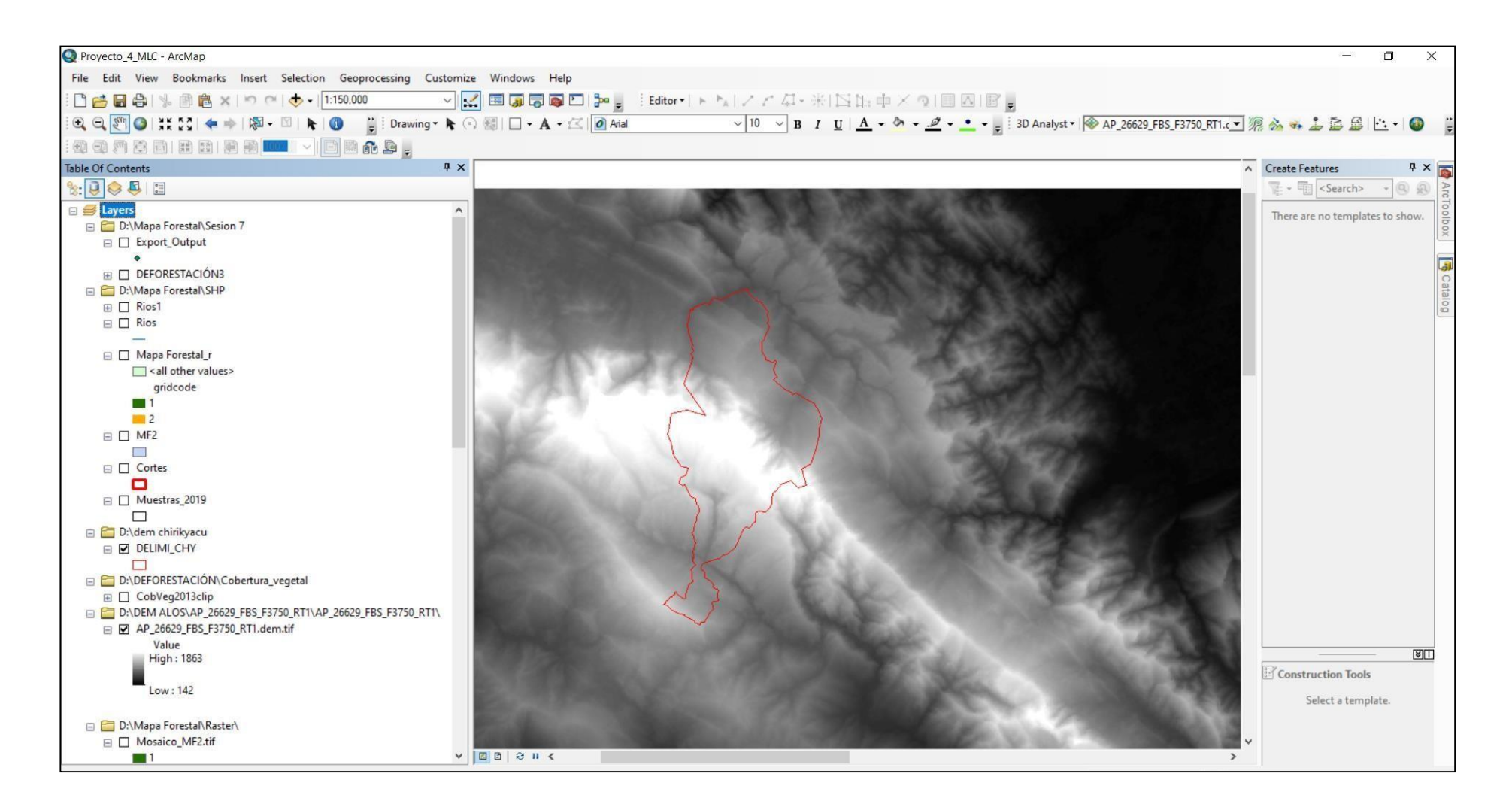

**Anexo 8:** Imagen satelital Sentinel 2 procesada y recortada al área de estudio

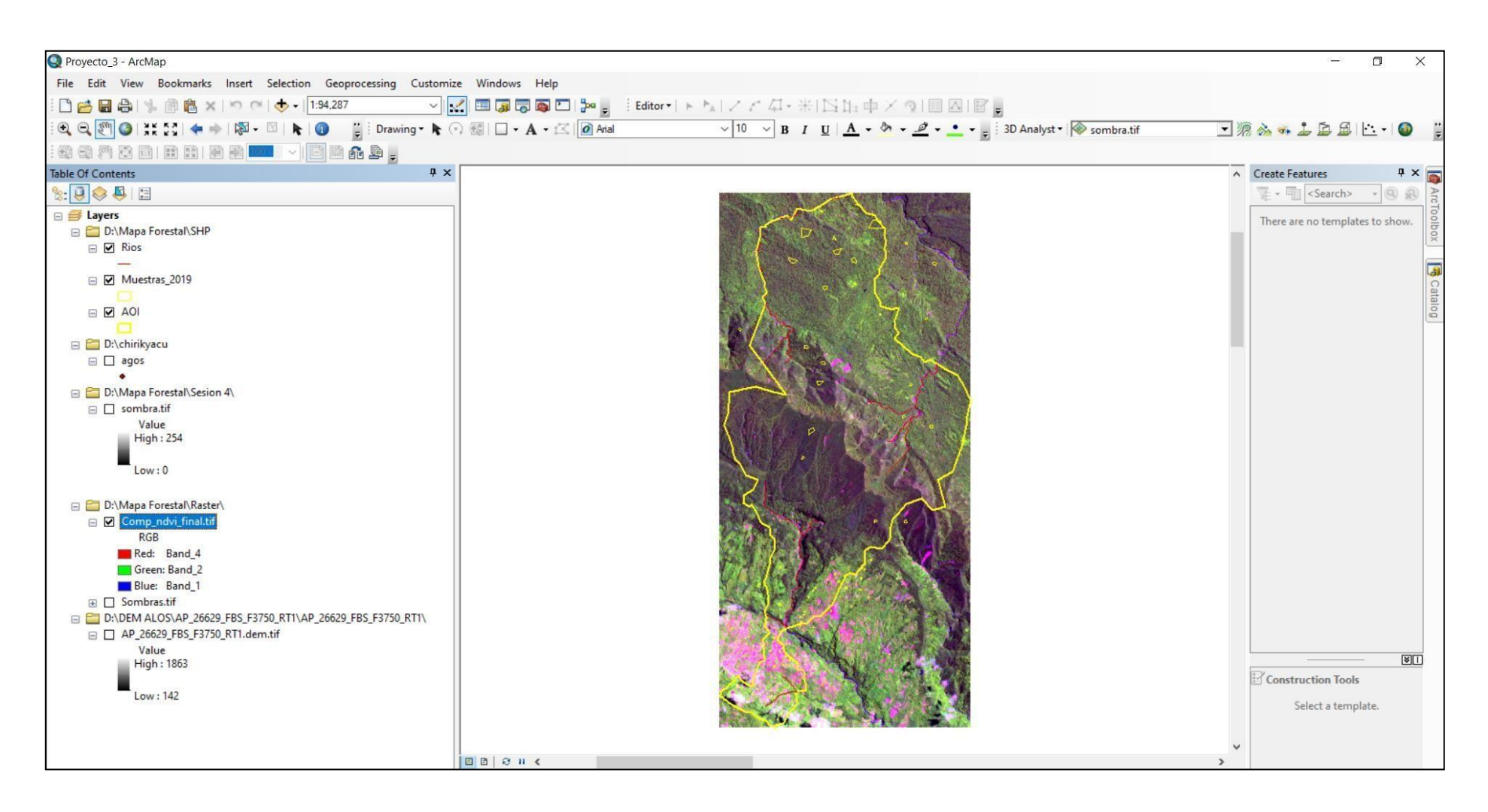

## **Anexo 9:** Mapa de sombra extraído del DEM

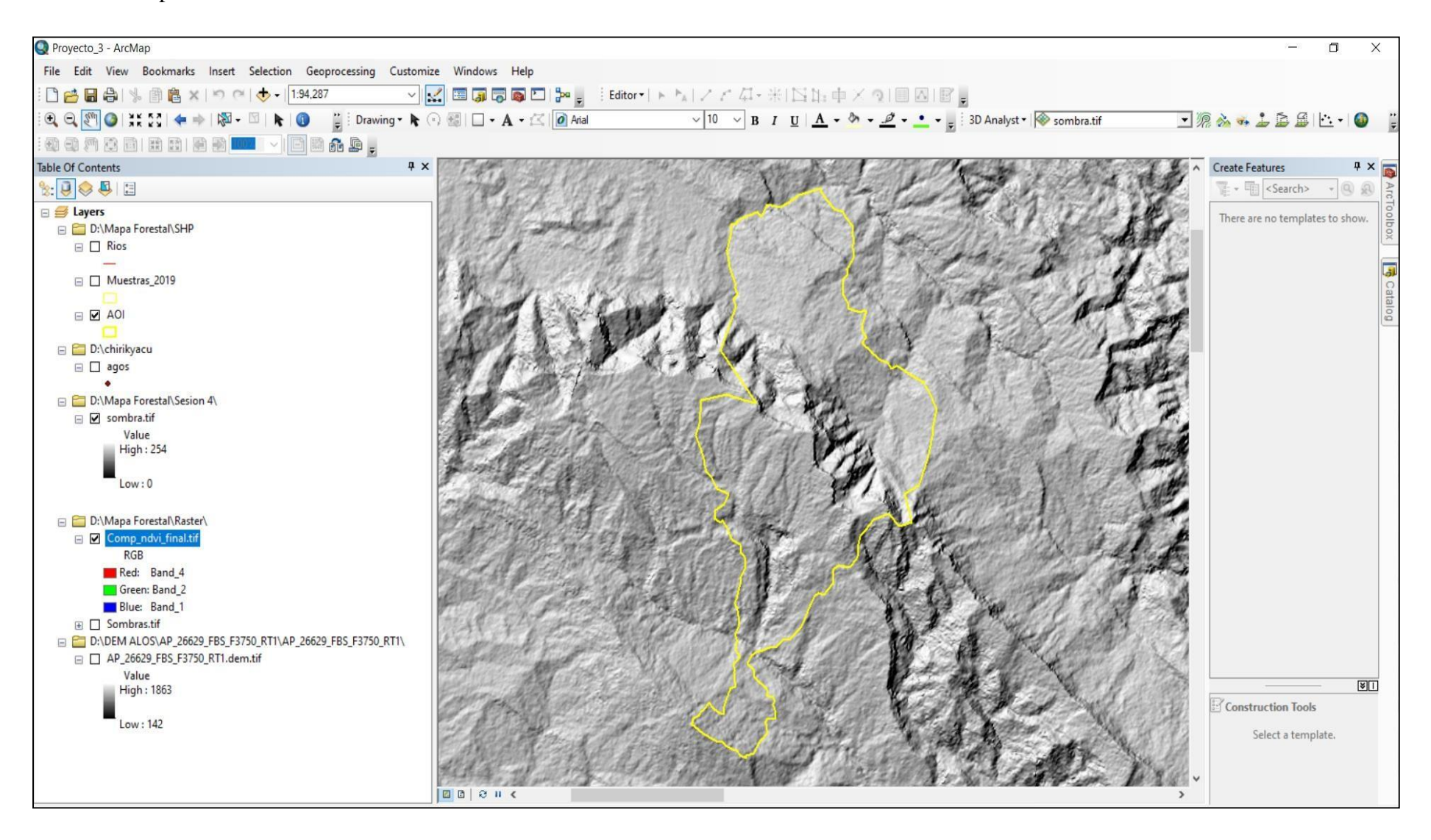
**Anexo 10:** Combinación NDVI y NIR de la imagen Sentinel 2 en el área de estudio

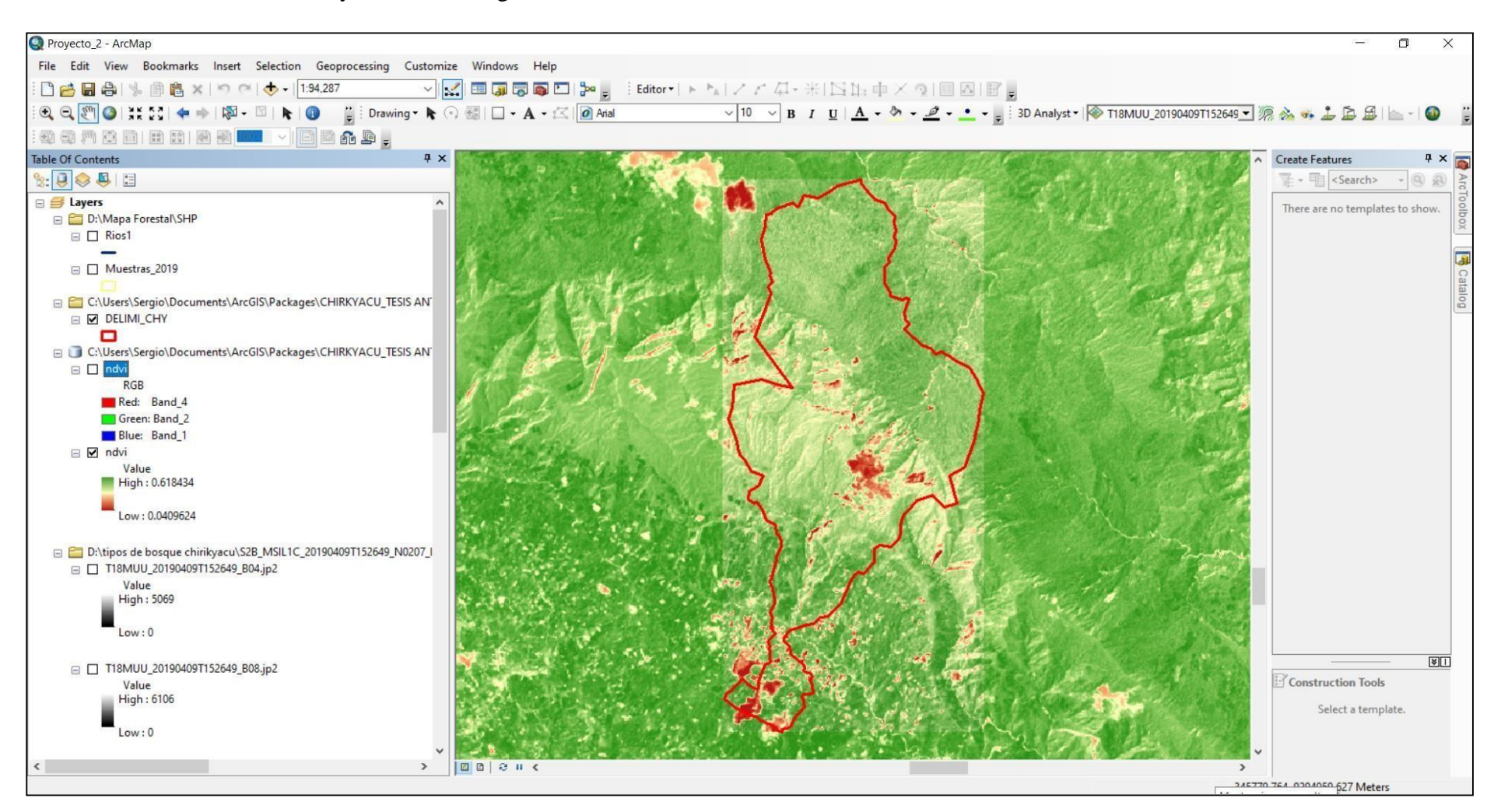

**Anexo 11:** Mapa de pendientes en el área de estudio utilizando el DEM

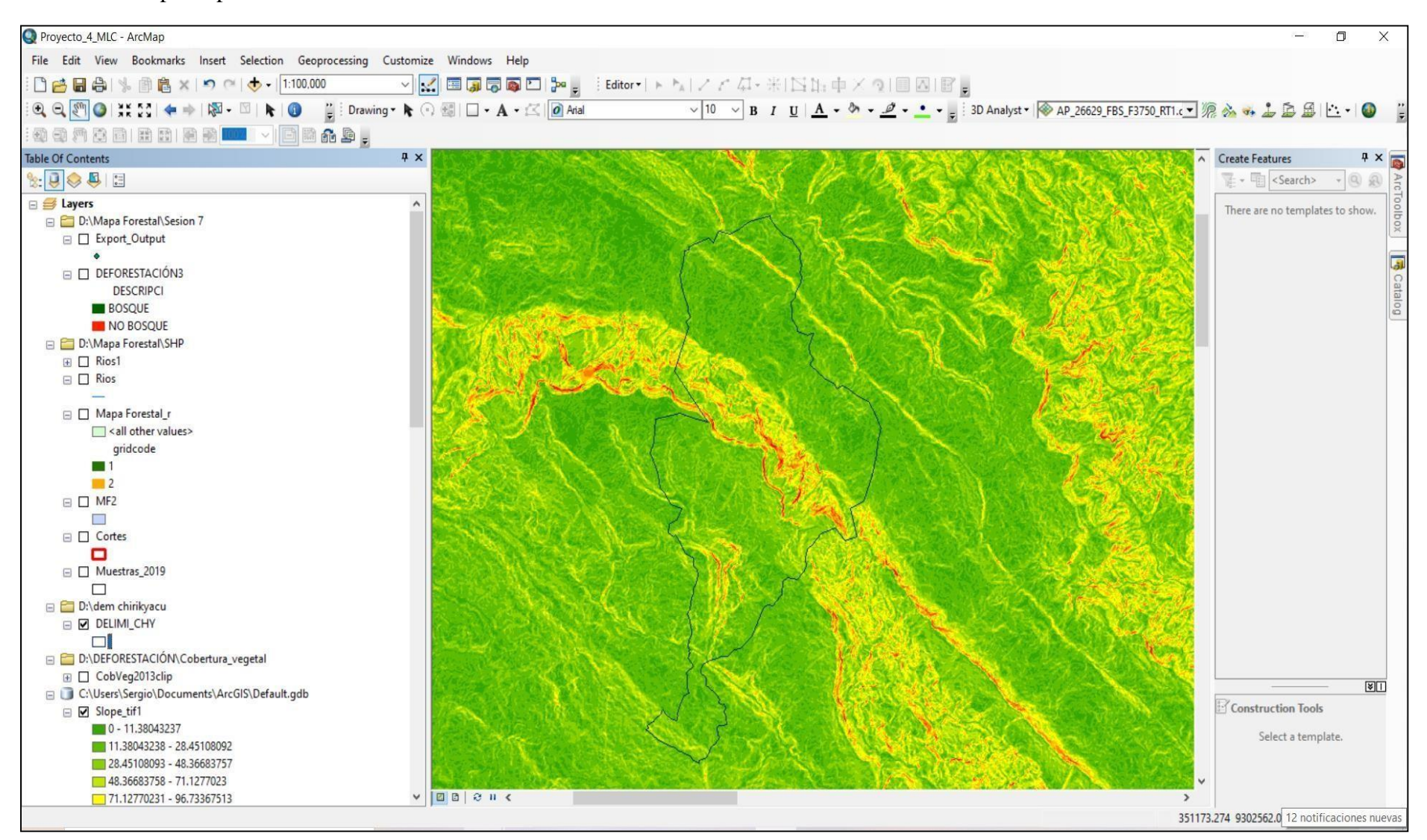

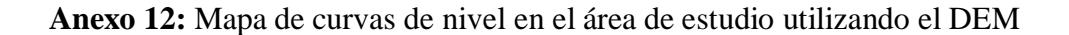

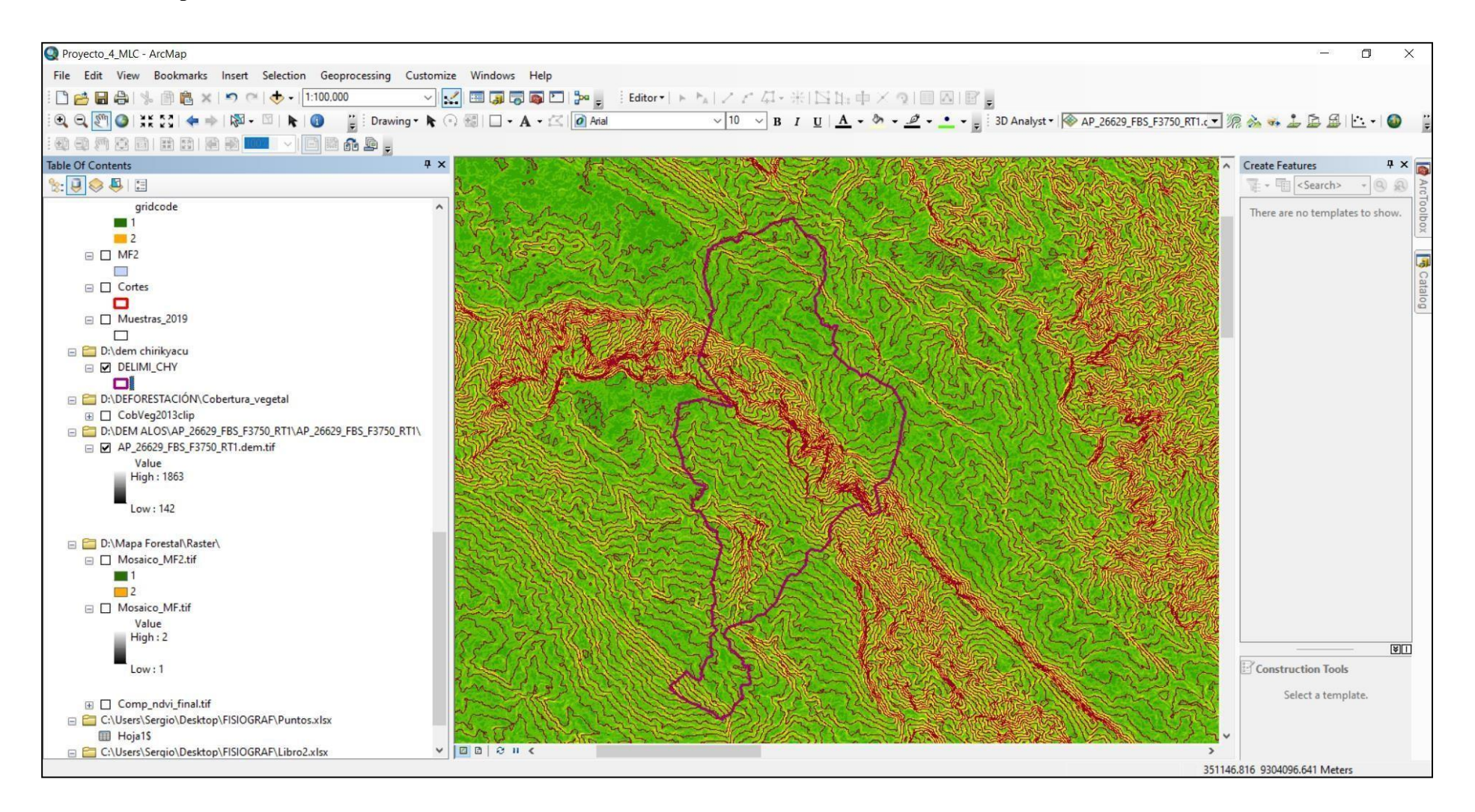

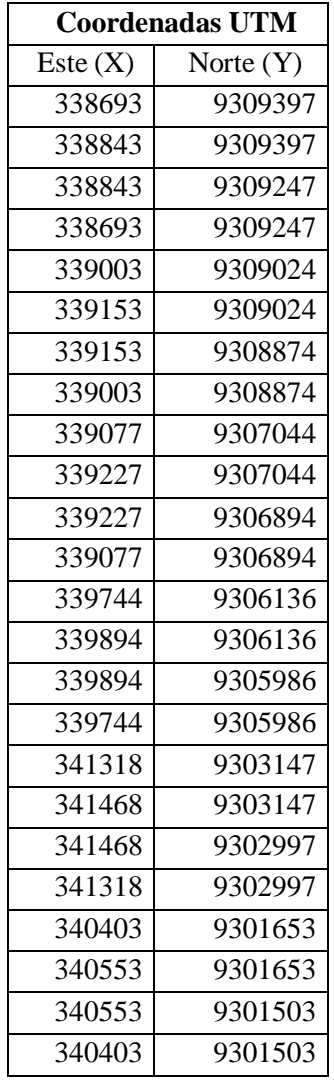

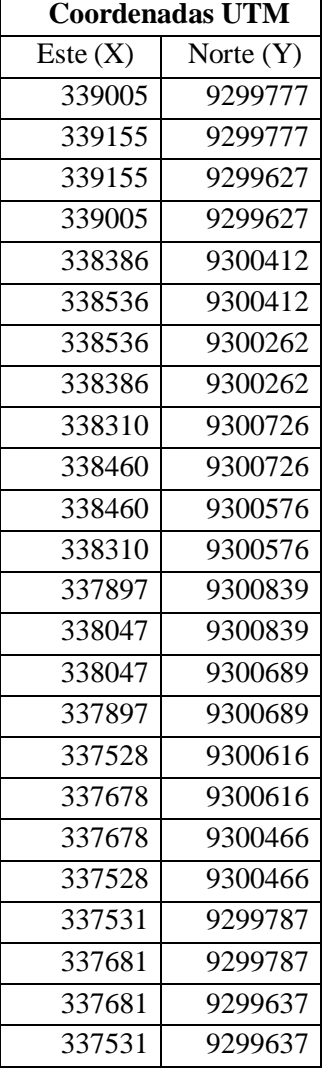

l.

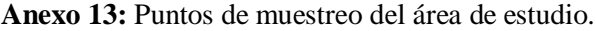

h

## Clasificación de los bosques utilizando imágenes de satélite landsat, con criterio fisiográfico, de la comunidad nativa Chirikyacu, Lamas, San Martín, 2019

por Kevin Anthony Del Águila Herrera

Fecha de entrega: 06-feb-2024 12:25p.m. (UTC-0500) Identificador de la entrega: 2287997712 Nombre del archivo: ING. AMBIENTAL - Kevin Anthony Del quila Herrera.docx (16.61M) Total de palabras: 14356 Total de caracteres: 80952

Clasificación de los bosques utilizando imágenes de satélite landsat, con criterio fisiográfico, de la comunidad nativa Chirikyacu, Lamas, San Martín, 2019

**INFORME DE ORIGINALIDAD**  $16<sub>%</sub>$  $\mathbf{B}_{\mathbf{w}}$ าั‰ **INDICE DE SIMILITUD** FUENTES DE INTERNET PUBLICACIONES **TRABAJOS DEL ESTUDIANTE FUENTES PRIMARIAS** repositorio.unapiquitos.edu.pe 5% Fuente de Internet  $2<sub>%</sub>$ repositorio.unsm.edu.pe  $\overline{2}$ Fuente de Internet hdl.handle.net  ${\mathcal P}_\%$ 3 Fuente de Internet www.researchgate.net  $1<sub>%</sub>$  $\overline{4}$ Fuente de Internet repositorio.umsa.bo  $5<sup>1</sup>$  $\frac{1}{\%}$ Fuente de Internet drive.google.com  $\frac{1}{2}$  $6<sup>1</sup>$ Fuente de Internet 1library.co  $< 1<sub>%</sub>$  $\overline{7}$ Fuente de Internet  $\frac{1}{1}$ repositorio.ana.gob.pe 8 Fuente de Internet